# **Uitgebreide gebruikershandleiding**

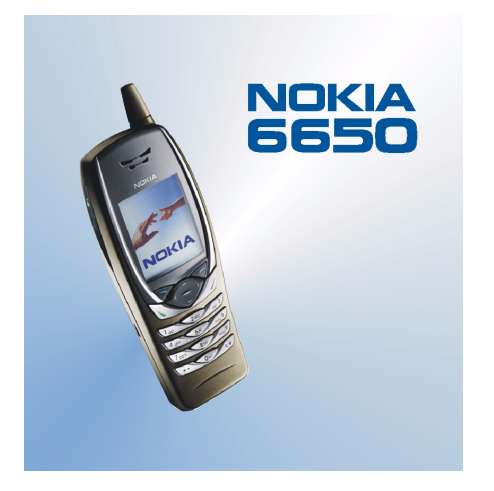

**9356058Uitgave 2**

#### CONFORMITEITSVERKLARING

 NOKIA CORPORATION verklaart op eigen verantwoordelijkheid dat het product NHM-1 conform is aan de bepalingen van de volgende Richtlijn van de Raad: 1999/5/EC.

Een kopie van de conformiteitsverklaring kunt u vinden op de volgende website: http://www.nokia.com/phones/declaration\_of\_conformity/.

# $C<sub>168</sub>$

Copyright © Nokia 2003. Alle rechten voorbehouden.

Onrechtmatige reproductie, overdracht, distributie of opslag van dit document of een gedeelte ervan in enige vorm zonder voorafgaande geschreven toestemming van Nokia is verboden.

Nokia, Nokia Connecting People en Pop-Port zijn handelsmerken of gedeponeerde handelsmerken van Nokia Corporation. Namen van andere producten en bedrijven kunnen handelsmerken of handelsnamen van de respectievelijke eigenaren zijn.

Nokia tune is een geluidsmerk van Nokia Corporation.

Bluetooth is a registered trademark of Bluetooth SIG, Inc.

US Patent No 5818437 and other pending patents. T9 text input software Copyright (C) 1997-2003. Tegic Communications, Inc. All rights reserved.

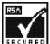

INCRED Includes RSA BSAFE cryptographic or security protocol software from RSA Security.

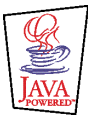

Java is a trademark of Sun Microsystems, Inc.

GEBRUIK VAN DIT PRODUCT OP ENIGE WIJZE DAT OVEREENSTEMT MET DE VISUELE NORM MPEG-4 IS VERBODEN, BEHALVE VOOR GEBRUIK DAT RECHTSTREEKS BETREKKING HEEFT OP (A) GEGEVENS OF INFORMATIE (i) GEGENEREERD DOOR EN KOSTENLOOS VERKREGEN VAN EEN KLANT BUITEN HET KADER VAN ENIGE BEDRLIFSACTIVITEIT, EN (ii) UITSLUITEND BESTEMD VOOR PERSOONLIJK GEBRUIK; EN (B) ANDER GEBRUIK DAT SPECIFIEK EN AFZONDERLIJK ONDER LICENTIE IS TOEGESTAAN DOOR MPEG LA,  $\Box$ 

USE OF THIS PRODUCT IN ANY MANNER THAT COMPLIES WITH THE MPEG-4 VISUAL STANDARD IS PROHIBITED, EXCEPT FOR USE DIRECTLY RELATED TO (A) DATA OR INFORMATION (i) GENERATED BY AND OBTAINED WITHOUT CHARGE FROM A CONSUMER NOT THEREBY ENGAGED IN A BUSINESS ENTERPRISE, AND (ii) FOR PERSONAL USE ONLY; AND (B) OTHER USES SPECIFICALLY AND SEPARATELY LICENSED BY MPEG LA, L.L.C.

Nokia voert een beleid dat gericht is op continue ontwikkeling. Nokia behoudt zich het recht voor zonder voorafgaande kennisgeving wijzigingen en verbeteringen aan te brengen in de producten die in dit document worden beschreven..

In geen geval is Nokia aansprakelijk voor enig verlies van gegevens of inkomsten of voor enige bijzondere, incidentele, onrechtstreekse of indirecte schade.

De inhoud van dit document wordt zonder enige vorm van garantie verstrekt. Tenzij vereist krachtens het toepasselijke recht, wordt geen enkele garantie gegeven betreffende de nauwkeurigheid, betrouwbaarheid of inhoud van dit document, hetzij uitdrukkelijk hetzij impliciet, daaronder mede begrepen maar niet beperkt tot impliciete garanties betreffende de verkoopbaarheid en de geschiktheid voor een bepaald doel. Nokia behoudt zich te allen tijde het recht voor zonder voorafgaande kennisgeving dit document te wijzigen of te herroepen.

De beschikbaarheid van bepaalde producten kan per regio verschillen. Neem hiervoor contact op met de dichtstbijzijnde Nokia leverancier.

9356058 / Uitgave 2

# Inhoudsopgave

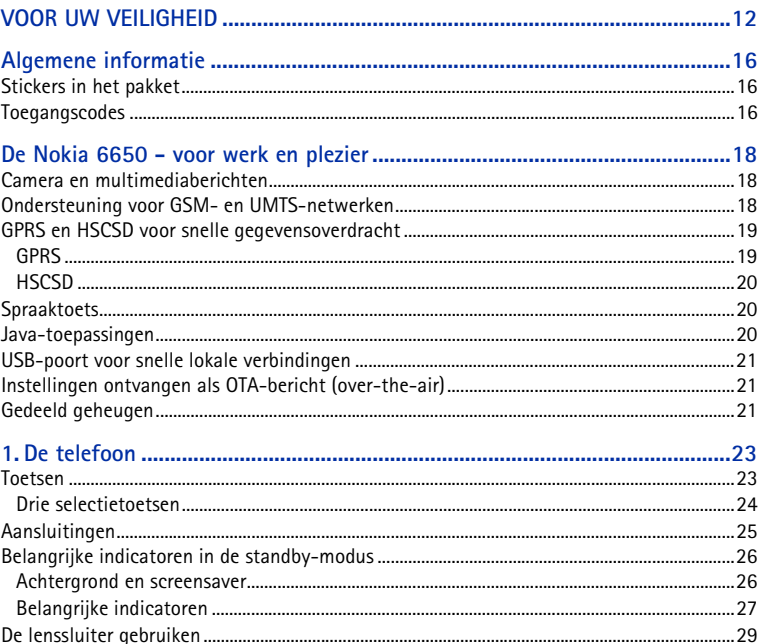

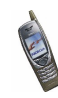

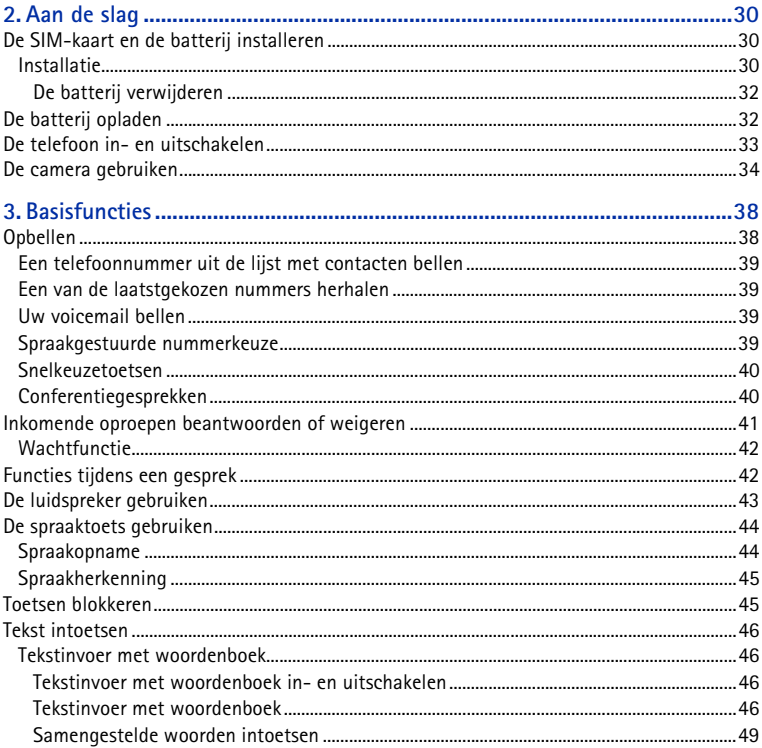

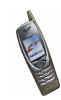

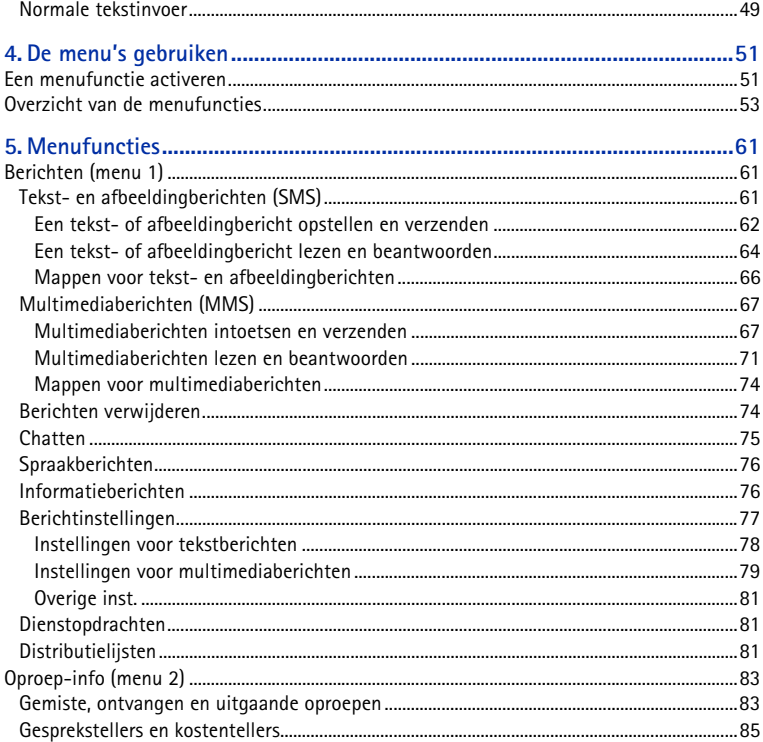

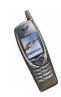

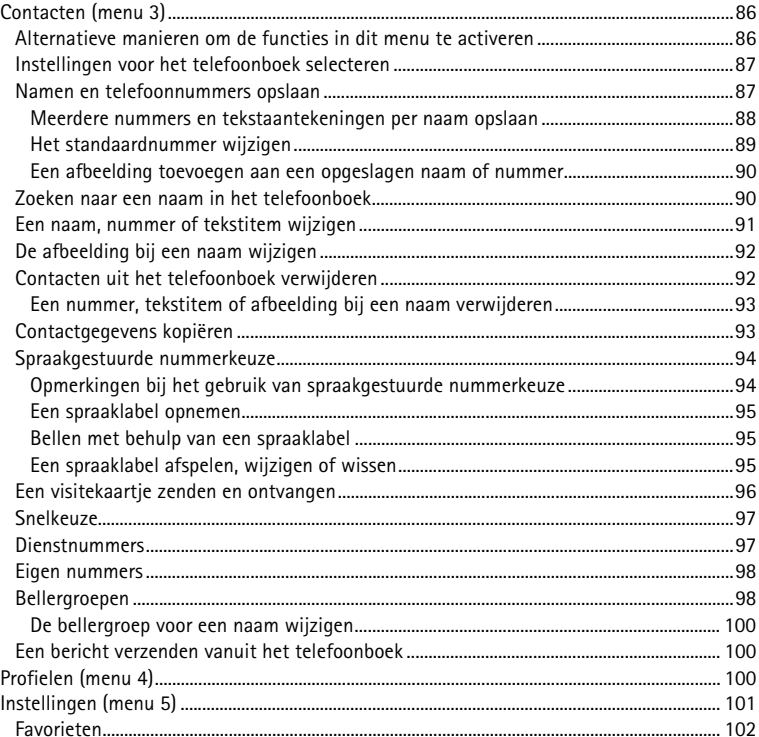

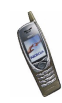

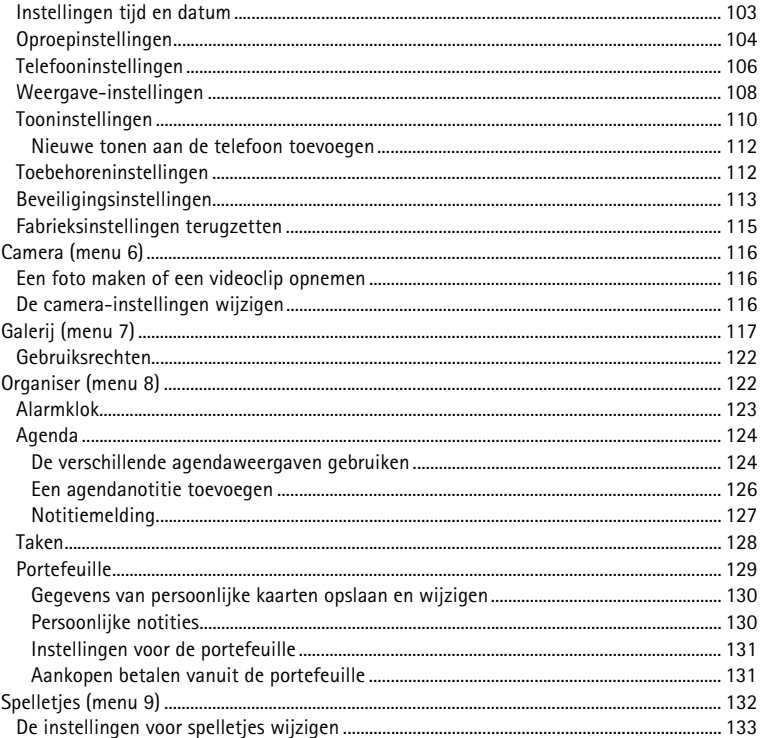

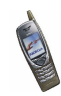

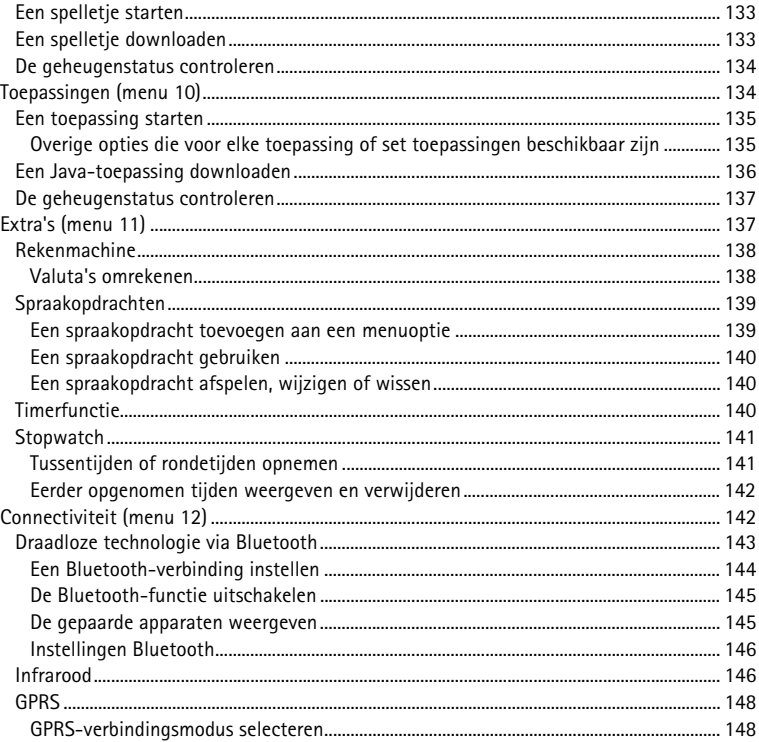

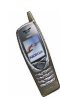

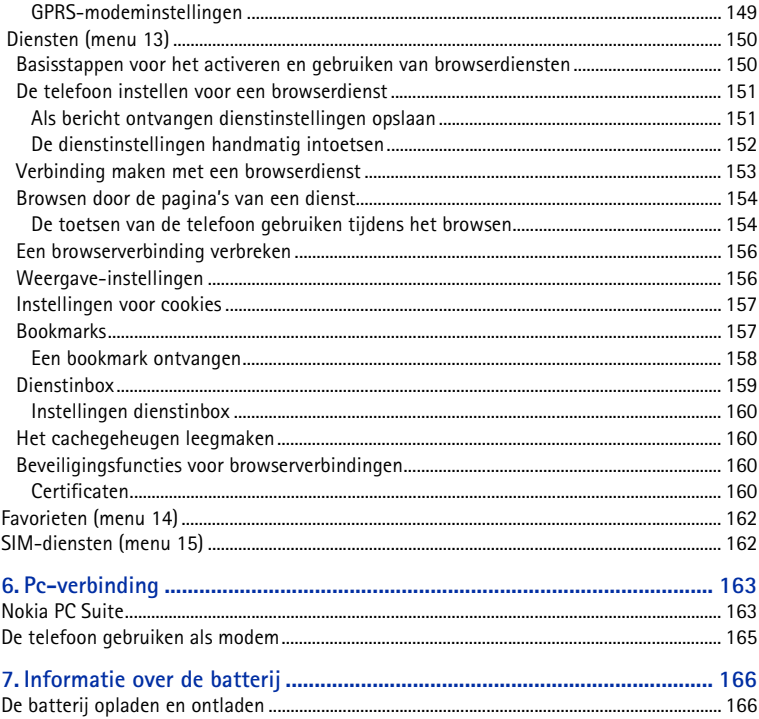

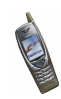

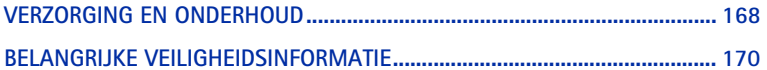

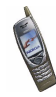

# <span id="page-11-0"></span>**VOOR UW VEILIGHEID**

Lees deze eenvoudige richtlijnen. Het overtreden van de regels kan gevaarlijk of onwettig zijn. Meer informatie vindt u in deze handleiding.

> Schakel de telefoon niet in als het gebruik van mobiele telefoons verboden is of als dit storing of gevaar zou kunnen opleveren.

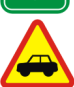

ŏ

**VERKEERSVEILIGHEID HEEFT VOORRANG**Gebruik geen telefoon terwijl u een auto bestuurt. Parkeer de auto eerst.

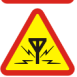

**STORING**Alle draadloze telefoons zijn gevoelig voor storing. Dit kan de werking van de telefoon beïnvloeden.

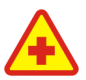

#### **SCHAKEL DE TELEFOON UIT IN ZIEKENHUIZEN**

Volg alle regels en aanwijzingen op. Schakel de telefoon uit in de nabijheid van medische apparatuur.

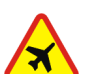

#### **SCHAKEL DE TELEFOON UIT IN VLIEGTUIGEN**Draadloze telefoons kunnen storingen veroorzaken.

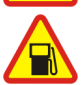

#### **SCHAKEL DE TELEFOON UIT TIJDENS HET TANKEN**

 Gebruik de telefoon niet in een benzinestation. Gebruik de telefoon niet in de nabijheid van benzine of chemicaliën.

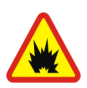

#### **SCHAKEL DE TELEFOON UIT IN DE BUURT VAN EXPLOSIEVEN**Gebruik de telefoon niet waar explosieven worden gebruikt. Houd u aan beperkende maatregelen en volg eventuele voorschriften of regels op.

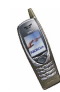

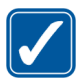

#### **GEBRUIK DE TELEFOON VERSTANDIG**

Gebruik de telefoon alleen zoals het is bedoeld. Raak de antenne niet onnodig aan.

#### **DESKUNDIG ONDERHOUD**Laat alleen bevoegd personeel het apparaat installeren of repareren.

#### **ACCESSOIRES EN BATTERIJEN**

Gebruik alleen goedgekeurde accessoires en batterijen. Sluit geen ongeschikte producten aan.

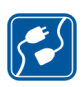

#### **AANSLUITEN OP ANDERE APPARATEN**

Wanneer u de telefoon op een ander apparaat aansluit, moet u de gebruikershandleiding van dat apparaat lezen voor gedetailleerde veiligheidsinstructies. Sluit geen ongeschikte producten aan.

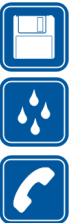

#### **MAAK BACK-UPS**

Vergeet niet om een back-up te maken van alle belangrijke gegevens.

#### **WATERBESTENDIGHEID**

De telefoon is niet waterbestendig. Houd het apparaat droog.

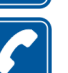

#### **BELLEN**

 Controleer of de telefoon is ingeschakeld. Toets het net- en abonneenummer in en druk op  $\bigotimes$ . Als u een gesprek wilt beëindigen, drukt u op  $\bigotimes$ . Als u een oproep wilt beantwoorden, drukt u op

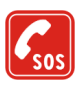

#### **ALARMNUMMER KIEZEN**

Controleer of de telefoon is ingeschakeld. Druk zo vaak als nodig is op  $\diagup$  om het scherm leeg te maken (bijvoorbeeld om een gesprek te beëindigen, een menu af te sluiten, enzovoort). Toets het alarmnummer in en druk op  $\sum$ . Geef op

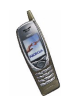

waar u zich bevindt. Beëindig het gesprek niet voordat u daarvoor toestemming hebt gekregen.

Houd u bij het gebruik van de functies van dit apparaat, aan alle regelgeving en eerbiedig de privacy en legitieme rechten van anderen.

#### ■ **Netwerkdiensten**

De draadloze telefoon zoals beschreven in deze handleiding is goedgekeurd voor gebruik in de netwerken EGSM 900, GSM 1800 en UMTS.

De dualbandfunctie (werking in zowel GSM/EGSM-netwerken als UMTS-netwerken) is een netwerkfunctie. Vraag de exploitant van uw telefoonnetwerk of u zich op deze functie kunt abonneren.

Deze draadloze telefoon is een 3GPP GSM Release 99-terminal met ondersteuning voor GPRS. De telefoon is zodanig ontworpen dat deze ook Release 97 GPRS-netwerken ondersteunt. Een juiste werking in alle Release 97 GPRS-netwerken kan echter niet worden gegarandeerd. Neem contact op met de serviceprovider of dichtsbijzijnde Nokia-dealer voor meer informatie.

Deze telefoon ondersteunt WAP 2.0-protocollen (HTTP en SSL) op basis van TCP/IPprotocollen. Voor de technologie van sommige functies van deze telefoon, zoals MMS, browsen en het downloaden van content via browser of MMS, is netwerkondersteuning nodig.

Sommige functies die in deze handleiding worden beschreven zijn netwerkdiensten. Dit zijn speciale diensten waarop u zich via uw netwerkexploitant kunt abonneren. U kunt pas van deze diensten gebruik maken wanneer u zich via de exploitant van uw thuisnet op de gewenste dienst(en) hebt geabonneerd en de gebruiksinstructies hebt ontvangen.

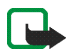

**Opmerking:** Het is mogelijk dat sommige netwerken geen ondersteuning bieden voor bepaalde taalafhankelijke tekens en/of diensten.

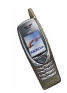

#### ■ **Accessoires**

Controleer voor gebruik altijd het modelnummer van een lader. Deze apparatuur is bedoeld voor gebruik met de volgende voedingsbronnen: ACP-12, DCV-14 en LCH-12.

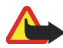

**Waarschuwing:** Gebruik alleen batterijen, laders en accessoires die zijn goedgekeurd door de fabrikant van de telefoon voor gebruik met dit type telefoon. Het gebruik van andere types kan de goedkeuring en garantie doen vervallen en kan bovendien gevaarlijk zijn.

Vraag uw leverancier naar de beschikbare goedgekeurde accessoires.

Als u de stekker van een accessoire uit het stopcontact verwijdert, moet u aan de stekker trekken, niet aan het snoer.

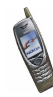

# <span id="page-15-0"></span>**Algemene informatie**

### <span id="page-15-1"></span>■ **Stickers in het pakket**

De stickers bevatten belangrijke informatie voor service en klantenondersteuning. Bewaar deze stickers op een veilige plaats.

Bevestig de sticker  $\overline{A}$  op de uitnodigingskaart voor Club Nokia die ook in het pakket zit.

Bevestig de sticker  $\boxed{B}$  op uw garantiekaart.

### <span id="page-15-2"></span>■ **Toegangscodes**

• **Beveiligingscode:** deze code wordt bij de telefoon geleverd. De beveiligingscode beveiligt de telefoon tegen onbevoegd gebruik.

De standaardcode is 12345. Wijzig de code en stel de telefoon in op het vragen naar de code. Hiervoor gebruikt u de opties *Toegangscodes wijzigen* en *Beveiligingsniveau* in het menu *Beveiligingsinstellingen* (zie pagina [113](#page-112-0)). Houd de nieuwe code geheim en bewaar deze op een veilige plaats uit de buurt van de telefoon.

• **PIN-code:** de PIN-code (Personal Identification Number) wordt bij de SIMkaart geleverd en beveiligt de SIM-kaart tegen onbevoegd gebruik. Als u de optie *PIN-code vragen* in het menu *Beveiligingsinstellingen* activeert (zie pagina [113\)](#page-112-0), wordt naar de code gevraagd telkens als de telefoon wordt ingeschakeld.

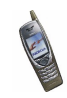

Als u driemaal na elkaar een onjuiste PIN-code invoert, wordt de SIM-kaart geblokkeerd. Toets de PUK-code in en druk op **OK**. Toets een nieuwe PIN-code in en druk op **OK**. Toets de nieuwe code nogmaals in en druk op **OK**.

- **PIN2-code:** deze code, die bij sommige SIM-kaarten geleverd wordt, is nodig om toegang te krijgen tot bepaalde functies, zoals kostentellers. Als u driemaal na elkaar een onjuiste PIN2-code invoert, wordt naar de PUK2-code gevraagd.
- **PUK-code en PUK2-code:** deze codes worden mogelijk bij de SIM-kaart geleverd. Als dit niet het geval is, neemt u contact op met de netwerkexploitant.
- **Blokkeerwachtwoord:** het blokkeerwachtwoord hebt u nodig wanneer u de optie *Oproepen blokkeren* in het menu *Beveiligingsinstellingen* gebruikt (zie pagina [113\)](#page-112-0).
- **Portefeuillecode:** de portefeuillecode hebt u nodig voor de portefeuilleservices (zie pagina [129\)](#page-128-0).
- **UPIN- en UPUK-codes:** de UPIN-code wordt mogelijk bij de USIM-kaart geleverd. De USIM-kaart, een verbeterde versie van de SIM-kaart, wordt ondersteund door UMTS-telefoons.

De UPIN-code beveiligt de USIM-kaart tegen onbevoegd gebruik.

De UPUK-code wordt mogelijk bij de USIM-kaart geleverd en is vereist om de blokkering van een UPIN-code op te heffen.

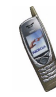

# <span id="page-17-0"></span>**De Nokia 6650 - voor werk en plezier**

De Nokia 6650 is een veelzijdige multimediatelefoon met een groot aantal handige functies voor dagelijks gebruik. Een aantal van deze functies worden hier kort beschreven.

### <span id="page-17-1"></span>■ **Camera en multimediaberichten**

De telefoon heeft een ingebouwde camera die kan worden gebruikt om foto's te maken en korte videoclips met geluid op te nemen. Nadat u een foto of een videoclip hebt gemaakt, kunt u deze koppelen aan een multimediabericht en via de Multimedia Messaging Service (MMS) verzenden naar een compatibel apparaat (netwerkdienst).

U kunt de foto's ook gebruiken als achtergrond in de standby-modus of als miniatuurafbeelding in het telefoonboek.

### <span id="page-17-2"></span>■ **Ondersteuning voor GSM- en UMTS-netwerken**

U kunt de telefoon gebruiken in de netwerken GSM 900, GSM 1800 en UMTS. Het UMTS-netwerk biedt snelle communicatie en gelijktijdig gebruik van verschillende gespreksfuncties. Als u de telefoon een UMTS-netwerk gebruikt, kunt u bijvoorbeeld tijdens het telefoneren een foto nemen en deze in een multimediabericht verzenden zonder het gesprek te onderbreken (netwerkdienst).

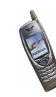

Het GSM- of UMTS-netwerk wordt automatisch geselecteerd op basis van de netwerkparameters en de registratieovereenkomst tussen de netwerkexploitanten.

### <span id="page-18-0"></span>■ **GPRS en HSCSD voor snelle gegevensoverdracht**

U kunt GPRS (General Packet Radio Service) en HSCSD (High Speed Circuit Switched Data) hoge-snelheid gegevensdiensten voor de telefoon gebruiken. Dit zijn netwerkdiensten.

#### <span id="page-18-1"></span>**GPRS**

GPRS kan worden gebruikt voor toegang tot browserdiensten, het verzenden en ontvangen van tekstberichten en multimediaberichten en het downloaden van JavaTM-spelletjes en -toepassingen (netwerkdiensten). Als de telefoon is aangesloten op een compatibele pc, kunt u bovendien via een inbelverbinding op de pc verschillende internetdiensten gebruiken, bijvoorbeeld het World Wide Web (WWW) en e-mail (netwerkdiensten).

De GPRS-dienst gebruiken:

- U kunt zich op de GPRS-dienst abonneren bij de netwerkexploitant of serviceprovider.
- Sla de GPRS-instellingen op voor de functies (bijvoorbeeld multimediaberichten en browserdiensten) die u met de GPRS-dienst wilt gebruiken.

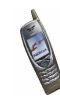

### <span id="page-19-0"></span>**HSCSD**

HSCSD kan worden gebruikt voor het overbrengen van gegevens en het surfen op internet terwijl de telefoon is aangesloten op een compatibele pc.

Het gebruik van de HSCSD-dienst belast de batterij van de telefoon zwaarder dan gewone spraak- of gegevensoproepen. Mogelijk moet u de telefoon tijdens datatransmissies aansluiten op een lader.

## <span id="page-19-1"></span>■ **Spraaktoets**

U kunt een spraakopname starten of bellen via spraakgestuurde nummerkeuze met de spraaktoets  $\sqrt{a}$ aan de zijkant van de telefoon.

Selecteer  $\binom{n}{k}$  om de spraakopname te starten. Houd  $\binom{n}{k}$  ingedrukt om spraakgestuurde nummerkeuze te activeren. Zie ook [Spraakgestuurde](#page-93-0)  [nummerkeuze](#page-93-0) op pagina [94](#page-93-0) en [Spraakopdrachten](#page-138-0) op pagina [139](#page-138-0).

### <span id="page-19-2"></span>■ **Java-toepassingen**

De telefoon ondersteunt Java 2 Micro Edition (J2METM), een versie van Javatechnologie die speciaal ontworpen is voor kleine consumentenelektronica. De telefoon wordt geleverd met een aantal Java-toepassingen en spelletjes.

U kunt nieuwe toepassingen en spelletjes vanaf een pc installeren met de Javainstallatiesoftware of naar de telefoon downloaden van browserdiensten. Zie [Toepassingen \(menu 10\)](#page-133-1) op pagina [134](#page-133-1).

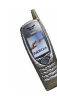

### <span id="page-20-0"></span>■ **USB-poort voor snelle lokale verbindingen**

De Pop-Port<sup>™</sup>-aansluiting op de telefoon omvat een USB-poort (Universal Serial Bus) waarmee snelle gegevensoverdracht tussen de telefoon en een pc mogelijk is via de kabel DKU-2. De pc moet zijn uitgerust met een compatibele USB-poort. De kabel DKU-2 wordt afzonderlijk geleverd.

Voor de USB-verbinding moet een van de volgende besturingssystemen op de pc zijn geïnstalleerd: Windows 98 SE, Windows ME, Windows 2000, Windows XP.

### <span id="page-20-1"></span>■ **Instellingen ontvangen als OTA-bericht (over-the-air)**

Voor het gebruik van netwerkdiensten zoals WAP, MMS, GPRS moeten de juiste instellingen op de telefoon zijn geconfigureerd. Deze instellingen ontvangt u als OTA-bericht (over-the-air) en slaat u in de telefoon op. Neem contact op met uw netwerkexploitant of serviceprovider voor deze instellingen.

### <span id="page-20-2"></span>■ **Gedeeld geheugen**

De volgende functies in de telefoon maken gebruik van het gedeelde geheugen: telefoonboek, tekst- en multimediaberichten, afbeeldingen, videoclips en beltonen in het menu *Galerij*, bookmarks, agendanotities en takenlijstnotities, Java-spelletjes en -toepassingen.

Wanneer een van deze functies wordt gebruikt, is er minder geheugen beschikbaar voor de overige functies die van het gedeelde geheugen gebruikmaken. Dit geldt met name bij intensief gebruik van een van de functies (hoewel aan bepaalde

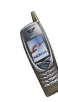

functies een specifieke hoeveelheid geheugen is toegewezen naast het geheugen dat wordt gedeeld met andere functies).

Als u bijvoorbeeld veel afbeeldingen opslaat, kan dit al het geheugen in de telefoon in beslag nemen en wordt een bericht weergegeven dat het geheugen vol is. In dat geval verwijdert u een aantal items uit het gedeelde geheugen om plaats vrij te maken voordat u verder gaat.

U kunt de hoeveelheid vrij en gebruikt gedeeld geheugen controleren met de functie *Geheugenstatus* in het menu *Telefooninstellingen* (zie pagina [106\)](#page-105-0).

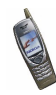

# <span id="page-22-0"></span>**1. De telefoon**

### <span id="page-22-1"></span>■ **Toetsen**

1. **Aan/uit-toets**

Door deze toets ingedrukt te houden, schakelt u de telefoon in of uit.

Door op deze toets te drukken als de toetsen zijn geblokkeerd, wordt het display van de telefoon ongeveer 15 seconden verlicht.

2. **Spraaktoets**

Druk op deze toets om spraakopname te starten. Houd deze toets ingedrukt om spraakgestuurde nummerkeuze te activeren. Zie ook [De spraaktoets](#page-43-0)  [gebruiken](#page-43-0) op pagina [44](#page-43-0).

3. **Volumetoetsen**

Druk op de bovenste toets om het volume te verhogen en op de onderste toets om het volume te verlagen.

**4. Bladertoetsen**  $\mathbb{Q}_i | \mathcal{Y}, \leqslant_\mathcal{Y}$  **en** 

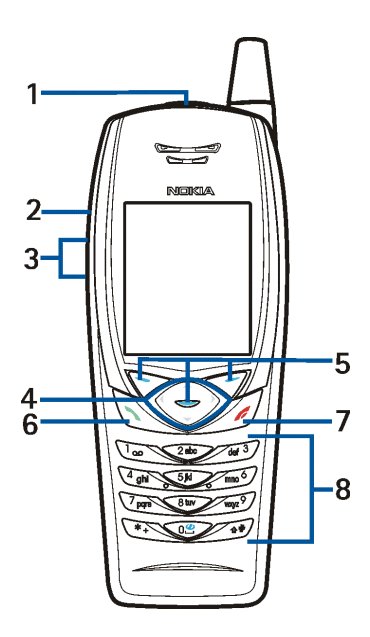

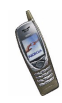

Met deze toetsen kunt u door verschillende lijsten bladeren, zoals de inhoud van het telefoonboek en de lijst met menufuncties. Ook kunt u hiermee de cursor verplaatsen, bijvoorbeeld tijdens het intoetsen van een bericht.

5. **Drie selectietoetsen**

Deze toetsen voeren de functie uit die boven de toets wordt weergegeven. Als u bijvoorbeeld op **Menu** drukt vanuit de standby-modus, wordt de lijst met menufuncties geopend.

- 6. Met  $\sum$  kunt u een telefoonnummer kiezen en een oproep beantwoorden. Als u vanuit de standby-modus op deze toets drukt, wordt de lijst met laatstgekozen nummers weergegeven.
- 7. Met  $\sqrt{2}$  kunt u het actieve gesprek beëindigen of een oproep weigeren. **Hiermee sluit u elke functie af.**
- 8. Met  $\overline{C_2}$   $\sqrt{w_2}$  kunt u cijfers en letters invoeren.  $\left(\begin{matrix} * & * \ * & * \end{matrix}\right)$  worden voor verschillende bewerkingen in verschillende

functies gebruikt.

#### <span id="page-23-0"></span>**Drie selectietoetsen**

De functie van deze toetsen is afhankelijk van de tekst die boven de toetsen wordt weergegeven.

De linkerselectietoets  $\left(\sqrt{\phantom{a}}\right)$  opent doorgaans een lijst met opties die betrekking hebben op de huidige functie. De instelling voor deze toets in de standby-modus is **Gallerij**.

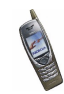

De middelste selectietoets  $\left(\sum\right)$ , in het midden van de bladertoetsen, voert doorgaans de standaardbewerking van de huidige functie uit. De instelling voor deze toets in de standby-modus is **Menu**.

De rechterselectietoets  $\left\langle \sqrt{\phantom{a}}\right\rangle$  wordt doorgaans gebruikt om terug te keren naar het vorige menuniveau. In de standby-modus is de functie van de rechterselectietoets afhankelijk van de instellingen voor de functie *Favorieten* in het menu *Instellingen* (zie pagina [102\)](#page-101-0). De instelling voor deze toets in de standby-modus is **Contact.** als er geen andere functies zijn toegewezen. Anders heeft de toets de functie **Favor.** en kunt u de toets gebruiken om snel de functies in de lijst te openen.

### <span id="page-24-0"></span>■ **Aansluitingen**

- 1. Infraroodpoort voor draadloze verbinding met een compatibel apparaat.
- 2. Aansluiting voor de lader
- 3. Pop-Port™-aansluiting met geïntegreerde USB-poort. Zie [USB-poort voor snelle lokale](#page-20-0)  [verbindingen](#page-20-0) op pagina [21](#page-20-0).

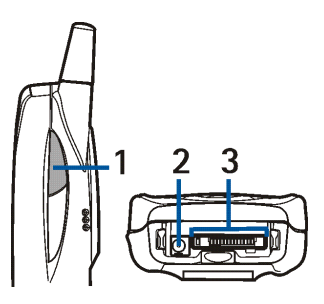

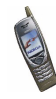

### <span id="page-25-0"></span>■ **Belangrijke indicatoren in de standby-modus**

Wanneer de telefoon gereed is voor gebruik en geen tekens zijn ingevoerd, bevindt de telefoon zich in de standby-modus.

- 1. Toont de naam of het operatorlogo van het netwerk waarin de telefoon wordt gebruikt.
- 2. Toont de signaalsterkte van het cellulaire netwerk op uw huidige positie. Hoe hoger de balk, des te sterker het signaal.

De indicator wordt onder de balk weergegeven wanneer u de telefoon gebruikt in een UMTS-netwerk.

- 3. Toont de capaciteit van de batterij. Hoe hoger de balk, des te groter de capaciteit van de batterij.
- 4. Instructieteksten voor de drie selectietoetsen (zie pagina [24\)](#page-23-0).

#### <span id="page-25-1"></span>**Achtergrond en screensaver**

U kunt de telefoon instellen om een achtergrondafbeelding weer te geven als de telefoon zich in de standby-modus bevindt.

De screensaver is een energiebesparende functie die wordt geactiveerd in de standby-modus als de telefoon gedurende bepaalde tijd niet is gebruikt.

Zie [Weergave-instellingen](#page-107-0) op pagina [108](#page-107-0) voor meer informatie.

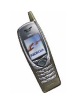

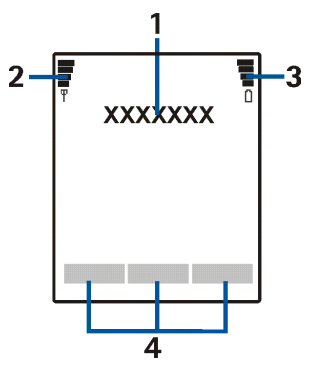

#### <span id="page-26-0"></span>**Belangrijke indicatoren**

- De telefoon wordt gebruikt in een UMTS-netwerk. Deze indicator wordt weergegeven als het netwerk dit ondersteunt. Zie ook [Ondersteuning voor](#page-17-2)  [GSM- en UMTS-netwerken](#page-17-2) op pagina [18](#page-17-2).
- U hebt een tekst- of afbeeldingbericht ontvangen. Zie [Een tekst- of](#page-63-0)  P. [afbeeldingbericht lezen en beantwoorden](#page-63-0) op pagina [64](#page-63-0).
- U hebt een multimediabericht ontvangen. Zie [Multimediaberichten lezen](#page-70-0)  e [en beantwoorden](#page-70-0) op pagina [71.](#page-70-0)
- U hebt een spraakbericht ontvangen (netwerkdienst). Druk op **Luister** om OO. het voicemailnummer te bellen. Zie ook [Spraakberichten](#page-75-0) op pagina [76](#page-75-0).
- $\mathbf{r}$

Ж.

σ G

- De toetsen van de telefoon zijn geblokkeerd. Zie [Toetsen blokkeren](#page-44-1) op pagina [45](#page-44-1).
- De telefoon geeft geen belsignaal bij een inkomend gesprek of tekstbericht omdat *Oproepsignaal* is ingesteld op *Stil* en *Berichtensignaaltoon* is ingesteld op *Uit*. Zie [Profielen \(menu 4\)](#page-99-2) op pagina [100](#page-99-2) en [Tooninstellingen](#page-109-0) op pagina [110](#page-109-0).
- ≉ De alarmklok is geactiveerd. Zie pagina [123](#page-122-0).
- De timerfunctie is actief. Zie pagina [140](#page-139-2). 色
	- De stopwatch wordt uitgevoerd in de achtergrond. Zie pagina [141](#page-140-0).
	- De GPRS-verbinding is actief.

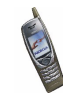

- De GPRS-verbinding is tijdelijk onderbroken, bijvoorbeeld bij een 圈. inkomende of uitgaande oproep tijdens een GPRS-inbelverbinding. Deze indicator wordt alleen weergegeven in GSM-netwerken.
- b... De infraroodverbinding is actief. Als de indicator knippert, wordt geprobeerd verbinding te maken met het andere apparaat of is de infraroodverbinding verbroken. Zie [Infrarood](#page-145-1) op pagina [146](#page-145-1).

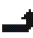

Alle gesprekken worden doorgeschakeld naar een ander nummer. Zie *Doorschakelen* op pagina [104](#page-103-1).

- De luidspreker is actief. Zie [De luidspreker gebruiken](#page-42-0) op pagina [43](#page-42-0). 41).
- Gesprekken zijn beperkt tot een besloten gebruikersgroep. Zie 'n. [Beveiligingsinstellingen](#page-112-0) op pagina [113](#page-112-0).
- Het tijdelijke profiel is geactiveerd. Zie [Profielen \(menu 4\)](#page-99-2) op pagina [100](#page-99-2).  $\boldsymbol{\Theta}$

#### **, of**

Een hoofdtelefoon, handsfree-eenheid of hoorapparaat is op de telefoon aangesloten.

non .

De camera is actief. Tijdens de opname van een videoclip is dit lampje rood. Zie [De camera gebruiken](#page-33-0) op pagina [34](#page-33-0).

 $\langle \langle \Phi \rangle \rangle$  . De Bluetooth-functie is ingeschakeld. Als de indicator knippert, wordt een Bluetooth-verbinding tot stand gebracht. Zie [Draadloze technologie via](#page-142-0)  [Bluetooth](#page-142-0) op pagina [143.](#page-142-0)

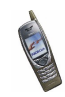

Ga naar de instellingen *Klok* en *Datum* in het menu *Instellingen tijd en datum* als u de datum en tijd wilt weergeven in de standby-modus (zie pagina [103](#page-102-0)).

### <span id="page-28-0"></span>■ **De lenssluiter gebruiken**

De telefoon heeft een ingebouwde camera die kan worden geactiveerd door de lenssluiter aan de achterzijde van de telefoon te openen.

De lenssluiter wordt geopend door deze omlaag te schuiven, zoals in de afbeelding wordt weergegeven.

Als u de camera niet meer gebruikt, sluit dan voorzichtig de lenssluiter.

Zie ook [De camera gebruiken](#page-33-0) op pagina [34](#page-33-0).

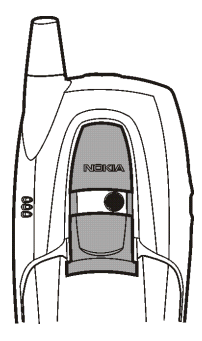

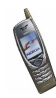

# <span id="page-29-0"></span>**2. Aan de slag**

#### <span id="page-29-1"></span>■ **De SIM-kaart en de batterij installeren**

- •Houd alle kleine SIM-kaarten buiten bereik van kleine kinderen.
- De SIM-kaart en de contactpunten van de kaart kunnen gemakkelijk door krassen of buigen worden beschadigd. Wees daarom voorzichtig wanneer u de kaart vastpakt, plaatst of verwijdert.
- Schakel de telefoon altijd uit en zorg ervoor dat de telefoon niet met een lader of ander apparaat is verbonden als u de SIM-kaart installeert of verwijdert.

#### <span id="page-29-2"></span>**Installatie**

1. De achtercover verwijderen: druk op de ontgrendelingsknop (1) en verwijder de cover van de telefoon (2).

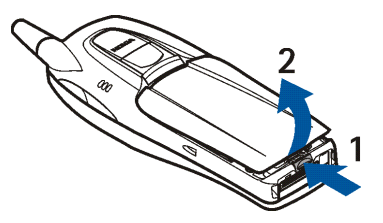

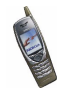

2. Plaats de SIM-kaart in de SIM-kaarthouder (3). Zorg ervoor dat de SIM-kaart juist is geplaatst en dat de goudkleurige contactpunten naar beneden zijn gericht.

3. Lijn de goudkleurige contactpunten op de batterij uit met de overeenkomstige connectors op de telefoon (4). Druk op het andere uiteinde van de batterij totdat deze vastklikt.

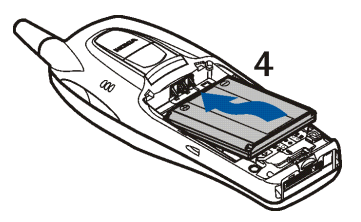

4. Plaats de twee klemmetjes van de cover in de overeenkomstige sleuven op de telefoon (5). Schuif de cover totdat deze vastklikt (6).

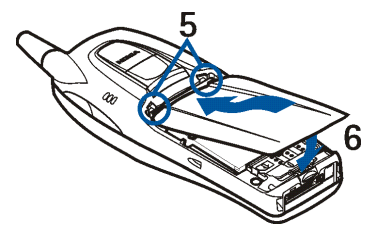

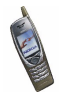

#### <span id="page-31-0"></span>**De batterij verwijderen**

Als u de batterij moet verwijderen:

- 1. Verwijder de achtercover.
- 2. Druk de batterijvergrendeling naar achteren (1).
- 3. Til de batterij uit de telefoon (2).
- 4. Installeer een nieuwe batterij en plaats de cover terug (zie de procedure voor het installeren van een SIMkaart).

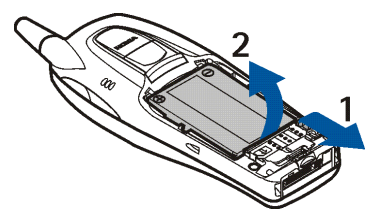

### <span id="page-31-1"></span>■ **De batterij opladen**

- Laad de batterij niet op als de cover van de telefoon is verwijderd. Zie ook [Informatie over de batterij](#page-165-0) op pagina [166](#page-165-0).
- 1. Steek de stekker van de lader in de aansluiting aan de onderzijde van de telefoon.
- 2. Sluit de lader aan op een gewone wandcontactdoos.

Als de telefoon wordt ingeschakeld, wordt kort de tekst *Batterij wordt opgeladen*

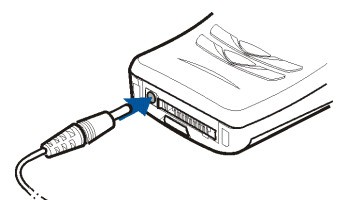

weergegeven en begint de indicatiebalk voor de batterij te schuiven. Als de

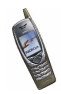

batterij helemaal leeg is, kan het enkele minuten duren voordat de indicatiebalk wordt weergegeven.

- Bij gebruik van de lader ACP-12 duurt het opladen van de batterij die bij de telefoon wordt geleverd ongeveer twee uur.
- Als *Laadt niet op* wordt weergegeven, wacht u een ogenblik. Vervolgens koppelt u de lader los, sluit u deze opnieuw aan en probeert u het nogmaals. Als de batterij nu nog niet wordt opgeladen, neemt u contact op met uw leverancier.
- Tijdens het opladen kunt u de telefoon gewoon gebruiken.
- 3. Als de batterij volledig is opgeladen, stopt de indicatiebalk. Haal de stekker van de lader uit de wandcontactdoos en maak de lader los van de telefoon.

#### <span id="page-32-0"></span>■ **De telefoon in- en uitschakelen**

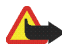

**Waarschuwing:** Schakel de telefoon niet in als het gebruik van mobiele telefoons verboden is of als dit storing of gevaar zou kunnen opleveren.

Houd de aan/uit-toets  $\circled{2}$  ingedrukt.

- Als de PIN-, UPIN- of beveiligingscode wordt gevraagd, toetst u de code in en drukt u op **OK**. Zie ook [Toegangscodes](#page-15-2) op pagina [16](#page-15-2).
- Neem contact op met de netwerkexploitant of serviceprovider als de tekst *SIM plaatsen* wordt weergegeven ook al is de SIM-kaart juist geplaatst, of als *SIM-kaart niet ondersteund* wordt weergegeven. De

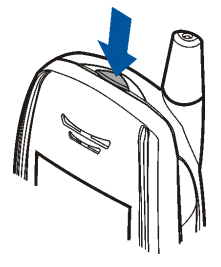

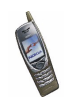

telefoon ondersteunt geen 5-volts SIM-kaarten en de kaart moet mogelijk worden verwisseld.

NORMAAL GEBRUIK: Houd de telefoon tijdens gewoon gebruik tegen het oor net zo vast als elke andere telefoon, met de antenne omhoog en over de schouder gericht.

TIPS VOOR EFFICIËNT GEBRUIK: De telefoon heeft een ingebouwde en een externe antenne. Zoals voor alle radiozendapparatuur geldt, dient onnodig contact met de antennes (het blauwe gebied in de afbeelding) te worden vermeden als de telefoon is ingeschakeld. Het aanraken van de antennes kan een nadelige invloed hebben op de gesprekskwaliteit en kan ervoor zorgen dat de telefoon meer stroom verbruikt dan noodzakelijk is. Door de antenne tijdens een gesprek niet aan te raken, optimaliseert u de prestaties van de antenne en de gesprekstijd van de telefoon.

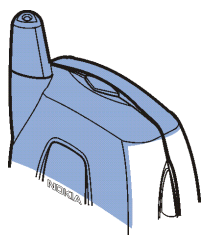

#### <span id="page-33-0"></span>■ **De camera gebruiken**

De telefoon heeft een ingebouwde camera die kan worden gebruikt om foto's te maken en korte videoclips met geluid op te nemen. Zie [Camera \(menu 6\)](#page-115-0) op pagina [116](#page-115-0) voor meer informatie over het wijzigen van de instellingen voor de camera.

Foto's en videoclips maken gebruik van het gedeelde geheugen (zie pagina [21](#page-20-2)).

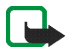

**Opmerking:** U kunt deze functie alleen gebruiken als de telefoon is ingeschakeld. Schakel de telefoon niet in als het gebruik van mobiele telefoons verboden is of als dit storing of gevaar zou kunnen opleveren.

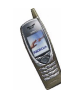

1. Open de lenssluiter aan de achterzijde van de telefoon. Zie [De lenssluiter](#page-28-0)  [gebruiken](#page-28-0) op pagina [29](#page-28-0).

De live-beelden verschijnen in het display. U kunt het display gebruiken als zoeker.

Als u op **Opties** drukt, zijn de volgende mogelijkheden beschikbaar. Selecteer

• *Modus wijzigen* om de camera in te stellen op de gewenste werkingsmodus.

Selecteer *Standaardfoto* om een gewone foto te maken (in horizontaal formaat). Selecteer *Portretfoto* om een foto te maken die kan worden toegevoegd aan een naam in het telefoonboek. Selecteer *Video* om een videoclip op te nemen. Selecteer *Nachtmodus* om een foto te nemen als er weinig licht is en een langere belichtingstijd nodig is.

U kunt de standaardmodus instellen in het menu *Camera* (zie pagina [116\)](#page-115-0).

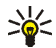

- **Tip:** U kunt de cameramodus snel wijzigen door  $\text{Qof}$   $\triangleright$  ingedrukt te houden als het live-beeld in het display wordt weergegeven.
- *Zelfontspanner* om in te stellen dat 10 seconden na het indrukken van **Starten** een foto moet worden gemaakt.

Terwijl de zelfontspanner actief is, wordt een tweede teller bovenaan in het display weergegeven en klinkt een pieptoon. Dit geluid kan worden in- of uitgeschakeld met de instelling *Camerageluiden* in het menu *Camera*.

- *Microf. onderdr.* om de microfoon uit te schakelen als *Video* de geselecteerde cameramodus is.
- • *Galerij openen* om de foto's weer te geven in de gewenste map van het menu *Galerij*.

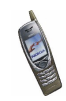

2. Druk op **Foto** om een foto te maken of op **Opnem.** om een videoclip op te nemen.

Als u niet binnen één minuut op **Foto** of **Opnem.** drukt, moet u op **Activeer** drukken om de camera opnieuw te activeren.

• Het aantal foto's dat in de telefoon kan worden opgeslagen, wordt bovenaan in het display weergegeven. Dit aantal wordt vastgesteld aan de hand van de instelling *Kwaliteit afbeelding*, de geselecteerde cameramodus en de hoeveelheid vrije ruimte in het gedeeld geheugen.

Als de afstand tot het onderwerp kleiner is dan 30 centimeter, kan de foto minder scherp zijn.

• Tijdens het opnemen van een videoclip wordt de resterende opnametijd bovenaan in het display weergegeven. De maximale lengte van een videoclip is standaard ingesteld op 15 seconden. Deze tijd kan gewijzigd worden met de instelling *Lengte videoclip* in het menu *Camera*.

Stop de opname en sla de videoclip op door op **Stop** te drukken.

Druk op **Pauze** om de opname te onderbreken. Druk op **Activeer** om de opname te hervatten.

3. De foto of videoclip wordt weergegeven en wordt met de standaardnaam opgeslagen in de map *Afbeeldingn* of *Videoclips* van het menu *Galerij*. U kunt de standaardnaam definiëren in het menu *Camera*. Foto's worden opgeslagen in JPEG-indeling en videoclips in 3GP-indeling.

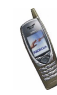
U kunt een weergegeven foto verwijderen door op **Verwijd.** te drukken. Als u de videoclip wilt weergeven, drukt u op **Spelen** en om een nieuwe foto of videoclip te maken, drukt u op **Terug**.

Als u op **Opties** drukt, verschijnen de mogelijke opties en kunt u bijvoorbeeld de naam van de opgeslagen foto of videoclip wijzigen of de foto of videoclip in een multimediabericht (netwerkdienst) of via een infrarood- of Bluetoothverbinding naar een compatibel apparaat te zenden. U kunt ook een portretfoto aan een naam of telefoonnummer in het telefoonboek toevoegen.

Alleen videoclips van maximaal 15 seconden kunnen in een multimediabericht worden verzonden.

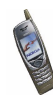

# **3. Basisfuncties**

## ■ **Opbellen**

1. Toets het netnummer en telefoonnummer in. Als u het nummer in het display wilt wijzigen, drukt u op  $\triangleleft$  of  $\triangleright$  om de cursor te verplaatsen en op Wis om het teken links van de cursor te verwijderen.

**Voor internationale gesprekken:** druk tweemaal op  $\sqrt{a}$  voor het plusteken (+) (dit vervangt de internationale toegangscode) en toets de landcode, het netnummer (laat zo nodig de eerste 0 weg) en het telefoonnummer in.

2. Druk op  $\sum$  om het nummer te bellen.

**Het volume aanpassen:** gebruik de volumetoetsen aan de zijkant van de telefoon. Druk op de bovenste toets om het volume te verhogen en op de onderste toets om het volume te verlagen.

**Een foto maken en in een multimediabericht verzenden (alleen in UMTSnetwerken):** open de lenssluiter en druk op **Foto**. Als u een foto naar een compatibel apparaat wilt verzenden (netwerkdienst), drukt u op **Opties** en selecteert u *Verzenden*. Zie [Multimediaberichten intoetsen en verzenden](#page-66-0) op pagina [67](#page-66-0) voor meer informatie.

**De telefoon handsfree gebruiken:** zie [De luidspreker gebruiken](#page-42-0) op pagina [43](#page-42-0).

Zie ook [Functies tijdens een gesprek](#page-41-0) op pagina [42](#page-41-0).

3. Druk op  $\sqrt{\frac{d}{2}}$  om het gesprek te beëindigen of het kiezen te onderbreken.

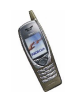

## **Een telefoonnummer uit de lijst met contacten bellen**

Druk op  $\sqrt{\ }$  of  $\triangle$  in de standby-modus. Toets de eerste letter(s) in van de naam die bij het telefoonnummer is opgeslagen. Ga met  $\sqrt{\ }$  of  $\curvearrowright$  naar de gewenste naam. Druk op Gegev. of houd  $\sqrt{4}$  ingedrukt om het telefoonnummer weer te geven dat bij de naam werd opgeslagen. Druk op  $\Box$  om te bellen.

### **Een van de laatstgekozen nummers herhalen**

Druk vanuit de standby-modus eenmaal op  $\bigotimes$  om de lijst met 20 laatstgekozen nummers weer te geven. Ga naar het gewenste nummer of de gewenste naam en druk op  $\bigotimes$  om het nummer te bellen.

Druk tweemaal op **vanuit de standby-modus om het laatstgekozen nummer** te herhalen.

## **Uw voicemail bellen**

Houd  $\sqrt{1\omega}$  ingedrukt vanuit de standby-modus of druk op  $\sqrt{1\omega}$  en  $\sqrt{\ }$  om uw voicemail te bellen (netwerkdienst).

Als het nummer van uw voicemailbox wordt gevraagd, toetst u dit in en drukt u op **OK**. Zie ook [Spraakberichten](#page-75-0) op pagina [76](#page-75-0).

## <span id="page-38-0"></span>**Spraakgestuurde nummerkeuze**

U kunt een telefoonnummer bellen door een of meer aan het nummer gekoppelde woorden uit te spreken. Zie [Spraakgestuurde nummerkeuze](#page-93-0) op pagina [94](#page-93-0).

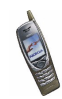

## **Snelkeuzetoetsen**

Als u een telefoonnummer hebt geprogrammeerd onder een van de snelkeuzetoetsen  $\sqrt{2}$ ske $\sqrt{2}$ tot en met  $\sqrt{2}$  (zie [Snelkeuze](#page-96-0) op pagina [97](#page-96-0)), kunt u dat nummer op een van de volgende manieren bellen:

- $\bullet$   $\;\;\;$  Druk vanuit de standby-modus op de gewenste cijfertoets en op  $\setminus\!\!\!\!\!\!\! \searrow$  OF
- Als de functie *Snelkeuze* (zie pagina [105](#page-104-0)) is ingeschakeld, houdt u de snelkeuzetoets ingedrukt in de standby-modus totdat het kiezen is gestart.

## **Conferentiegesprekken**

Een conferentiegesprek is een netwerkdienst waarbij maximaal zes personen aan hetzelfde gesprek kunnen deelnemen.

- 1. Bel de eerste deelnemer.
- 2. Als u een nieuwe deelnemer wilt bellen, drukt u op **Opties** en selecteert u *Nieuwe oproep*.

Toets het telefoonnummer in of haal het op uit het telefoonboek en druk op **Bellen** of op  $\sum$ . Het eerste gesprek wordt in de wachtstand geplaatst.

- 3. Als de nieuwe oproep wordt beantwoord, betrekt u de eerste deelnemer weer in het gesprek door op **Opties** te drukken en *Conferentie* te kiezen.
- 4. Herhaal stap 2 en 3 voor elke nieuwe deelnemer aan het gesprek.
- 5. Een privé-gesprek voeren met een van de deelnemers:

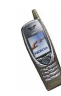

Druk op **Opties**, kies *Apart* en selecteer de gewenste deelnemer. Na het beëindigen van het gesprek kunt terugkeren naar het conferentiegesprek door op **Opties** te drukken en *Conferentie* te selecteren.

6. Druk op  $\sqrt{d}$  als u het conferentiegesprek wilt beëindigen.

## ■ **Inkomende oproepen beantwoorden of weigeren**

Druk op  $\sum$  om de oproep te beantwoorden. Als u de beltoon wilt uitschakelen, drukt u op **Stil**.

Als u het gesprek in de wachtstand wilt weigeren, drukt u op **3** of kiest u **Opties** en selecteert u *Weigeren*. Het geweigerde gesprek wordt doorgeschakeld als u een optie voor doorschakelen hebt ingesteld, bijvoorbeeld *Doorschakelen indien in gesprek*.

Als de hoofdtelefoon HDB-4 of HDW-2 op de telefoon is aangesloten, kunt u oproepen beantwoorden en gesprekken beëindigen door op de hoofdtelefoontoets te drukken.

Wanneer een oproep binnenkomt, wordt mogelijk het telefoonnummer of de naam van de beller weergegeven. De naam wordt weergegeven als u deze bij het telefoonnummer in het telefoonboek hebt opgeslagen. Als u meerdere namen bij hetzelfde telefoonnummer hebt opgeslagen, wordt alleen het telefoonnummer weergegeven. Als het netwerk het telefoonnummer van de beller niet doorgeeft, wordt de tekst *Privé-nummer* of *Oproep* weergegeven.

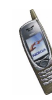

## **Wachtfunctie**

Als u de functie *Wachtfunctieopties* in het menu *Oproepinstellingen* (zie pagina [104](#page-103-0)) hebt geactiveerd, kunt u een oproep beantwoorden terwijl een gesprek actief is. Dit is een netwerkdienst.

Druk tijdens het gesprek op Opnem. of **our het gesprek in de wachtstand te** beantwoorden. Of: druk op **Opties** en selecteer *Opnemen*. Het eerste gesprek wordt in de wachtstand geplaatst.

Als u wilt schakelen tussen de twee gesprekken, drukt u op Wissel. of op **AL**. Als u het gesprek in de wachtstand wilt weigeren, drukt u op **Opties** en kiest u *Weigeren*. U kunt het actieve gesprek beëindigen door op **the drukken of door** op **Opties** te drukken en *Beëindigen* te selecteren. Druk op **Opties** en selecteer *Alles afsluiten* als u beide gesprekken wilt beëindigen.

## <span id="page-41-0"></span>■ **Functies tijdens een gesprek**

Als u tijdens een gesprek op **Opties** drukt, hebt u de volgende mogelijkheden:

*Microfoon uit* of *Microfoon aan*, *Beëindigen*, *Alles afsluiten*, *Contacten*, *Menu*, *Standby* of *Uit standby*, *Nieuwe oproep* (netwerkdienst), *Conferentie* (netwerkdienst), *Apart* (netwerkdienst), *Opnemen*, *Weigeren*, *Wisselen* (netwerkdienst), *DTMF verzenden*, *Luidspreker* of *Telefoon*, *Toetsen blokk.*, *Doorverbinden* (netwerkdienst), *Hoofdtelefoon*, *Handsfree*, *IR activeren*, *Opnemen*.

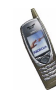

#### Selecteer

- • *DTMF verzenden* om DTMF-toonreeksen, bijvoorbeeld een wachtwoord, te verzenden. Toets de DTMF-toonreeks in of haal deze op uit het telefoonboek. U kunt het wachtteken (w) of het pauzeteken (p) intoetsen door herhaaldelijk op  $\sqrt{*}$ te drukken.
- *Doorverbinden* om het gesprek in de wachtstand te verbinden met het actieve gesprek en zelf de verbinding te verbreken.
- *Hoofdtelefoon* of *Handsfree* om het actieve gesprek door te schakelen naar de respectievelijke toebehoren als deze op de telefoon is aangesloten.
- *IR activeren* om de infraroodpoort te activeren als een gegevensoproep binnenkomt en u de infraroodverbinding wilt gebruiken met een compatibel apparaat.

## <span id="page-42-0"></span>■ **De luidspreker gebruiken**

De telefoon is uitgerust met een luidspreker waarmee u de telefoon handsfree kunt gebruiken tijdens een gesprek. Houd de telefoon niet tegen het oor als u de luidsprekerfunctie gebruikt.

- De luidspreker activeren tijdens een gesprek: druk op **Opties** en selecteer *Luidspreker* of druk op **Luidspr.** als deze optie beschikbaar is.
- De luidspreker uitschakelen: druk op **Opties** en selecteer *Telefoon* of druk op **Telefoon** als deze optie beschikbaar is.

Als een compatibele carkit (bijvoorbeeld de CARK112 of CARK126) of een compatibele hoofdtelefoon (bijvoorbeeld de HDB-4 of HDW-2) op de telefoon

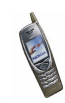

is aangesloten, wordt de optie *Telefoon* vervangen door de optie *Handsfree* of *Hoofdtelefoon*. De selectietoets **Telefoon** verandert in **Handsfr.** of **Hoofdtel.**.

De luidspreker wordt automatisch uitgeschakeld wanneer u de oproep beëindigt of wanneer u de carkit of de hoofdtelefoon op de telefoon aansluit.

## ■ **De spraaktoets gebruiken**

De spraaktoets  $(\sqrt{\bullet})$  aan de zijkant van de telefoon kan worden gebruikt voor spraakopname en spraakherkenning.

## **Spraakopname**

U kunt bijvoorbeeld een naam en telefoonnummer opnemen om dit later te noteren.

Druk op  $\sqrt{\bullet}$  om spraakopname te starten. Houd de telefoon tijdens het opnemen in de normale positie tegen het oor.

Als u het opnemen wilt stoppen, drukt u op  $\sqrt{\bullet}$ . De opname wordt opgeslagen in de map *Opnamen* van het menu *Galerij* (zie pagina [117\)](#page-116-0).

Spraakopname kan worden gebruikt tijdens een gesprek (druk op **Opties** en selecteer *Opnemen*). Terwijl een gesprek wordt opgenomen, horen beide partijen ongeveer om de vijf seconden een zachte pieptoon.

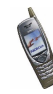

## **Spraakherkenning**

Houd  $\log$  ingedrukt om spraakgestuurde nummerkeuze te activeren (zie pagina [39](#page-38-0) en [94](#page-93-0)) of om spraakopdrachten te gebruiken (zie pagina [139](#page-138-0)). Deze functies kunnen alleen worden gebruikt in de standby-modus.

## ■ **Toetsen blokkeren**

U kunt de toetsen blokkeren om te voorkomen dat toetsen per ongeluk worden ingedrukt, bijvoorbeeld als u de telefoon in uw tas hebt.

De toetsen blokkeren: druk vanuit de standby-modus op **Menu** en vervolgens binnen anderhalve seconde op  $\sqrt{a}$ .

De toetsen vrijgeven: druk vanuit de standby-modus op **Vrijgev.** en vervolgens binnen anderhalve seconde op  $\sqrt{a}$ .

Als de toetsen geblokkeerd zijn:

- De indicator wordt weergegeven.
- De camera kan gewoon worden gebruikt.
- Als u een oproep wilt beantwoorden, drukt u op  $\setminus\setminus$ . Tijdens een gesprek kan de telefoon op de normale wijze worden gebruikt. Wanneer u het gesprek wilt beëindigen of weigeren, worden de toetsen automatisch geblokkeerd.

U kunt instellen dat de toetsen na een bepaald tijdsinterval automatisch moeten worden geblokkeerd. Zie *Automatische toetsblokkering* op pagina [107](#page-106-0).

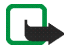

**Opmerking:** Wanneer de telefoon is vergrendeld, kunt u soms nog wel het alarmnummer kiezen dat is geprogrammeerd in het geheugen van uw telefoon (bijvoorbeeld 112 of een ander officieel alarmnummer). Toets het alarmnummer in

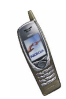

en druk op  $\sum$ . Het nummer wordt pas weergegeven nadat u het laatste cijfer hebt ingetoetst.

## <span id="page-45-0"></span>■ **Tekst intoetsen**

U kunt tekst, bijvoorbeeld berichten of agendanotities, intoetsen in de modus voor tekstinvoer met woordenboek of de modus voor gewone tekstinvoer.

## **Tekstinvoer met woordenboek**

In de modus voor tekstinvoer met woordenboek kunt u tekens invoeren door één lettertoets voor elk teken in te drukken. Deze invoermethode maakt gebruik van een woordenlijst die in de telefoon is opgenomen.

### **Tekstinvoer met woordenboek in- en uitschakelen**

Druk tijdens het intoetsen van tekst op **Opties** en selecteer *Woordenboek*.

- Als u de modus voor tekstinvoer met woordenboek wilt instellen, moet u een taal selecteren in de lijst met woordenboekopties. Tekstinvoer met woordenboek is alleen beschikbaar voor de talen die vermeld worden in de lijst.
- Als u gewone tekstinvoer wilt activeren, selecteert u *Woordenbk uit*.

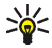

**Tip:** U kunt tekstinvoer met woordenboek snel in- en uitschakelen door tijdens het intoetsen van tekst tweemaal op  $\sqrt{4\pi}$  te drukken of door **Opties** ingedrukt te houden.

### **Tekstinvoer met woordenboek**

Als u deze invoermethode wilt gebruiken, controleert u of  $\mathbb{R}$  bovenaan in het display wordt weergegeven.

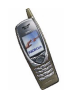

1. Gebruik de toetsen  $\text{Qan}$  tot en met  $\text{Can}$  om een woord in te toetsen. Druk eenmaal op een toets voor één letter. Het woord kan na elke toets die u indrukt veranderen.

**Bijvoorbeeld:** Als u 'Nokia' wilt intoetsen, drukt u op  $\sqrt{mn}$ .

- Druk op  $\mathbb{Q}_r$  ,  $\sqrt{\mathbb{Z}_r}$  of  $\triangleq$  om de cursor respectievelijk naar links, rechts, omlaag of omhoog te verplaatsen.
- Druk op **Wis** om een teken links van de cursor te verwijderen. Houd **Wis** ingedrukt om meerdere tekens te verwijderen.
- $\bullet~$  Als u wilt schakelen tussen hoofdletters en kleine letters, drukt u op  $_{l}$ totdat de juiste indicator, bijvoorbeeld **Abc**, bovenaan in het display wordt weergegeven.
- Als u een algemeen leesteken wilt intoetsen, drukt u op  $\setminus\hspace{-0.1cm}\cdot\, \setminus$ en vervolgens herhaaldelijk op  $\sqrt{1+\sqrt{\frac{1}{n}}}$  totdat het gewenste teken wordt weergegeven. Als u het leesteken niet kunt vinden door op  $\sqrt{a^*}$  te drukken, drukt u op deze toets totdat de functie van de middelste selectietoets verandert in **Symbool**. Druk op **Symbool**, ga naar het gewenste teken en druk op **Gebruik** of op  $5k$ .
- Als u een speciaal teken wilt intoetsen, houdt u  $\underbrace{ \texttt{``+} }$  ingedrukt, gaat u naar het gewenste teken en drukt u op Gebruik of op  $\sqrt{5N}$ .
- Als u een cijfer wilt toevoegen, houdt u de gewenste cijfertoets ingedrukt. Als u meerdere cijfers wilt toevoegen, houdt u $\sqrt{a^*}$  ingedrukt en toetst u

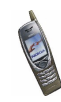

de cijfers in. Als u door wilt gaan met het invoeren van tekst, houdt u  $\sqrt{4}$ ingedrukt.

- 2. Als u het weergegeven woord wilt gebruiken, drukt u op  $\overline{\mathbb{CP}}$  (om een spatie in te voegen) en toetst u het volgende woord in.
	- Als het woord niet juist is, drukt u op **Opties**. Selecteer *Suggesties*, ga naar het gewenste woord en druk op Gebruik. OF druk op  $\overline{a}$  totdat het woord wordt weergegeven.

Als u de vorige suggestie wilt zien, selecteert u **Vorige**.

- Als achter het woord een vraagteken (?) wordt weergegeven, zijn in het woordenboek geen woorden aanwezig die overeenkomen met de toetsen die u indrukt. Als u het woord aan het woordenboek wilt toevoegen, drukt u op **Spellen**, toetst u het woord in via de modus voor normale tekstinvoer en drukt u op **Opslaan**. Als het woordenboek vol is, vervangt het nieuwe woord het oudste woord dat u hebt toegevoegd.
- $\bullet~$  Als u het vorige woord wilt wijzigen, drukt u op $\mathbb Z$  om het woord te selecteren en wijzigt u het woord naar wens.
- 3. Druk in de modus voor tekstinvoer met woordenboek op **Opties** voor de volgende mogelijkheden:
	- *Suggesties*: toont een lijst met woorden die overeenkomen met de toetsen die u hebt ingedrukt.
	- *Woord invoegen* / *Woord bewerken*: u kunt een woord intoetsen via gewone tekstinvoer en dit woord opslaan in de woordenlijst. *Woord invoegen* wordt weergegeven als geen enkel woord onderstreept is (en geselecteerd om te

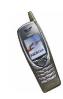

worden gewijzigd). *Woord bewerken* wordt weergegeven als een woord onderstreept is.

• *Symbool invoegen*: hiermee kunt u een speciaal teken selecteren in een lijst. Ga naar het gewenste teken (bijvoorbeeld %) en druk op **Gebruik**. U kunt ook naar een teken gaan door op  $\widehat{Q_{ab}}$ ,  $\widehat{A_{gh}}$ ,  $\widehat{f_{\text{max}}}$  of  $\widehat{B_{by}}$  te drukken. Selecteer vervolgens het teken door op  $\sqrt{5N}$  te drukken.

#### **Samengestelde woorden intoetsen**

Toets het eerste deel van het woord in en bevestig de invoer door op $\triangleright$ te drukken. Herhaal deze procedure voor het volgende deel van het woord.

### **Normale tekstinvoer**

In de modus voor gewone tekstinvoer kunt u de tekens intoetsen door een of meerdere keren op een toets te drukken voor één teken. Als u deze invoermethode wilt gebruiken, controleert u of  $\mathcal{L}$  bovenaan in het display wordt weergegeven.

Druk een of meerdere keren op een toets totdat het gewenste teken wordt weergegeven. Niet alle beschikbare tekens worden op de toetsen weergegeven. Welke tekens beschikbaar zijn, is afhankelijk van de taal die is geselecteerd in het menu *Taalinstellingen* (zie pagina [106\)](#page-105-0).

- $\bullet$   $\,$  Druk op  $\bigcirc\hspace{-2.5pt}\circ\hspace{-2.5pt}\circ\hspace{-2.5pt}$  om een spatie in te voegen.
- Als de volgende letter die u wilt invoeren zich onder dezelfde toets bevindt als de huidige letter, wacht u tot de cursor verschijnt en toetst u de letter in.

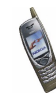

- Als u een leesteken of speciaal teken wilt intoetsen, drukt u op  $\setminus\hspace{-0.1cm}\cdot\mid$  totdat het teken verschijnt. U kunt ook op  $\sqrt{*}$  drukken, naar het gewenste teken gaan en op **Kiezen** drukken.
- Druk op , , of om de cursor respectievelijk naar links, rechts, omlaag of omhoog te verplaatsen.
- Als u een teken links van de cursor wilt verwijderen, drukt u op **Wis**. Houd **Wis** ingedrukt om meerdere tekens te verwijderen.
- Als u een cijfer wilt toevoegen, houdt u de gewenste cijfertoets ingedrukt. Als u meerdere cijfers wilt toevoegen, houdt u  $\sqrt{w}$  ingedrukt en toetst u de cijfers in. Als u door wilt gaan met het invoeren van tekst, houdt u $\sqrt{a^*}$  ingedrukt.
- Als u wilt schakelen tussen hoofdletters en kleine letters, drukt u op totdat de juiste indicator bovenaan in het display wordt weergegeven.

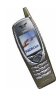

# **4. De menu's gebruiken**

De telefoon biedt een uitgebreid scala aan functies, die gegroepeerd zijn in menu's.

Bij de meeste functies is een korte Help-tekst beschikbaar. Als u de Help-tekst wilt bekijken, gaat u naar de gewenste menufunctie en wacht u 15 seconden. Als u de Help-tekst wilt sluiten, drukt u op **Terug**.

U kunt de Help-tekst in- of uitschakelen met de optie *Automatische Help-tekst* in het menu *Telefooninstellingen* (zie pagina [106](#page-105-1)).

## ■ **Een menufunctie activeren**

#### **Door te bladeren**

- 1. Druk vanuit de standby-modus op **Menu**.
- 2. Druk op  $\sqrt{\ }$  of  $\curvearrowright$  om naar een hoofdmenu, bijvoorbeeld *Instellingen*, te gaan en druk op **Select.** om het menu te openen.
- 3. Ga naar een submenu, bijvoorbeeld *Oproepinstellingen*, en druk op **Select.** om het te openen.

Als het submenu nog meer submenu's bevat, bijvoorbeeld *Snelkeuze*, herhaalt u deze stap.

4. Ga naar een optie, bijvoorbeeld *Uit*, en druk op **Select.**.

Druk op **Terug** om terug te keren naar het vorige menuniveau en druk op **Uit** om terug te keren naar de standby-modus.

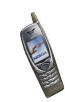

#### **Via een indexnummer**

De menu's, submenu's en opties zijn genummerd. Dit indexnummer wordt rechtsboven in het display weergegeven.

Druk vanuit de standby-modus op **Menu**. Toets binnen twee seconden het indexnummer in van het hoofdmenu dat u wilt openen. Herhaal deze procedure voor submenu's en opties.

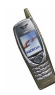

## ■ **Overzicht van de menufuncties**

- **1. Berichten**
	- 1. Tekstberichten
		- 1. Bericht opstellen
		- 2. Inbox
		- 3. Verzonden items
		- 4. Archief
		- 5. Sjablonen
		- 6. Mijn mappen
		- 7. Distributielijsten
		- 8. Berichten verwijd.
	- 2. Multimediaber.
		- 1. Bericht opstellen
		- 2. Inbox
		- 3. Outbox
		- 4. Verzonden items
		- 5. Opgeslagen items
		- 6. Berichten verwijd.
	- 3. Chatten
	- 4. Spraakberichten
		- 1. Luisteren naar voicemail
		- 2. Nummer voicemailbox
	- 5. Informatieber.
		- 1. Infodienst
		- 2. Items
		- 3. Taal

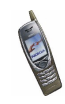

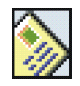

- 4. Info-items opgesl. op SIM-kaart<sup>1</sup>
- $5 \text{ J}$
- 6. Berichtinstellingen
	- 1. Tekstberichten
	- 2. Multimediaber.
	- 3. Overige inst.
- 7. Dienstopdrachten
- **2. Oproep-info**
	- 1. Gemiste oproepen
	- 2. Ontvangen oproepen
	- 3. Laatst gekozen nummers
	- 4. Laatste oproepen verwijderen
		- 1. Alles
		- 2. Gemist
		- 3. Ontvangen
		- 4. Gekozen
	- 5. Gespreksduur tonen
		- 1. Duur laatste gesprek
		- 2. Duur ontvangen oproepen
		- 3. Duur gekozen oproepen
		- 4. Totale duur gesprekken
		- 5. Tijdsduurtellers op nul

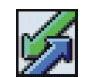

2. Wordt alleen weergegeven als infoberichten zijn ontvangen.

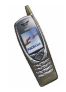

<sup>1.</sup> Wordt alleen weergegeven als info-items kunnen worden opgeslagen op de SIM-kaart.

- 6. GPRS-gegevensteller
	- 1. Gegevens verz. in laatste sessie
	- 2. Gegevens ontv. in laatste sessie
	- 3. Alle verzonden gegevens
	- 4. Alle ontvangen gegevens
	- 5. Tellers wissen
- 7. GPRS-verbindingstimer
	- 1. Duur van laatste sessie
	- 2. Duur van alle sessies
	- 3. Timers wissen

#### **3. Contacten**

- 1. Zoeken
- 2. Contact toev.
- 3. Verwijderen
- 4. Kopiëren
- 5. Instellingen
	- 1. Actief geheugen
	- 2. Weergave Contacten
	- 3. Geheugenstatus
- 6. Snelkeuze
- 7. Dienstnummers 1
- 8. Spraaklabels
- 9. Eigen nummers
- 10.Bellersgroepen

1. Weergegeven indien ondersteund door de SIM-kaart. Neem contact op met uw netwerkexploitant of serviceprovider voor informatie over de beschikbaarheid.

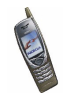

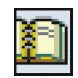

#### **4. Profielen**

- 1. Normaal
	- 1. Activeren
	- 2. Aanpassen
	- 3. Tijdelijk
- 2. Stil (dezelfde submenu's als Normaal)
- 3. Vergadering (dezelfde submenu's als Normaal)
- 4. Buiten (dezelfde submenu's als Normaal)
- 5. Semafoon (dezelfde submenu's als Normaal)
- **5. Instellingen**
	- 1. Favorieten
	- 2. Instellingen tijd en datum
		- 1. Klok
		- 2. Datum
		- 3. Datum en tijd autom. aanpassen
	- 3. Oproepinstellingen
		- 1. Doorschakelen
		- 2. Opnemen met willekeurige toets
		- 3. Automatisch opnieuw kiezen
		- 4. Snelkeuze
		- 5. Wachtfunctieopties
		- 6. Samenvatting na oproep
		- 7. Identificatie verzenden
		- 8. Lijn uitgaande oproepen<sup>1</sup>

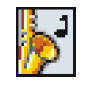

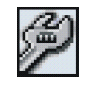

<sup>1.</sup> Neem contact op met uw netwerkexploitant of serviceprovider voor meer informatie.

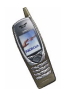

- 4. Telefooninstellingen
	- 1. Taalinstellingen
	- 2. Automatische toetsblokkering
	- 3. Celinformatie
	- 4. Welkomsttekst
	- 5. Operatorselectie
	- 6. SIM-dienstacties bevestigen
	- 7. Automatische Help-tekst
	- 8. Starttoon
	- 9. Geheugenstatus
- 5. Weergave-instellingen
	- 1. Achtergrond
	- 2. Kleurenschema's
	- 3. Operatorlogo
	- 4. Timeout screensaver
	- 5. Displaycontrast
- 6. Tooninstellingen
	- 1. Oproepsignaal
	- 2. Type beltoon
	- 3. Beltoonvolume
	- 4. Trilsignaal
	- 5. Berichtensignaaltoon
	- 6. Toetsenvolume
	- 7. Waarschuwingstonen
	- 8. Waarschuwen bij

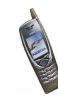

- 7. Toebehoreninstellingen<sup>1</sup>
	- 1. Hoofdtelefoon
	- 2. Handsfree
	- 3. Hoorapparaat
- 8. Beveiligingsinstellingen
	- 1. PIN-code vragen of UPIN-code vragen<sup>2</sup>
	- 2. Code gebruiken
	- 3. Oproepen blokkeren
	- 4. Vaste nummers<sup>3</sup>
	- 5. Beperkte groep gebruikers
	- 6. Beveiligingsniveau
	- 7. Toegangscodes
- 9. Fabrieksinstellingen terugzetten

#### **6. Camera**

- 1. Standaardfoto
- 2. Portretfoto
- 3. Nachtmodus
- 4. Video
- 5. Instellingen
- **7. Galerij**
- 1. Wordt alleen weergegeven als de telefoon is aangesloten op (of aangesloten is geweest op) een compatibele hoofdtelefoon, handsfree-eenheid of hoorapparaat.
- 2. De naam van deze instelling is afhankelijk van de instelling *Code gebruiken*.
- 3. Alleen weergegeven als dit door de SIM-kaart wordt ondersteund

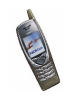

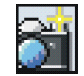

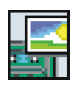

#### **8. Organiser**

- 1. Alarmklok
- 2. Agenda
- 3. Taken
- 4. Portefeuille
- **9. Spelletjes**
	- 1. Selecteer spel
	- 2. Spel.downloads
	- 3. Geheugen
	- 4. Instellingen
		- 1. Geluid
		- 2. Verlichting
		- 3. Trillen
- **10.Toepassingen**
	- 1. Toepassing select.
	- 2. Toep.downloads
	- 3. Geheugen

### **11. Extra's**

- 1. Rekenmachine
- 2. Spraakopdrachten
- 3. Timerfunctie
- 4. Stopwatch

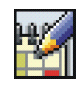

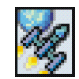

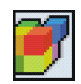

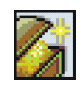

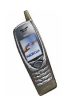

#### **12. Connectiviteit**

- 1. Bluetooth
	- 1. Bluetooth
	- 2. Zoeken naar audiotoebehoren
	- 3. Actief apparaat bekijken
	- 4. Gepaarde apparaten bekijken
	- 5. Instellingen Bluetooth
- 2. Infrarood
- 3. GPRS
	- 1. GPRS-verbinding
	- 2. GPRS-modeminstellingen
- **13. Diensten**
	- 1. Home
	- 2. Bookmarks
	- 3. Dienstinbox
	- 4. Instellingen
	- 5. Ga naar adres
	- 6. Cache wissen
- **14. Favorieten**
- **15. SIM-diensten<sup>1</sup>**

1. Alleen weergegeven als dit door de SIM-kaart wordt ondersteund. De naam en inhoud zijn afhankelijk van de SIM-kaart.

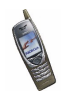

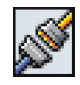

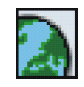

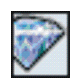

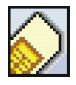

# **5. Menufuncties**

## ■ **Berichten (menu 1)**

U kunt tekstberichten en multimediaberichten lezen, intoetsen, verzenden en opslaan. De berichten worden ingedeeld in mappen.

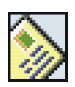

## **Tekst- en afbeeldingberichten (SMS)**

De telefoon ondersteunt het verzenden van tekstberichten van meer dan 160 tekens (netwerkdienst). Een bericht van meer dan 160 tekens wordt verzonden als een reeks van twee of meer berichten.

Tekstberichten kunnen afbeeldingen bevatten. Elk afbeeldingbericht is samengesteld uit verschillende tekstberichten. Het verzenden van een afbeeldingbericht kan dus meer kosten dan het verzenden van een tekstbericht.

Voordat u tekst- of afbeeldingberichten kunt verzenden, moet u het nummer van uw berichtencentrale opslaan (zie [Berichtinstellingen](#page-76-0) op pagina [77](#page-76-0)).

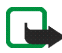

**Opmerking:** De functie voor afbeeldingberichten kan alleen worden gebruikt als dit door de netwerkexploitant of serviceprovider wordt ondersteund. U kunt alleen beeldberichten ontvangen en weergeven op toestellen die deze functie ondersteunen.

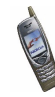

### <span id="page-61-0"></span>**Een tekst- of afbeeldingbericht opstellen en verzenden**

- 1. Druk vanuit de standby-modus op **Menu** en selecteer achtereenvolgens *Berichten*, *Tekstberichten* en *Bericht opstellen*. **OF** druk vanuit de standbymodus op  $\mathbb{R}$ .
- 2. Toets het bericht in (zie [Tekst intoetsen](#page-45-0) op pagina [46](#page-45-0)).

Bovenaan in het display ziet u de berichtlengte-indicator die vanaf 160 terugwaarts telt. Zo betekent 10/2 bijvoorbeeld dat u nog 10 tekens kunt invoeren om de tekst als twee berichten te verzenden.

Het gebruik van speciale tekens (Unicode) zoals ë of á neemt meer ruimte in beslag. Als uw bericht speciale tekens bevat, geeft de indicator de berichtlengte mogelijk niet correct weer.

• Als u een afbeelding in het bericht wilt invoegen, drukt u op **Opties** en selecteert u *Afb. invoegen*. De lijst met mappen in de *Galerij* wordt weergegeven (zie pagina [117](#page-116-0)). Ga naar de gewenste afbeelding, druk op **Opties** en selecteer *Invoegen*.

De afbeelding wordt aangeduid met de indicator **bovenaan** in het bericht. Als u de tekst en afbeelding samen wilt bekijken, drukt u op **Opties** en selecteert u *Bekijken*. Als u de afbeelding wilt wijzigen of uit het bericht wilt verwijderen, drukt u op **Opties** en selecteert u de gewenste functie.

• Als u een sjabloon als basis voor het nieuwe bericht wilt gebruiken, drukt u op **Opties** en selecteert u *Sjabloon invgn*. De lijst met sjablonen in de map *Sjablonen* wordt weergegeven. Ga naar de gewenste sjabloon, druk op **Opties** en selecteer *Invoegen*.

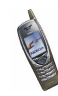

Zie ook *Sjablonen* in [Mappen voor tekst- en afbeeldingberichten](#page-65-0) op pagina [66](#page-65-0).

- Als u een telefoonnummer uit het telefoonboek wilt invoegen, drukt u op **Opties** en selecteert u *Nummer invoegen*. Druk op Zoeken of op  $\leq$  en ga naar het nummer in het telefoonboek.
- Als u een naam uit het telefoonboek wilt invoegen, drukt u op **Opties** en selecteert u *Contact invoegen* en de gewenste naam. Als u een telefoonnummer of een aan een naam gekoppeld tekstitem wilt invoegen, drukt u op **Opties**, selecteert u *Gegev. bekijken* en selecteert u het gewenste nummer of tekstitem.
- Als u het bericht wilt opslaan in de map *Archief* of *Sjablonen*, of in een map die u hebt gemaakt in de map *Mijn mappen*, drukt u op **Opties** en selecteert <sup>u</sup>*Bericht opslaan*.
- 3. Druk op Verzend. of op  $\sum$ , toets het telefoonnummer van de ontvanger in (of zoek het op in het telefoonboek) en druk op **OK** om het bericht te verzenden.

U kunt ook op **Opties** drukken en *Verzendopties* selecteren. Selecteer

- *Meer kopieën* om het bericht naar verschillende ontvangers te zenden. Ga naar de eerste ontvanger en druk op **Verzend.**. Herhaal deze procedure voor elke ontvanger. Wanneer u het bericht aan alle gewenste ontvangers hebt verzonden, drukt u op **OK**.
- *Distributielijst* om het bericht te verzenden via een distributielijst. Zie [Distributielijsten](#page-80-0) op pagina [81](#page-80-0).

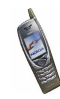

• *Verzendt profiel* om het bericht te verzenden met behulp van de instellingen die u eerder hebt gedefinieerd. Zie [Berichtinstellingen](#page-76-0) op pagina [77](#page-76-0) voor meer informatie.

Het verzonden bericht wordt opgeslagen in de map *Verzonden items*. Zie pagina [66](#page-65-0) voor meer informatie over de verschillende mappen voor tekst- en afbeeldingberichten.

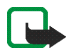

**Opmerking:** Wanneer u berichten verzendt, wordt de melding *Bericht verzonden* weergegeven. Hiermee wordt aangegeven dat het bericht is verzonden naar het nummer van de berichtencentrale dat in de telefoon is geprogrammeerd. Dit wil echter niet zeggen dat het bericht daadwerkelijk is aangekomen op de doellocatie. Uw serviceprovider kan u meer informatie geven over SMS-diensten.

### **Een tekst- of afbeeldingbericht lezen en beantwoorden**

Wanneer u een bericht hebt ontvangen, ziet u in het display de indicator  $\boxdot$  en het aantal nieuwe berichten, gevolgd door de tekst *berichten ontvangen*.

Als de indicator  $\Box$  knippert, wil dit zeggen dat het tekstberichtengeheugen vol is. Voordat u nieuwe berichten kunt ontvangen, moet u een aantal oude berichten verwijderen. Zie pagina [74](#page-73-0). Tekstberichten maken gebruik van het gedeeld geheugen (zie pagina [21\)](#page-20-0).

1. Druk op **Tonen** om het nieuwe bericht direct te lezen of op **Uit** als u het bericht later wilt bekijken.

Het bericht later lezen: druk vanuit de standby-modus op **Menu** en selecteer achtereenvolgens *Berichten*, *Tekstberichten* en *Inbox*. Selecteer het gewenste bericht in de lijst. Een ongelezen bericht wordt aangeduid met  $\Box$ .

2. Blader door het bericht.

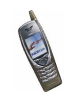

- 3. Druk op **Beantw.** om het weergegeven bericht te beantwoorden. Selecteer
	- *Origineel bericht* als u het originele bericht in het antwoord wilt opnemen.
	- *Sjabloon* of een standaardantwoord zoals *Bedankt* als u een standaardtekst als basis voor het nieuwe bericht wilt gebruiken.
- 4. U kunt het antwoord verzenden door op **Verzend.** of op  $\sum$  te drukken.

U kunt ook op **Opties** drukken, *Verzendopties* selecteren en de gewenste optie kiezen. Dit zijn dezelfde verzendopties als voor een tekst- of afbeeldingbericht (zie pagina [62](#page-61-0)).

#### **Andere functies die via de toets Opties beschikbaar zijn**

Druk tijdens het lezen van een bericht op **Opties** voor de volgende mogelijkheden: *Verwijderen*, *Gebruik gegev.*, *Chatten*, *Doorsturen*, *Bewerken* (voor tekstberichten) / *Tekst bewerken* (voor afbeeldingberichten), *Verplaatsen*, *Hernoemen*, *Kop. naar agenda*, *Afb. opslaan* (voor afbeeldingberichten), *Details bericht*.

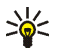

**Tip:** U kunt de meeste van deze functies gebruiken zonder een bericht te openen. Als u bijvoorbeeld een bericht wilt doorsturen, gaat u naar het gewenste bericht in de lijst, drukt u op **Opties** en selecteert u *Doorsturen*.

#### Selecteer

- *Chatten* om een conversatie op basis van tekstberichten met een andere persoon te voeren. Zie pagina [75](#page-74-0).
- *Gebruik gegev.* om een telefoonnummer, e-mailadres of webadres uit het bericht op te halen.

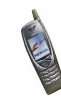

- *Verplaatsen* om het bericht te verplaatsen naar de map *Archief* of de map *Sjablonen*, of naar een map die u hebt toegevoegd in de map *Mijn mappen*.
- *Kop. naar agenda* om het bericht naar de kalender te kopiëren als notitie voor de huidige dag.
- *Afb. opslaan* om de afbeelding op te slaan in het menu *Galerij* als u een afbeeldingbericht bekijkt.
- *Details bericht* om de naam en het telefoonnummer van de afzender, het gebruikte berichtencentrum en de datum en tijd van ontvangst weer te geven.

#### <span id="page-65-0"></span>**Mappen voor tekst- en afbeeldingberichten**

De telefoon bevat verschillende mappen voor het opslaan van verzonden en ontvangen tekst- en afbeeldingberichten.

Druk vanuit de standby-modus op **Menu** en selecteer achtereenvolgens *Berichten* en *Tekstberichten*. Selecteer een van de volgende mappen:

- *Inbox* waar ontvangen berichten worden opgeslagen.
- *Verzonden items* waar verzonden berichten worden opgeslagen.
- *Archief* waar u berichten kunt opslaan om later te gebruiken.
- *Sjablonen* waar u tekstberichten kunt opslaan die u wilt gebruiken als basis voor het opstellen of beantwoorden van berichten.

Als u een sjabloon wilt wijzigen of verwijderen, selecteert u de gewenste sjabloon, drukt u op **Opties** en selecteert u de gewenste functie.

•*Mijn mappen* waar u nieuwe mappen voor uw berichten kunt maken.

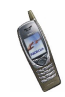

Als u een map wilt toevoegen, drukt u op **Toevoeg.** (als de lijst met mappen leeg is) of drukt u op **Opties** en selecteert u *Map toevoegen*. Als u een map wilt toevoegen of de naam van een map wilt wijzigen, drukt u op **Opties**.

## **Multimediaberichten (MMS)**

Een multimediabericht kan tekst, één afbeelding, één videoclip en één geluidsclip bevatten. U kunt met de telefoon multimediaberichten van maximaal 100 kB zenden en ontvangen.

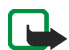

**Opmerking:** Deze functie kan alleen worden gebruikt als dit door de netwerkexploitant of serviceprovider wordt ondersteund. Alleen telefoons die compatibele functies voor multimediaberichten bieden, kunnen deze berichten ontvangen en weergeven.

Als *Ontvangst multimedia toestaan* is ingesteld op *Ja* of *In eigen netwerk*, brengt de netwerkexploitant of serviceprovider mogelijk elk ontvangen bericht in rekening.

In GSM-netwerken kunt u tijdens een gesprek geen multimediaberichten ontvangen. De aflevering van multimediaberichten kan om verschillende redenen mislukken. Het is daarom raadzaam voor essentiële communicatie niet uitsluitend op deze berichten te vertrouwen.

Verzonden en ontvangen multimediaberichten maken gebruik van het gedeeld geheugen (zie pagina [21\)](#page-20-0).

#### <span id="page-66-0"></span>**Multimediaberichten intoetsen en verzenden**

Voordat u de dienst voor multimediaberichten kunt gebruiken, moet u de instellingen voor de dienst definiëren (zie pagina [79](#page-78-0)). Informeer bij uw

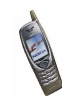

netwerkexploitant of serviceprovider naar de instellingen en de beschikbaarheid van en het abonneren op de dienst.

Lees voordat u een multimediabericht verzendt de opmerkingen op pagina [70](#page-69-0).

- 1. druk vanuit de standby-modus op **Menu** en selecteer achtereenvolgens *Berichten*, *Multimediaber.* en *Bericht opstellen*.
- 2. Toets het bericht in (zie [Tekst intoetsen](#page-45-0) op pagina [46](#page-45-0)).
	- Als u een afbeelding, geluidsclip of videoclip wilt invoegen, drukt u op **Opties**, selecteert u *Invoegen* en selecteert u de gewenste optie.

De lijst met mappen in de *Galerij* wordt weergegeven. Ga naar het gewenste bestand, druk op **Opties** en selecteer *Invoegen*. Sommige afbeeldingen, beltonen en andere content zijn beschermd door auteursrecht en mogen niet worden gekopieerd, gewijzigd, overgebracht of doorgestuurd.

• De telefoon ondersteunt het zenden en ontvangen van multimediaberichten die verschillende pagina's ('dia's') bevatten. Als u een nieuwe dia aan het bericht wilt toevoegen, drukt u op **Opties** en selecteert u achtereenvolgens *Invoegen* en *Dia*. Elke dia kan tekst, een afbeelding, een geluidsclip en een videoclip bevatten.

Als u meerdere dia's aan het bericht hebt toegevoegd, kunt u de gewenste dia openen door op **Opties** te drukken en *Vorige dia*, *Volgende dia* of *Lijst met dia's* te selecteren.

U kunt het interval tussen de dia's instellen door op **Opties** te drukken en *Timing dia's* te selecteren.

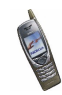

Als u het tekstgedeelte bovenaan of onderaan het bericht wilt plaatsen, drukt u op **Opties** en selecteert u *Tekst boven* of *Tekst onder*.

• Als u een naam uit het telefoonboek wilt invoegen, drukt u op **Opties** en selecteert u achtereenvolgens *Meer opties* en *Contact invoegen*. Selecteer de naam in de lijst. Als u een tekstitem wilt invoegen dat bij de naam hoort, bijvoorbeeld een adres, drukt u op **Opties** in de lijst met namen. Selecteer *Gegev. bekijken* en selecteer het gewenste tekstitem.

Als u een nummer uit het telefoonboek wilt invoegen, drukt u op **Opties** en selecteert u achtereenvolgens *Meer opties* en *Nummer invoegen*. Selecteer de naam en vervolgens het gewenste nummer.

- Als u een ingevoegd object of dia uit het bericht wilt verwijderen, drukt u op **Opties**, selecteert u *Verwijderen* en selecteert u de betreffende functie.
- Als u het bericht wilt opslaan in de map *Opgeslagen items*, drukt u op **Opties** en selecteert u *Bericht opslaan*.
- 3. Als u een onderwerp aan het bericht wilt toevoegen, drukt u op **Opties** en selecteert u achtereenvolgens *Meer opties* en *Onderwerp bew.*. Toets het onderwerp in en druk op **OK**.

Als u bijvoorbeeld de grootte, het onderwerp en de ontvanger van het bericht wilt bekijken, drukt u op **Opties** en selecteert u achtereenvolgens *Meer opties* en *Details bericht*.

U kunt het bericht of de diapresentatie voor verzending bekijken door op **Opties** te drukken en *Bekijken* te selecteren. Als u door het bericht bladert, verandert de functie van de middelste selectietoets al naar gelang het

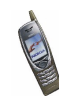

weergegeven object, bijvoorbeeld een videoclip. Druk op **Terug** om terug te keren naar het editorscherm.

4. Als u het bericht naar een telefoonnummer wilt zenden, drukt u op **Verzend.** of . Druk op **Opties** en selecteer *Verz. naar e-mail* als u het bericht naar een e-mailadres wilt verzenden.

Als u een bericht naar verschillende ontvangers wilt zenden, drukt u op **Opties** en selecteert u *Meer kopieën*.

5. Toets het telefoonnummer of e-mailadres van de ontvanger in of haal dit op uit het telefoonboek. Druk op **OK** om het bericht te verzenden.

Als u in stap 4 op **Opties** hebt gedrukt en *Meer kopieën* hebt geselecteerd, drukt u nu op **Opties**, selecteert u *Nummer zoeken* of *E-mail zoeken* en selecteert u de ontvangers één voor één in het telefoonboek. Druk op **OK** als u alle gewenste ontvangers hebt geselecteerd. Druk op **Verzend**. of op **om** het bericht te verzenden.

Het bericht wordt opgeslagen in de map *Outbox* totdat het wordt verzonden. De berichten die u hebt verzonden, worden opgeslagen in de map *Verzonden items* als de optie *Verz. berichten opslaan* is ingesteld op *Ja*. Zie [Instellingen voor](#page-78-0)  [multimediaberichten](#page-78-0) op pagina [79](#page-78-0). Zie pagina [74](#page-73-1) voor meer informatie over de verschillende mappen voor multimediaberichten.

#### <span id="page-69-0"></span>**Opmerkingen over het verzenden van een multimediabericht**

• Het verzenden van een multimediabericht kan langer duren dan het verzenden van een tekstbericht.

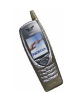

Tijdens het verzenden van het bericht wordt de voortgangsindicator  $\mathbf{\subseteq}$  in het display weergegeven en kunt u de overige functies van de telefoon gewoon gebruiken.

Als het zenden wordt onderbroken, worden een aantal nieuwe verzendpogingen gedaan. Als deze pogingen niet slagen, blijft het bericht in de map *Outbox* en kunt u het later opnieuw proberen.

• Als u een multimediabericht naar een telefoon zendt die het ontvangen van multimediaberichten niet ondersteunt, kan het netwerk een tekstbericht naar de ontvanger sturen met het internetadres waar het multimediabericht kan worden bekeken (netwerkdienst).

### **Multimediaberichten lezen en beantwoorden**

Terwijl u een multimediabericht ontvangt, wordt de voortgangsindicator  $\subseteq$ weergegeven. Als het bericht binnen is, worden de indicator  $\subseteq$  en het bericht *Multimediabericht ontvangen* weergegeven.

Als de indicator  $\subseteq$  knippert, wil dit zeggen dat het geheugen voor multimediaberichten vol is. Voordat u nieuwe berichten kunt ontvangen, moet u een aantal oude berichten verwijderen (zie pagina [74](#page-73-0)). Multimediaberichten maken gebruik van het gedeelde geheugen (zie pagina [21](#page-20-0)).

Lees ook de opmerkingen over het ontvangen van multimediaberichten op pagina [73](#page-72-0).

1. Druk op **Tonen** om het nieuwe bericht direct te lezen of op **Uit** als u het bericht later wilt bekijken.

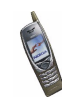

Het bericht later lezen: druk vanuit de standby-modus op **Menu** en selecteer achtereenvolgens *Berichten*, *Multimediaber.* en *Inbox*. Selecteer het gewenste bericht in de lijst. Een ongelezen bericht wordt aangeduid met  $\blacksquare$ .

- 2. Blader door het bericht. De functie van de middelste selectietoets verandert al naar gelang het weergegeven object, bijvoorbeeld een videoclip. Als het bericht een diapresentatie bevat, wordt deze automatisch afgespeeld.
	- Als u het bericht wilt beantwoorden, drukt u op **Beantw.** als het tekstgedeelte van het bericht wordt weergegeven. Druk op **Opties** en selecteer *Antwoorden* als een ander deel van het bericht wordt weergegeven.
	- Als u een geluidsclip wilt beluisteren of een videoclip wilt bekijken, drukt u op **Spelen**.

Als u het geluid wilt in- of uitschakelen terwijl u een videoclip bekijkt, drukt u op **Opties** en selecteert u respectievelijk *Audio vrijgeven* of *Audio onderdruk.*. Als u het afspelen wilt beëindigen of onderbreken, drukt u respectievelijk op **Stop** of **Pauze**.

- Als u een afbeelding, geluidsclip of videoclip wilt opslaan in het menu *Galerij*, drukt u op **Opties** en selecteert u de betreffende functie.
- Als u een afbeelding in groter formaat wilt zien, drukt u op **Zoom**. U kunt door de afbeelding schuiven met  $\mathbb{Q} \triangleright \mathbb{Q}$  en  $\mathbb{Z}$ .
- Als u op **Opties** drukt, zijn de volgende mogelijkheden beschikbaar: *Contrast instellen* (voor foto's), *Gegevens*, *Bericht verwijder.*, *Doorst. naar nr*, *Drst. naar e-mail*, *Meer doorsturen*, *Details bericht*, *Gebruik gegev.*.

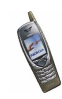
Selecteer

- *Gegevens* om informatie over het huidige object weer te geven, bijvoorbeeld de naam, grootte en indeling.
- *Details bericht* om informatie over het multimediabericht weer te geven, bijvoorbeeld de ontvangers, het onderwerp en de grootte.
- *Gebruik gegev.* om een telefoonnummer, e-mailadres of webadres uit het bericht op te halen.

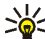

**Tip:** U kunt de meeste van deze functies gebruiken zonder een bericht te openen. Als u bijvoorbeeld een bericht wilt doorsturen naar een ander nummer, gaat u naar het gewenste bericht in de lijst, drukt u op **Opties** en selecteert u *Doorst. naar nr*.

#### **Opmerkingen over het ontvangen van multimediaberichten**

- Als u een multimediabericht ontvangt dat te groot is voor de telefoon (meer dan 100 kB), kan het netwerk u een tekstbericht sturen met het internetadres waar het multimediabericht kan worden bekeken (netwerkdienst).
- Als het ontvangen bericht een object zoals een afbeelding of geluidsclip bevat dat niet door de telefoon wordt ondersteund, wordt het object vervangen door de naam van het object en de tekst *Objectindeling niet ondersteund*.
- Sommige afbeeldingen, beltonen en andere content zijn beschermd door auteursrecht en mogen niet worden gekopieerd, gewijzigd, overgebracht of doorgestuurd.

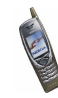

#### **Mappen voor multimediaberichten**

De telefoon bevat verschillende mappen voor het opslaan van verzonden en ontvangen multimediaberichten.

Druk vanuit de standby-modus op **Menu** en selecteer achtereenvolgens *Berichten* en *Multimediaber.*. Selecteer een van de volgende mappen:

- *Inbox* waar ontvangen berichten worden opgeslagen.
- *Verzonden items* waar verzonden berichten worden opgeslagen als de optie *Verz. berichten opslaan* in het menu *Multimediaber.* is ingesteld op *Ja*. Zie [Instellingen voor multimediaberichten](#page-78-0) op pagina [79](#page-78-0).
- *Opgeslagen items* waar u berichten kunt opslaan om later te gebruiken.
- *Outbox* waar een bericht wordt opgeslagen totdat het wordt verzonden. Druk op **Opties** als u bijvoorbeeld een nieuwe poging wilt doen om een bericht te verzenden dat eerder niet kon worden verzonden.

# **Berichten verwijderen**

#### **Eén bericht verwijderen:**

- 1. Druk vanuit de standby-modus op **Menu** en selecteer achtereenvolgens *Berichten* en *Tekstberichten* of *Multimediaber.*. Selecteer de gewenste map.
- 2. Selecteer het bericht dat u wilt verwijderen, druk op **Opties** en selecteer de betreffende functie.

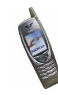

#### **Alle berichten verwijderen uit een map of uit alle mappen:**

- 1. Druk vanuit de standby-modus op **Menu** en selecteer achtereenvolgens *Berichten*, *Tekstberichten* of *Multimediaber.* en *Berichten verwijd.*.
- 2. Als u alle berichten uit een map wilt verwijderen, selecteert u de gewenste map en drukt u op **Ja**.

Als u alle tekstberichten uit alle mappen wilt verwijderen, selecteert u *Alle berichten* en drukt u op **Ja** .

#### **Chatten**

Chatten is een snelle manier om te communiceren via tekstberichten. Elk chatbericht wordt verzonden als een afzonderlijk tekstbericht.

De berichten die tijdens een chatsessie worden ontvangen en verzonden, worden niet opgeslagen.

1. Als u een chatsessie wilt starten, drukt u op **Menu** vanuit de standby-modus en selecteert u *Berichten* en *Chatten*. Toets het telefoonnummer in van de persoon waarmee u wilt chatten (of haal dit nummer op uit het telefoonboek) en druk op **OK**.

Een andere methode voor het starten van een chatsessie: druk tijdens het lezen van een bericht op **Opties** en selecteer *Chatten*.

- 2. Toets een benaming voor de chat in en druk op **OK**.
- 3. Toets het bericht en druk op Verzend. of **W** om het te verzenden.
- 4. Het antwoord van de andere persoon wordt boven uw bericht weergegeven. Als u het bericht wilt beantwoorden, drukt u op **OK** en herhaalt u stap 3.

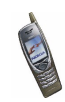

5. Als u de chatsessie wilt beëindigen, drukt u op **Opties** en selecteert u *Beëindigen* in het editorscherm.

Tijdens een chatsessie kunt u op **Opties** drukken en *Chat-archief* selecteren om de meest recente berichten uit de huidige sessie weer te geven. U kunt ook *Chatnaam* selecteren om uw chatbenaming te wijzigen.

# **Spraakberichten**

Voicemail is een netwerkdienst, waarop u zich mogelijk eerst moet abonneren.

Druk vanuit de standby-modus op **Menu** en selecteer *Berichten* en *Spraakberichten*. Selecteer *Nummer voicemailbox* om het nummer van uw voicemailbox op te slaan of selecteer *Luisteren naar voicemail* om het nummer te bellen.

Elke telefoonlijn kan een eigen voicemailnummer hebben (zie *Lijn uitgaande oproepen* op pagina [106](#page-105-0)).

**Tip:** U kunt uw voicemail snel bellen door  $\text{Im}$  ingedrukt te houden.

# **Informatieberichten**

Met de netwerkdienst voor informatieberichten kunt u berichten over verschillende onderwerpen ontvangen van de netwerkexploitant.

Druk vanuit de standby-modus op **Menu** en selecteer *Berichten* en *Infodienst*. Selecteer

• *Infodienst* en vervolgens *Aan* of *Uit* om het ontvangen van informatieberichten over de actieve onderwerpen toe te staan of te weigeren, of selecteer *Index* om

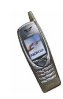

de telefoon in te stellen op ontvangst van een lijst met onderwerpen van het netwerk.

- *Items* om onderwerpen te markeren als actief of niet-actief, een nieuw onderwerp aan de lijst toe te voegen of bestaande onderwerpen uit de lijst te verwijderen of te wijzigen.
- *Taal* om de taal voor de berichten te selecteren. Alleen informatieberichten in de geselecteerde taal worden weergegeven. Als u *Alle talen* selecteert, worden informatieberichten in alle talen weergegeven.
- *Info-items opgesl. op SIM-kaart* om nieuwe onderwerpen op de SIM-kaart op te slaan of om bestaande onderwerpen van de kaart te verwijderen. Dit menu wordt alleen weergegeven als dit door de SIM-kaart wordt ondersteund.
- *Lezen* om de ontvangen informatieberichten weer te geven. Selecteer het onderwerp en blader door de berichten. Als u een nummer uit een bericht wilt ophalen, selecteert u **Gebr. nr.**. Als u het onderwerp wilt uitschakelen, drukt u op **Opties** en selecteert u *Item sluiten*.

In UMTS-netwerken kunt u mogelijk geen informatieberichten ontvangen.

# **Berichtinstellingen**

De berichtinstellingen voor tekstberichten hebben invloed op de wijze waarop de tekstberichten verzonden worden. De berichtinstellingen voor multimediaberichten hebben invloed op de wijze waarop de berichten worden verzonden en ontvangen.

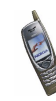

De instelling *Lettergrootte* in het submenu *Overige inst.* heeft betrekking op zowel tekst- als multimediaberichten.

#### **Instellingen voor tekstberichten**

Druk vanuit de standby-modus op **Menu** en selecteer achtereenvolgens *Berichten*, *Berichtinstellingen*, *Tekstberichten* en *Verzendt profiel*. Selecteer de instellingengroep (het zendprofiel) waarvan u de instellingen wilt wijzigen, als de SIM-kaart meerdere profielen ondersteunt. *Standaard profiel* is het zendprofiel dat wordt gebruikt als u geen ander profiel selecteert.

Selecteer

- *Nr. berichtencentrale* om het telefoonnummer op te slaan dat vereist is voor het verzenden van tekst- en afbeeldingberichten. Dit nummer krijgt u van uw netwerkexploitant.
- *Berichten verzenden als* om het berichttype *Tekst*, *E-mail*, *Semafoonoproep* of *Fax* te selecteren (netwerkdienst).
- *Geldigheid van berichten* om op te geven hoe lang het netwerk moet proberen om uw bericht af te leveren (netwerkdienst).
- *Standaard nr. ontvanger* om een telefoonnummer op te slaan waarnaar de berichten standaard moeten worden verzonden als dit zendprofiel wordt gebruikt.
- *Afleveringsrapporten* om het netwerk te verzoeken om afleveringsrapporten voor uw berichten te verzenden (netwerkdienst).
- *GPRS gebruiken* om GPRS in te stellen als de gewenste drager voor het verzenden van tekstberichten. Als deze optie is ingesteld op *Ja*, worden

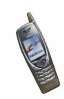

tekstberichten verzonden via een GPRS-verbinding wanneer dit mogelijk is.

- *Antwoord via zelfde centrale* om de ontvanger van uw bericht toe te staan een antwoord te verzenden via uw berichtencentrale (netwerkdienst).
- *Naam van dit profiel wijzigen* om de naam van het geselecteerde profiel te wijzigen. De naam van het standaardprofiel kan niet gewijzigd worden.

#### **Berichten overschrijven**

Wanneer het berichtengeheugen vol is, kan de telefoon geen nieuwe berichten ontvangen. U kunt echter instellen dat oude berichten automatisch moeten worden vervangen door nieuwe.

Druk vanuit de standby-modus op **Menu** en selecteer achtereenvolgens *Berichten*, *Berichtinstellingen*, *Tekstberichten* en *Overschrijven in Verz. items.* of *Overschrijven in Inbox*. Selecteer *Toegestaan* om in te stellen dat de oude tekstberichten in de map *Verzonden items* of de map *Inbox* moeten worden vervangen door nieuwe berichten.

#### <span id="page-78-0"></span>**Instellingen voor multimediaberichten**

Druk vanuit de standby-modus op **Menu** en selecteer achtereenvolgens *Berichten*, *Berichtinstellingen* en *Multimediaber.*. Selecteer

- *Verz. berichten opslaan*. Selecteer *Ja* om op te geven dat verzonden multimediaberichten moeten worden opgeslagen in de map *Verzonden items*. Als u *Nee* selecteert, worden de verzonden berichten niet opgeslagen.
- *Afleveringsrapporten* om het netwerk te verzoeken om afleveringsrapporten voor uw berichten te verzenden (netwerkdienst).

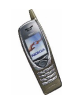

- *Afbeelding verkleinen* om aan te geven of afbeeldingen moeten worden verkleind wanneer ze in een bericht worden ingevoegd.
- *Ontvangst multimedia toestaan* om de ontvangst van multimediaberichten toe te staan (*Ja*) of te weigeren (*Nee*), of om de ontvangst van multimediaberichten alleen in het eigen netwerk toe te staan (*In eigen netwerk*).
- *Inkomende multimediaberichten* om in stellen of nieuwe multimediaberichten automatisch moeten worden opgehaald (*Ophalen*), of selecteer *Weigeren* als u geen multimediaberichten wilt ontvangen.

Deze instelling wordt niet weergegeven als de optie *Ontvangst multimedia toestaan* is ingesteld op *Nee*.

• *Instellingen verbinding* om de instellingen voor het ophalen van nieuwe multimediaberichten te definiëren. Activeer de verbindingsset waarin u de instellingen wilt opslaan en wijzig de instellingen. Zie ook [De](#page-151-0)  [dienstinstellingen handmatig intoetsen](#page-151-0) op pagina [152](#page-151-0).

Neem contact op met de netwerkexploitant of serviceprovider voor de juiste instellingen.

• *Advertenties toestaan* om het ontvangen van advertenties toe te staan of te weigeren.

Deze instelling wordt niet weergegeven als de optie *Ontvangst multimedia toestaan* is ingesteld op *Nee* of als *Inkomende multimediaberichten* is ingesteld op *Weigeren*.

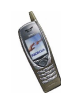

# **Overige inst.**

Als u de lettergrootte voor de weergave van tekst- en multimediaberichten wilt selecteren, drukt u vanuit de standby-modus op **Menu** en selecteert u achtereenvolgens *Berichten*, *Berichtinstellingen*, *Overige inst.* en *Lettergrootte*.

# **Dienstopdrachten**

U kunt dienstopdrachten aan uw netwerkexploitant verzenden (netwerkdienst).

Druk vanuit de standby-modus op **Menu** en selecteer *Berichten* en *Dienstopdrachten*. Toets de gewenste tekens in. Houd  $\sqrt{4}$  ingedrukt als u wilt schakelen tussen letters en cijfers. Druk op **Verzend.** om het verzoek te verzenden. Neem contact op met de serviceprovider voor de juiste opdrachten.

# **Distributielijsten**

U kunt distributielijsten maken om tekst- en afbeeldingberichten aan verschillende ontvangers tegelijk te verzenden.

Mogelijk wordt een bericht voor elke ontvanger op een distributielijst afzonderlijk in rekening gebracht.

- 1. Druk vanuit de standby-modus op **Menu** en selecteer achtereenvolgens *Berichten*, *Tekstberichten* en *Distributielijsten*.
- 2. Als u een nieuwe lijst wilt samenstellen, drukt u op **Toevoeg.** als er nog geen distributielijsten zijn. Druk op **Opties** en selecteer *Lijst toevoegen* als al distributielijsten aanwezig zijn. Toets een naam in voor de nieuwe lijst en druk op **OK**.

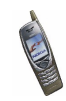

Als u de namen in een lijst wilt bekijken, gaat u naar de gewenste lijst en drukt u op **Bekijken**.

Als u de naam van een lijst wilt wijzigen, gaat u naar de gewenste lijst, drukt u op **Opties** en selecteert u *Hernoem lijst*.

Als u alle namen uit een lijst wilt verwijderen, gaat u naar de gewenste lijst, drukt u op **Opties** en selecteert u *Lijst wissen*.

Als u een lijst en alle namen in de lijst wilt verwijderen, gaat u naar de gewenste lijst, drukt u op **Opties** en selecteert u *Lijst verwijderen*.

- 3. Als u een distributielijst hebt geopend door in stap 2 op **Bekijken** te drukken, hebt u de volgende mogelijkheden:
	- Als u een nieuwe naam aan de lijst wilt toevoegen, drukt u op **Toevoeg.** en selecteert u de gewenste naam in het interne telefoonboek van de telefoon.
	- Als u de contactgegevens van een ontvanger wilt bekijken, gaat u naar de gewenste naam, drukt u op **Opties** en selecteert u *Gegev. bekijken*.
	- Als u een ontvanger uit de lijst wilt verwijderen, gaat u naar de gewenste naam, drukt u op **Opties** en selecteert u *Contact verwijd.*.

#### **Een bericht verzenden via een distributielijst**

Druk vanuit de standby-modus op **Menu** en selecteer achtereenvolgens *Berichten*, *Tekstberichten* en *Bericht opstellen*.

Toets het bericht in. Druk op **Opties**, selecteer achtereenvolgens *Verzendopties* en *Distributielijst* en selecteer de gewenste lijst.

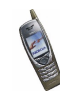

#### Copyright © 2003 Nokia. All rights reserved. The contract of the 83

#### **Berichten die niet verzonden werden**

Berichten die niet verzonden konden worden, worden opgeslagen in de map *Niet afgeleverd* van het menu *Distributielijsten*.

Als u een niet-verzonden bericht opnieuw wilt verzenden, gaat u naar het bericht en selecteert u **Opn. vrz.**.

Als u de overige functies in de map *Niet afgeleverd* wilt gebruiken, drukt u op **Opties** en selecteert u de gewenste functie. U kunt de ontvangers bekijken van het bericht dat niet verzonden kon worden, het bericht weergeven of de distributielijst uit de map *Niet afgeleverd* verwijderen.

# ■ **Oproep-info (menu 2)**

In dit menu kunt u de telefoonnummers van gemiste, ontvangen en uitgaande oproepen bekijken. Hier kunt u ook de duur van uw gesprekken controleren.

# **Gemiste, ontvangen en uitgaande oproepen**

Als u de telefoonnummers van gemiste, ontvangen en uitgaande oproepen wilt bekijken, drukt u op **Menu** vanuit de standby-modus en selecteert u *Oproep-info*. Selecteer

• *Gemiste oproepen* om een lijst weer te geven met de laatste 10 telefoonnummers van personen die geprobeerd hebben u te bellen (netwerkdienst).

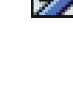

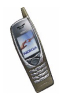

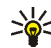

**Tip:** Wanneer een melding over gemiste oproepen wordt weergegeven in de standby-modus, drukt u op **Tonen** om de telefoonnummer weer te geven. Ga naar het nummer dat u wilt terugbellen en druk op  $\mathbb{N}$ .

- *Ontvangen oproepen* om een lijst weer te geven met de laatste 10 telefoonnummers waarvan u oproepen hebt geaccepteerd (netwerkdienst).
- *Laatst gekozen nummers* om een lijst weer te geven met de laatste 20 telefoonnummers van personen die u hebt gebeld of geprobeerd te bellen. Zie ook [Een van de laatstgekozen nummers herhalen](#page-38-0) op pagina [39](#page-38-0).
- *Laatste oproepen verwijderen* om de lijst met nummers van gemiste, ontvangen of uitgaande oproepen te wissen.

Geef aan of u de telefoonnummers uit alle lijsten wilt verwijderen, of alleen de nummers in de lijst met nummers van gemiste oproepen, ontvangen oproepen of uitgaande oproepen. U kunt deze actie niet ongedaan maken.

#### **Opmerkingen over gemiste, ontvangen en uitgaande oproepen**

- Gemiste en ontvangen oproepen worden alleen geregistreerd als het netwerk deze functies ondersteunt en de telefoon ingeschakeld is en zich binnen het servicegebied van het netwerk bevindt.
- Als het telefoonnummer van een geregistreerde oproep met een naam is opgeslagen in het telefoonboek, wordt de naam in de lijst met oproepen weergegeven. Als u het bijbehorende telefoonnummer wilt weergeven, drukt u op **Bekijken**. Als u het nummer wilt bellen, drukt u op  $\sum$ .
- Wanneer u op **Opties** drukt in het menu *Gemiste oproepen*, *Ontvangen oproepen* of *Laatst gekozen nummers*, kunt u de datum en tijd van het gesprek

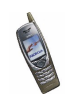

weergeven, het telefoonnummer wijzigen of bellen, het nummer opslaan in het telefoonboek, verwijderen uit de lijst of een bericht naar het nummer zenden.

#### **Gesprekstellers en kostentellers**

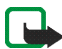

**Opmerking:** De gespreksduur die door de serviceprovider in rekening wordt gebracht voor oproepen en diensten, kan variëren afhankelijk van de netwerkfuncties, afrondingen, belastingen, enzovoort.

Druk vanuit de standby-modus op **Menu** en selecteer *Oproep-info*. Selecteer

• *Gespreksduur tonen* om de geschatte duur van uw inkomende en uitgaande oproepen weer te geven. Als u de tellers op 0 wilt zetten, hebt u de beveiligingscode nodig.

Elke telefoonlijn kan eigen gesprekstellers hebben. Zie *Lijn uitgaande oproepen* op pagina [106](#page-105-0).

• *GPRS-gegevensteller* om de hoeveelheid verzonden of ontvangen gegevens tijdens de laatste GPRS-verbinding weer te geven of om de totale hoeveelheid verzonden en ontvangen gegevens weer te geven. Als tellereenheid wordt een byte gebruikt.

Tekstberichten die via een GPRS-verbinding werden verzonden en ontvangen, worden niet in de telling opgenomen.

De beveiligingscode is vereist om de tellers op 0 te zetten.

• *GPRS-verbindingstimer* om de duur te controleren van de laatste GPRSverbinding of van alle GPRS-verbindingen. Als u de tellers op 0 wilt zetten, hebt u de beveiligingscode nodig.

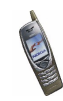

# ■ **Contacten (menu 3)**

U kunt namen en nummers (contactgegevens) opslaan in het geheugen van de telefoon (het interne telefoonboek) of in het geheugen van de SIM-kaart (SIM-telefoonboek).

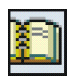

**Dit menu openen:** druk vanuit de standby-modus op **Menu** en selecteer *Contacten*.

Het aantal namen dat kan worden opgeslagen, is afhankelijk van de lengte van de namen, het aantal telefoonnummers en tekstitems en de lengte daarvan. De telefoon ondersteunt SIM-kaarten waarop maximaal 250 namen en telefoonnummers kunnen worden opgeslagen.

De lijst met contacten die in het telefoongeheugen is opgeslagen, maakt gebruik van het gedeelde geheugen (zie pagina [21](#page-20-0)).

# **Alternatieve manieren om de functies in dit menu te activeren**

U kunt de functies ook activeren door in de standby-modus op **Contact.** te drukken (of door op **Favor.** te drukken en *Contacten* te selecteren). Zie ook [Drie](#page-23-0)  [selectietoetsen](#page-23-0) op pagina [24](#page-23-0).

Sommige functies kunt u ook als volgt activeren: druk vanuit de standby-modus op  $\sqrt{\ }$  of  $\triangle$ , ga naar de gewenste naam, druk op Gegev., ga naar de naam of het tekstitem, druk op **Opties** en selecteer de gewenste functie.

Als u de lijst met contacten wilt openen tijdens een gesprek, drukt u op **Opties** en selecteert u *Contacten*.

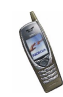

# <span id="page-86-0"></span>**Instellingen voor het telefoonboek selecteren**

Druk vanuit de standby-modus op **Menu** en selecteer achtereenvolgens *Contacten* en *Instellingen*. Selecteer

- *Actief geheugen* om het gewenste geheugen voor contactgegevens te selecteren. Als u in beide geheugens naar namen en telefoonnummers wilt zoeken, selecteert u *Telefoon en SIM*. De namen en nummers worden in dat geval opgeslagen in het geheugen van de telefoon.
- *Weergave Contacten* om aan te geven hoe de namen, nummers en afbeeldingen in het telefoonboek moeten worden weergegeven. Selecteer bijvoorbeeld *Naam en afb.* om de namen met de bijbehorende afbeeldingen weer te geven.
- *Geheugenstatus* om de hoeveelheid vrij geheugen voor elk contactengeheugen weer te geven.

# **Namen en telefoonnummers opslaan**

Namen en nummers worden opgeslagen in het geselecteerde geheugen (zie *Actief geheugen* in [Instellingen voor het telefoonboek selecteren](#page-86-0) op pagina [87](#page-86-0)).

- 1. Druk vanuit de standby-modus op **Menu** en selecteer achtereenvolgens *Contacten* en *Contact toev.*.
- 2. Toets de naam in (zie [Normale tekstinvoer](#page-48-0) op pagina [49](#page-48-0)) en druk op **OK** om de naam op te slaan.
- 3. Toets het telefoonnummer inclusief netnummer in en druk op **OK** om het nummer op te slaan.

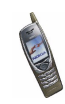

- Als u het telefoonnummer wilt gebruiken wanneer u in het buitenland bent, drukt u tweemaal kort op  $\sqrt{*}$  voor het plusteken (+) en toetst u de landcode, het netnummer (laat zo nodig de eerste 0 weg) en het telefoonnummer in.
- 4. Druk op **OK** om terug te gaan naar de standby-modus.

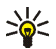

**Tip:** U kunt snel een naam en telefoonnummer opslaan door het telefoonnummer in te toetsen in de standby-modus en op **Opslaan** te drukken. Toets de naam in en druk op **OK**.

#### **Meerdere nummers en tekstaantekeningen per naam opslaan**

U kunt verschillende typen telefoonnummers en tekstitems per naam opslaan in de lijst met contacten.

Het eerste nummer dat u bij de naam opslaat, is het standaardnummer. Dit wordt aangeduid met een kader om de nummertype-indicator, bijvoorbeeld  $\boxed{\bullet}$ . Wanneer u een naam in het telefoonboek selecteert, bijvoorbeeld om te bellen, wordt automatisch het standaardnummer gekozen, tenzij u een ander nummer selecteert.

- 1. Zorg ervoor dat het geselecteerde geheugen *Telefoon* of *Telefoon en SIM* is.
- 2. Druk op  $\sqrt{2}$  of  $\curvearrowright$  in de standby-modus.
- 3. Ga naar de naam waaraan u een nummer of tekstitem wilt toevoegen en druk op **Gegev.**.
- 4. Druk op **Opties** en selecteer achtereenvolgens *Nr. toevoegen* en *Info toevoegen* of *Type wijzigen*.

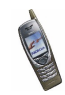

• Selecteer *Nr. toevoegen* om een telefoonnummer toe te voegen en selecteer een van de volgende nummertypen: *Algemeen*, *Mobiel*, *Thuis*, *Kantoor* of *Fax*.

Toets het nummer in en druk op **OK** om het nummer op te slaan.

• Selecteer *Info toevoegen* om een tekstitem toe te voegen en selecteer een van de volgende teksttypen: *<b> <i>E-mail, ● Webadres*, ■ *Postadres* of *≥ Notitie*.

Toets het tekstitem in. U kunt een speciaal teken toevoegen door te drukken op , naar het gewenste teken te gaan en op **Kiezen** te drukken. Druk op **OK** om het tekstitem op te slaan.

- Selecteer *Type wijzigen* en kies het gewenste type als u het geselecteerde nummer- of teksttype wilt wijzigen.
- 5. Druk op  $\sqrt{d}$  om terug te keren naar de standby-modus.

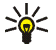

**Tip:** U kunt snel een nieuw nummer aan een eerder opgeslagen naam toevoegen door het nummer in te toetsen vanuit de standby-modus, op **Opties** te drukken en *Toev. aan contact* te selecteren. Ga naar de gewenste naam, druk op **Toevoeg.** en selecteer het nummertype.

#### **Het standaardnummer wijzigen**

Druk vanuit de standby-modus op  $\sqrt{\ }$  of  $\diagup$ , ga naar de gewenste naam en druk op **Gegev.**. Ga naar het nummer dat u als standaardnummer wilt instellen. Druk op **Opties** en selecteer *Als standaard*.

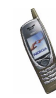

#### **Een afbeelding toevoegen aan een opgeslagen naam of nummer**

U kunt een afbeelding toevoegen aan een naam of nummer in het interne telefoonboek van de telefoon. De afbeelding wordt weergegeven wanneer u een oproep ontvangt van het betreffende telefoonnummer.

Druk vanuit de standby-modus op  $\sqrt{\ }$  of  $\sqrt{\ }$ , ga naar de naam (en het nummer) waaraan u een afbeelding wilt toevoegen en druk op **Gegev.**. Druk op **Opties** en selecteer *Afb. toevoegen*. De lijst met mappen in de *Galerij* wordt weergegeven. Ga naar de gewenste afbeelding, druk op **Opties** en selecteer *Opsl. in contn*.

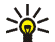

**Tip:** U kunt snel een nieuwe foto aan een naam of telefoonnummer toevoegen door de lenssluiter te openen, te controleren of de cameramodus is ingesteld op *Portretfoto* en op **Foto** te drukken. Druk op **Opties**, selecteer *Koppel aan cont.*, ga naar de gewenste naam of het gewenste telefoonnummer en druk op **Koppelen**.

Zie pagina [92](#page-91-0) als u de afbeelding bij de naam wilt wijzigen.

#### **Zoeken naar een naam in het telefoonboek**

- 1. Druk vanuit de standby-modus op **Menu** en selecteer achtereenvolgens *Contacten* en *Zoeken*.
- 2. Toets eventueel de eerste letter(s) van de gewenste naam in. U kunt op  $\triangle$  of  $\triangleright$ drukken om de cursor binnen de naam te verplaatsen.
- 3. Ga naar de gewenste naam en druk op **Gegev.**.
	- Als de naam is opgeslagen op de SIM-kaart, wordt  $\Box$  bovenaan in het display weergegeven.

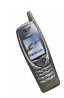

4. Blader door de telefoonnummers en tekstitems die aan de naam zijn toegevoegd.

Als een telefoonnummer of tekstitem niet op één regel kan worden weergegeven, kunt u het hele item zien door op **Bekijken** of op  $\sqrt{4}$  te drukken.

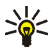

**Tip:** U kunt snel naar een naam en telefoonnummer zoeken door vanuit de standby-modus op  $\sqrt{\ }$  of  $\triangle$  te drukken. Toets de eerste letter(s) van de naam in en ga naar de gewenste naam.

Als u het standaardnummer voor de naam wilt weergeven als *Weergave Contacten* niet is ingesteld op *Naam en nummer*, houdt u  $\sqrt{a^*}$  ingedrukt.

# **Een naam, nummer of tekstitem wijzigen**

- 1. Druk vanuit de standby-modus op  $\sqrt{\ }$  of  $\curvearrowright$ , ga naar de gewenste naam en druk op **Gegev.**.
- 2. Als *Weergave Contacten* is ingesteld op *Naam en nummer*, gaat u naar de gewenste naam, het gewenste nummer of het gewenste tekstitem en drukt u op **Bewerk**.

Als *Weergave Contacten* niet is ingesteld op *Naam en nummer*, gaat u naar de gewenste naam, het gewenste nummer of het gewenste tekstitem. Druk op **Opties** en selecteer de gewenste functie, bijvoorbeeld *Info bewerken* als u een tekstitem wilt wijzigen.

3. Wijzig de naam, het nummer of de tekst en druk op **OK**.

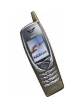

# <span id="page-91-0"></span>**De afbeelding bij een naam wijzigen**

- 1. Druk vanuit de standby-modus op  $\sqrt{\ }$  of  $\sqrt{\ }$ , ga naar de gewenste naam en druk op **Gegev.**.
- 2. Als *Weergave Contacten* is ingesteld op *Naam en nummer*, gaat u naar de huidige afbeelding en drukt u op **Wijzigen**.

Als *Weergave Contacten* niet is ingesteld op *Naam en nummer*, gaat u naar de huidige afbeelding, drukt u op **Opties** en selecteert u *Afb. wijzigen*.

3. Open de gewenste map in het menu *Galerij*, selecteer de nieuwe afbeelding, druk op **Opties** en selecteer *Opsl. in contn*.

# **Contacten uit het telefoonboek verwijderen**

Als u een naam en nummer verwijdert, worden ook de daaraan gekoppelde extra nummers, tekstitems en de afbeelding verwijderd. Als u een afbeelding verwijdert uit het telefoonboek, wordt de afbeelding niet verwijderd uit het menu *Galerij*.

- 1. Druk vanuit de standby-modus op **Menu** en selecteer achtereenvolgens *Contacten* en *Verwijderen*.
- 2. Als u namen en nummers één voor één wilt wissen, selecteert u *Eén voor één* en gaat u naar de gewenste naam en het gewenste nummer. Druk op **Verwijd.** en vervolgens op **Ja**.

Als u alle namen en nummers wilt verwijderen, selecteert u *Alles verwijderen* en gaat u naar het gewenste telefoonboek, *Telefoon* of *SIM-kaart*. Druk op **Verwijd.** en op **Ja**, toets de beveiligingscode in en druk op **OK**.

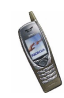

# **Een nummer, tekstitem of afbeelding bij een naam verwijderen**

Druk vanuit de standby-modus op  $\sqrt{\sqrt{2}}$  of  $\sqrt{\sqrt{2}}$ , ga naar de gewenste naam (en het nummer) en druk op **Gegev.**. Ga naar het nummer of tekstitem dat, of de afbeelding die u wilt verwijderen, druk op **Opties** en selecteer de gewenste functie, bijvoorbeeld *Gegev. verwijder.* om een tekstitem te verwijderen. Druk op **Ja**.

#### **Contactgegevens kopiëren**

U kunt namen en telefoonnummers van de telefoon naar de SIM-kaart kopiëren en vice versa. Tekstitems of afbeeldingen die in de telefoon zijn opgeslagen, worden niet naar de SIM-kaart gekopieerd.

- 1. Druk vanuit de standby-modus op **Menu** en selecteer achtereenvolgens *Contacten* en *Kopiëren*.
- 2. Selecteer de kopieerrichting, *Van telefoon naar SIM-kaart* of *Van SIM-kaart naar telefoon*.
- 3. Selecteer *Eén voor één*, *Alles kopiëren* of *Standaard nrs.*. *Standaard nrs.* wordt alleen weergegeven als u van de telefoon naar de SIM-kaart kopieert.
	- Als u *Eén voor één* of *Alles kopiëren* selecteert om alle nummers bij een naam van de telefoon naar de SIM-kaart te kopiëren, wordt mogelijk elk nummer apart op de kaart opgeslagen.
	- Als u *Eén voor één* selecteert, gaat u naar de gewenste naam en drukt u op **Kopiëren**.

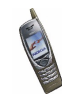

- Als u *Standaard nrs.* selecteert, worden alleen de standaardnummers bij de namen gekopieerd.
- 4. Geef aan of u de oorspronkelijke namen en telefoonnummers wilt behouden (*Origin. behouden*) of wissen (*Origin. verpl.*).
	- Als u *Alles kopiëren* of *Standaard nrs.* hebt geselecteerd, drukt u op **Ja** om het kopiëren of verplaatsen te starten.

# **Spraakgestuurde nummerkeuze**

U kunt een telefoonnummer bellen door een of meer bijbehorende woorden ('spraaklabel') uit te spreken. De spraaklabel kan bijvoorbeeld een naam zijn.

Spraaklabels worden opgeslagen in de telefoon. Alle spraaklabels worden verwijderd als u een andere SIM-kaart in de telefoon plaatst en nieuwe spraaklabels opslaat.

# **Opmerkingen bij het gebruik van spraakgestuurde nummerkeuze**

Houd rekening met het volgende voordat u voicedialling gebruikt:

- Spraaklabels zijn niet taalgevoelig. Ze zijn afhankelijk van de stem van de spreker.
- Spraaklabels zijn gevoelig voor achtergrondgeluiden. Neem de spraaklabels op en speel ze af in een rustige omgeving.
- Houd de telefoon in de normale positie tegen uw oor als u een spraaklabel opneemt of een nummer kiest via een spraaklabel.
- • Erg korte namen worden niet geaccepteerd. Gebruik lange namen en vermijd het gebruik van soortgelijke namen voor verschillende nummers.

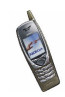

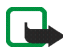

**Opmerking:** U moet de spraaklabel exact zo uitspreken als u deze hebt opgenomen. Dit kan in bepaalde omstandigheden moeilijkheden opleveren, bijvoorbeeld in een drukke omgeving of tijdens een noodgeval. Zorg dus dat u niet uitsluitend van spraaklabels afhankelijk bent.

#### **Een spraaklabel opnemen**

Druk vanuit de standby-modus op  $\sqrt{ }$  of  $\sqrt{ }$ , ga naar de gewenste naam en druk op **Gegev.**. Druk op **Opties** en selecteer *Spraaklabel toev.*. Druk op **Starten** en spreek de woorden die u als spraaklabel wilt opnemen, duidelijk uit.

#### **Bellen met behulp van een spraaklabel**

Houd de rechterselectietoets  $\left(\sqrt{\phantom{a}}\right)$  of de spraaktoets  $\left(\sqrt{\phantom{a}}\right)$  ingedrukt in de standby-modus totdat u een korte toon hoort. Spreek de spraaklabel duidelijk uit terwijl u de telefoon in de normale positie tegen uw oor houdt. De spraaklabel wordt afgespeeld en het bijbehorende telefoonnummer wordt gekozen.

Als de spraaklabel niet wordt herkend, drukt u op **Ja** om de spraaklabel nogmaals uit te spreken of drukt u op Uit of op  $\sqrt{\sqrt{2}}$  om terug te keren naar de standbymodus.

Als u een compatibele hoofdtelefoon zoals de HDB-4 of HDW-2 gebruikt, houdt u de hoofdtelefoontoets ingedrukt totdat u een korte toon hoort. Spreek de spraaklabel vervolgens duidelijk uit.

#### **Een spraaklabel afspelen, wijzigen of wissen**

Druk vanuit de standby-modus op **Menu** en selecteer achtereenvolgens *Contacten* en *Spraaklabels*. Selecteer de gewenste naam of het gewenste telefoonnummer en selecteer de gewenste functie.

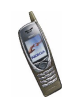

# **Een visitekaartje zenden en ontvangen**

U kunt contactgegevens verzenden of ontvangen als visitekaartje.

#### **Een visitekaartje zenden**

U kunt een visitekaartje verzenden naar een compatibele telefoon of ander apparaat dat de vCard-norm ondersteunt.

- 1. Druk vanuit de standby-modus op  $\sqrt{\ }$  of  $\sqrt{\ }$ , ga naar de gewenste naam en druk op **Gegev.**. Druk op **Opties** en selecteer *Visitek. verzenden*.
- 2. Als u het visitekaartje wilt verzenden via infrarood, controleert u of de andere telefoon of het compatibele apparaat is ingesteld op het ontvangen van gegevens via de infraroodpoort. Vervolgens selecteert u *Via infrarood*.

Als u het visitekaartje als OTA-bericht (over-the-air) wilt verzenden, selecteert <sup>u</sup>*Via SMS* (netwerkdienst).

Als u het visitekaartje via Bluetooth naar een compatibel apparaat wilt verzenden, controleert u of het apparaat zich binnen het werkingsbereik van Bluetooth bevindt en selecteert u *Via Bluetooth*.

3. Als het visitekaartje tekstitems of verschillende nummers bevat, geeft u aan of u alleen het standaardnummer (*Standaard nr.*) of alle nummers en tekstitems bij de naam (*Details verzenden*) wilt verzenden.

Als u in stap 2 *Via Bluetooth* hebt geselecteerd, selecteert u het apparaat waarnaar u het visitekaartje wilt sturen.

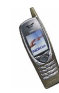

#### **Een visitekaartje ontvangen**

Als u een visitekaartje van een compatibel apparaat wilt ontvangen via infrarood, activeert u de infraroodpoort van de telefoon (zie pagina [146](#page-145-0)). De gebruiker van het andere apparaat kan het visitekaartje nu verzenden via infrarood.

Als u een visitekaartje ontvangt, drukt u op **Tonen** om dit weer te geven. Druk op **Opslaan** om het visitekaartje in de telefoon op te slaan of druk op **Uit** en vervolgens op **Ja** om het visitekaartje te negeren.

# <span id="page-96-0"></span>**Snelkeuze**

U kunt de toetsen  $\searrow$  tot en met /~~2 instellen als snelkeuzetoets. Zie pagina [40](#page-39-0) om te bellen met behulp van snelkeuzetoetsen.

#### **Een telefoonnummer toewijzen aan een snelkeuzetoets**

Druk vanuit de standby-modus op **Menu** en selecteer achtereenvolgens *Contacten* en *Snelkeuze*. Ga naar de gewenste toets en druk op **Wijs toe**. Druk op **Zoeken** en selecteer de naam en het nummer die u aan de geselecteerde toets wilt toewijzen.

Als al een telefoonnummer aan de toets is toegewezen, kunt u dit nummer weergeven door op **Bekijken** te drukken. U kunt het nummer wijzigen of de toewijzing verwijderen door op **Opties** te drukken en de gewenste optie te selecteren.

# **Dienstnummers**

U kunt bellen naar de dienstnummers van uw netwerkexploitant als deze op de SIM-kaart zijn opgeslagen (netwerkdienst).

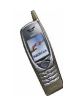

Druk vanuit de standby-modus op **Menu** en selecteer achtereenvolgens *Contacten* en *Dienstnummers*. Ga naar de gewenste dienstnaam en druk op  $\Box$  om het nummer te bellen.

Als u het telefoonnummer bij de naam wilt weergeven, drukt u op **Gegev.**. U kunt het nummer kopiëren, programmeren onder een snelkeuzetoets of een bericht of visitekaartje naar het nummer zenden door op **Opties** te drukken en de gewenste functie te selecteren.

# **Eigen nummers**

U kunt de telefoonnummers op de SIM-kaart weergeven als dit door de kaart wordt ondersteund.

Druk vanuit de standby-modus op **Menu** en selecteer achtereenvolgens *Contacten* en *Eigen nummers*. Ga naar de gewenste naam of het gewenste nummer en druk op **Bekijken**.

# **Bellergroepen**

U kunt de namen en telefoonnummers in het telefoonboek indelen in bellergroepen.

Voor elke bellergroep kunt u instellen dat een bepaalde beltoon moet klinken en een geselecteerde afbeelding in het display moet worden weergeven wanneer u wordt gebeld door een telefoonnummer in de groep.

Zie *Waarschuwen bij* onder [Tooninstellingen](#page-109-0) op pagina [110](#page-109-0) als u de telefoon zodanig wilt instellen dat deze alleen overgaat wanneer oproepen worden

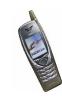

ontvangen van de telefoonnummers die behoren tot een geselecteerde bellergroep.

Druk vanuit de standby-modus op **Menu**, selecteer achtereenvolgens *Contacten* en *Bellersgroepen* en selecteer de gewenste bellergroep. Selecteer

- *Groepstitel* om de naam van de groep te wijzigen.
- *Groepsbeltoon* om een beltoon voor de groep te selecteren. *Standaard* is de beltoon die voor het actieve profiel is geselecteerd in het menu *Profielen* (zie pagina [100](#page-99-0)).
- *Groepslogo* en *Aan* om de telefoon in te stellen op het weergeven van het groepslogo. Als u het logo wilt uitschakelen, selecteert u *Uit*. Als u het logo wilt weergeven, selecteert u *Bekijken*.
- *Leden* om een naam aan de bellergroep toe te voegen of om een naam uit de groep te verwijderen.

Als u een naam wilt toevoegen, drukt u op **Toevoeg.**, gaat u naar de gewenste naam en drukt u op **Toevoeg.**.

Als u een naam wilt verwijderen, gaat u naar de gewenste naam en drukt u op **Verw.**.

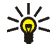

**Tip:** U kunt snel een naam aan een bellergroep toevoegen door vanuit de standby-modus op  $\sqrt{\ }$  of  $\sqrt{\ }$  te drukken, naar de gewenste naam te gaan en op **Gegev.** te drukken. Druk op **Opties**, kies *Bellersgroepen* en selecteer de gewenste bellergroep.

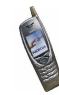

#### **De bellergroep voor een naam wijzigen**

Druk vanuit de standby-modus op  $\sqrt{\ }$  of  $\sqrt{\ }$ , ga naar de gewenste naam en druk op **Gegev.**. Ga naar de huidige bellergroep en druk op **Wijzigen**. Selecteer de nieuwe bellergroep.

#### **Een bericht verzenden vanuit het telefoonboek**

U kunt een tekstbericht zenden naar een persoon waarvan de naam of het telefoonnummer is opgeslagen in het telefoonboek (netwerkdienst).

Druk vanuit de standby-modus op  $\sqrt{\ }$  of  $\curvearrowright$ , ga naar de gewenste naam en druk op **Gegev.**. Ga naar het gewenste nummer, druk op **Opties** en selecteer *Bericht verzenden*. Toets het bericht in en druk op **Verzend.**. Zie [Een tekst- of](#page-61-0)  [afbeeldingbericht opstellen en verzenden](#page-61-0) op pagina [62](#page-61-0) voor meer informatie.

# <span id="page-99-0"></span>■ **Profielen (menu 4)**

De telefoon heeft verschillende instellingsgroepen ofwel profielen, waarvoor u de telefoongeluiden voor verschillende gebeurtenissen en omgevingen kunt instellen.

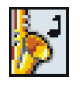

Als u een profiel wilt gebruiken, kunt u eerst naar wens de instellingen aanpassen voordat u het profiel activeert.

**Dit menu openen:** druk vanuit de standby-modus op **Menu** en selecteer *Profielen*.

1. Selecteer het profiel dat u wilt activeren of waarvan u de instellingen wilt wijzigen.

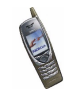

Selecteer bijvoorbeeld het profiel *Stil* als u alle telefoongeluiden wilt uitschakelen.

- 2. Selecteer *Activeren*, *Aanpassen* of *Tijdelijk*.
	- Selecteer *Activeren* of *Tijdelijk* om het geselecteerde profiel te activeren. Als u een profiel gedurende een bepaalde tijd wilt activeren, selecteert u *Tijdelijk* en stelt u de eindtijd in. Wanneer dit tijdstip is aangebroken, wordt het vorige niet-tijdelijke profiel actief.
	- Als u de profielinstellingen wilt wijzigen, selecteert u *Aanpassen*. Selecteer de instelling die u wilt wijzigen en breng de gewenste wijzigingen aan.

Zie [Tooninstellingen](#page-109-0) op pagina [110](#page-109-0) voor meer informatie over het wijzigen van de instellingen. Met de optie *Profielnaam* kunt u de naam van het geselecteerde profiel wijzigen. De naam van het profiel *Normaal* kan niet gewijzigd worden.

De naam van het actieve profiel wordt weergegeven in de standby-modus, tenzij dit het profiel *Normaal* is. Als het een tijdelijk profiel is, wordt  $\Theta$  voor de naam weergegeven.

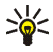

**Tip:** U kunt het profiel snel verwisselen vanuit de standby-modus door kort op de aan/uit-toets  $\circled{2}$  te drukken en het gewenste profiel te selecteren.

# ■ **Instellingen (menu 5)**

In dit menu kunt u verschillende instellingen van de telefoon wijzigen. U kunt ook een aantal instellingen op de oorspronkelijke waarden terugzetten.

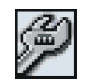

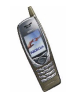

**Dit menu openen:** druk vanuit de standby-modus op **Menu** en selecteer *Instellingen*.

# **Favorieten**

U kunt de functie selecteren die in de standby-modus wordt weergegeven voor de rechterselectietoets en u kunt de functies ('persoonlijke favorieten') selecteren die u wilt kunnen activeren door op **Favor.** te drukken vanuit de standby-modus, of door het menu *Favorieten* te openen.

**Dit menu openen:** druk vanuit de standby-modus op **Menu** en selecteer achtereenvolgens *Instellingen* en *Favorieten*. Selecteer

- *Rechter selectietoets* om de functie van de rechterselectietoets te selecteren. U kunt kiezen uit de volgende opties: een eigen benaming van een operator, *Favorieten* en *Contact.*.
- *Opties Favorieten selecteren* om de functies voor uw lijst met snelkoppelingen te selecteren. Ga naar de gewenste functie en druk op **Markeer** om de functie toe te voegen aan de lijst. Als u een functie uit de lijst wilt verwijderen, drukt u op **Niet mrk.**. U kunt de wijzigingen opslaan door op **OK** te drukken en **Ja** te selecteren.
- *Opties Favorieten organiseren* om de volgorde van de functies in de lijst te wijzigen. Ga naar de gewenste functie, druk op **Verpltsn.** en selecteer de plaats waar de functie moet komen.

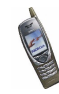

# **Instellingen tijd en datum**

**Dit menu openen:** druk vanuit de standby-modus op **Menu** en selecteer achtereenvolgens *Instellingen* en *Instellingen tijd en datum*. Selecteer

• *Klok* om de juiste tijd in te stellen, de tijd in de standby-modus weer te geven (of te verbergen) of de 12-uurs of 24-uurs tijdnotatie te selecteren.

De klokinstellingen zijn van toepassing op verschillende functies, waaronder *Berichten*, *Oproep-info*, *Alarmklok* en *Agenda*.

Als de batterij gedurende langere tijd uit de telefoon verwijderd is geweest, moet de tijd mogelijk opnieuw worden ingesteld.

• *Datum* om de datum in de standby-modus weer te geven (of te verbergen), de datum in te stellen of de datumnotatie of het scheidingsteken voor de datum te selecteren.

Als de batterij gedurende langere tijd uit de telefoon verwijderd is geweest, moet de datum mogelijk opnieuw worden ingesteld.

• *Datum en tijd autom. aanpassen* om in te stellen dat de datum en tijd automatisch moeten worden bijgewerkt op basis van de huidige tijdzone (netwerkdienst). Als u wilt instellen dat eerst bevestiging moet worden gevraagd voordat de datum en tijd worden bijgewerkt, selecteert u *Eerst bevestigen*.

Het automatisch bijwerken van de datum en tijd heeft geen invloed op de tijd die u hebt ingesteld voor de alarmklok, agenda of notities. Hiervoor blijft de lokale tijd gelden, hetgeen tot gevolg heeft dat sommige waarschuwingen die u hebt ingesteld, onmiddellijk na het bijwerken verlopen zijn.

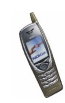

# **Oproepinstellingen**

**Dit menu openen:** druk vanuit de standby-modus op **Menu** en selecteer achtereenvolgens *Instellingen* en *Oproepinstellingen*. Selecteer

• *Doorschakelen* om uw inkomende oproepen door te schakelen naar uw voicemail of naar een ander telefoonnummer (netwerkdienst). Doorschakelopties die niet door de SIM-kaart of netwerkexploitant worden ondersteund, worden mogelijk niet weergegeven.

Selecteer de gewenste doorschakeloptie. Selecteer bijvoorbeeld *Doorschakelen indien in gesprek* om oproepen door te schakelen wanneer uw nummer in gesprek is of wanneer u een inkomende oproep weigert. Schakel de doorschakeloptie in (*Activeren*) of uit (*Annuleren*), of controleer of de optie is ingeschakeld (*Status control.*).

- Als u *Activeren* hebt geselecteerd, moet u het nummer selecteren waarnaar de inkomende oproepen moeten worden doorgeschakeld. Als u de doorschakeloptie *Doorschakelen bij niet opnemen* of *Doorschakelen als niet beschikbaar* selecteert, kunt een vertraging voor het doorschakelen van oproepen opgeven voor de optie.
- Als u *Status control.* hebt geselecteerd, drukt u op **Nummer** om het telefoonnummer weer te geven waarnaar de oproepen worden doorgeschakeld, of drukt u op **Gegev.** om het telefoonnummer en de vertraging weer te geven (beschikbaar voor *Doorschakelen bij niet opnemen* en *Doorschakelen als niet beschikbaar*).

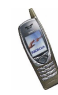

Er kunnen verschillende doorschakelopties tegelijkertijd actief zijn. Als alle oproepen worden doorgeschakeld, wordt **+** weergegeven in de standbymodus.

Voor elke telefoonlijn kunnen andere doorschakelopties worden ingesteld. Zie *Lijn uitgaande oproepen*.

- *Opnemen met willekeurige toets* en *Aan* om een inkomende oproep te beantwoorden door kort op een willekeurige toets te drukken, met uitzondering van  $\circled{V}$ , de selectietoetsen en  $\circled{V}$ .
- *Automatisch opnieuw kiezen* om in te stellen dat maximaal tien pogingen moeten worden gedaan om verbinding te maken na een mislukte kiespoging.
- *Snelkeuze* en *Aan* als u de namen en telefoonnummers die zijn toegewezen aan de snelkeuzetoetsen  $\searrow$  tot en met /~~2 wilt bellen door de bijbehorende toets ingedrukt te houden. Zie ook [Snelkeuze](#page-96-0) op pagina [97](#page-96-0).
- *Wachtfunctieopties* en *Activeren* om het netwerk te verzoeken om een waarschuwing te geven als er een nieuwe oproep binnenkomt terwijl u een gesprek voert (netwerkdienst). Zie ook [Wachtfunctie](#page-41-0) op pagina [42](#page-41-0).
- *Samenvatting na oproep* en *Aan* om in te stellen dat kort de duur van het laatste gesprek moet worden weergegeven.
- *Identificatie verzenden* om uw telefoonnummer weer te geven (*Ja*) of niet weer te geven (*Nee*) in het display van de persoon die u belt. Dit is een netwerkdienst. Als u *Netwerkinstelling* selecteert, wordt de instelling gebruikt die u bent overeengekomen met de netwerkexploitant.

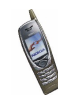

<span id="page-105-0"></span>• *Lijn uitgaande oproepen* om telefoonlijn 1 of 2 voor gesprekken te selecteren (netwerkdienst). U kunt bijvoorbeeld lijn 1 gebruiken voor privégesprekken en lijn 2 voor zakelijke gesprekken. Oproepen op beide lijnen kunnen echter altijd worden beantwoord, ongeacht welke lijn is geselecteerd.

Als u *Lijn 2* selecteert en niet op deze netwerkdienst bent geabonneerd, kunt u geen gesprekken voeren. Als lijn 2 is geselecteerd, wordt **2** weergegeven in de standby-modus.

Als dit door de SIM-kaart wordt ondersteund, kunt u lijnselectie voorkomen door de optie *Blokkeren* te selecteren.

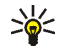

**Tip:** U kunt van de ene op de andere lijn overschakelen door ingedrukt te houden in de standby-modus.

# **Telefooninstellingen**

**Dit menu openen:** druk vanuit de standby-modus op **Menu** en selecteer achtereenvolgens *Instellingen* en *Telefooninstellingen*. Selecteer

• *Taalinstellingen* om de gewenste taal voor displayteksten te selecteren. Als u *Taal display* en *Automatisch* selecteert, wordt de taal geselecteerd op basis van de gegevens op de SIM-kaart. Als de kaart verschillende talen bevat, kunt u de gewenste taal selecteren met behulp van de optie *SIM-taal*.

Deze instelling heeft ook invloed op de gebruikte datum- en tijdnotatie, bijvoorbeeld in de agenda.

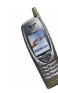

• *Automatische toetsblokkering* om de toetsen automatisch te vergrendelen als de telefoon zich gedurende een ingestelde tijdsduur in de standby-modus bevindt.

Selecteer *Aan* om de automatische toetsenblokkering te activeren en selecteer het tijdsinterval waarna de toetsen automatisch moeten worden vergrendeld. Selecteer *Uit* om de automatische toetsblokkering uit te schakelen.

Zie ook [Toetsen blokkeren](#page-44-0) op pagina [45](#page-44-0).

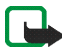

**Opmerking:**Wanneer de telefoon is vergrendeld, kunt u soms nog wel het alarmnummer kiezen dat is geprogrammeerd in het geheugen van uw telefoon (bijvoorbeeld 112 of een ander officieel alarmnummer). Toets het alarmnummer in en druk op  $\sum$ . Het nummer wordt pas weergegeven nadat u het laatste cijfer hebt ingetoetst.

- *Celinformatie* om in te stellen dat wordt aangegeven wanneer de telefoon wordt gebruikt in een cellulair netwerk dat op MCN (Micro Cellular Network) technologie is gebaseerd.
- *Welkomsttekst* om een bericht te definiëren dat kort moet worden weergegeven wanneer de telefoon wordt ingeschakeld. Toets het bericht in en druk op **Opslaan** om het bericht op te slaan. Als u het bericht wilt verwijderen, drukt u op **Opties** en selecteert u *Verwijderen*.
- *Operatorselectie* om in te stellen dat automatisch een cellulair netwerk moet worden geselecteerd dat in uw regio beschikbaar is (*Automatisch*) . U kunt het gewenste netwerk ook handmatig selecteren in de lijst met netwerken (*Handmatig*).

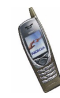

De geselecteerde netwerkexploitant moet een registratieovereenkomst hebben met uw eigen netwerk. Als een registratieovereenkomst ontbreekt, wordt *Geen toegang* weergegeven en moet u een andere exploitant selecteren.

De handmatige modus blijft geactiveerd totdat de automatische modus wordt geselecteerd of een andere SIM-kaart in de telefoon wordt geplaatst.

- *SIM-dienstacties bevestigen* om de telefoon in te stellen op het tonen van bevestigingsberichten (*Vragen*) wanneer u SIM-kaartdiensten gebruikt. Zie ook [SIM-diensten \(menu 15\)](#page-161-0) op pagina [162.](#page-161-0)
- *Automatische Help-tekst* om Help-tekst weer te geven die u ondersteunt bij het gebruik van de menufuncties. Zie ook [De menu's gebruiken](#page-50-0) op pagina [51](#page-50-0).
- *Starttoon* om een toon af te spelen wanneer de telefoon wordt ingeschakeld.
- *Geheugenstatus* om de totale hoeveelheid vrij en gebruikt gedeeld geheugen weer te geven en om te controleren hoeveel geheugen door de verschillende functies wordt gebruikt. Zie ook [Gedeeld geheugen](#page-20-0) op pagina [21](#page-20-0).

# **Weergave-instellingen**

**Dit menu openen:** druk vanuit de standby-modus op **Menu** en selecteer achtereenvolgens *Instellingen* en *Weergave-instellingen*. Selecteer

• *Achtergrond* om een achtergrondafbeelding weer te geven als de telefoon zich in de standby-modus bevindt.

Afbeeldingen voor de achtergrond kunt u vinden in het menu *Galerij*. U kunt nieuwe afbeeldingen opslaan die u in multimediaberichten ontvangt, afbeeldingen downloaden van browserpagina's of afbeeldingen van de pc

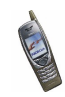
overbrengen naar de telefoon met Nokia PC Suite. U kunt ook foto's die u met de camera neemt als achtergrond gebruiken.

Ga als volgt te werk om een afbeelding in te stellen als achtergrond:

- Als u voor het eerst een achtergrondafbeelding selecteert of als u de afbeelding wilt wijzigen, selecteert u *Achtergr. select.*. Ga naar de gewenste map in het menu *Galerij* en druk op **Openen**. Ga naar de gewenste afbeelding. Druk op **Openen** en selecteer achtereenvolgens **Opties** en *Inst. als achtergr.*.
- Als u eerder een achtergrond hebt gebruikt maar daarna de optie *Uit* hebt geselecteerd, selecteert u *Aan*.

Als u een afbeelding uit het menu *Galerij* verwijdert terwijl de afbeelding als achtergrond wordt gebruikt, blijft de afbeelding als achtergrond ingesteld totdat u de afbeelding verwisselt.

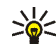

- **Tip:** Als u een afbeelding als achtergrond in het menu *Galerij* wilt instellen, opent u de gewenste afbeelding, drukt u op **Opties** en selecteert u *Inst. als achtergr.*. Zie ook [Galerij \(menu 7\)](#page-116-0) op pagina [117](#page-116-0).
- *Kleurenschema's* om de kleur te selecteren voor bepaalde delen van het display, bijvoorbeeld de indicators voor de signaalsterkte en de capaciteit van de batterij.
- *Operatorlogo* om in te stellen dat het operatorlogo dat in de telefoon is opgeslagen, moet worden weergegeven of verborgen. Als geen operatorlogo beschikbaar is, is deze functie niet actief.

Het operatorlogo wordt niet weergegeven als de screensaver actief is.

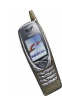

Informeer bij uw netwerkexploitant of serviceprovider naar de beschikbaarheid van operatorlogo's. U kunt zelf operatorlogo's maken met de software Nokia Image Converter (zie [Nokia PC Suite](#page-162-0) op pagina [163](#page-162-0)).

• *Timeout screensaver* om een timeout in te stellen voor het activeren van de screensaver.

De screensaver is een energiebesparende functie die wordt geactiveerd in de standby-modus als de telefoon gedurende bepaalde tijd niet is gebruikt. Wanneer de screensaver actief is, beweegt een digitale klok van boven naar onder over het display. De rest van het display is leeg.

Kies de gewenste timeout uit de beschikbare waarden of selecteer *Overige* en stel een eigen waarde in. Het maximum voor de timeout is 10 minuten.

U kunt de screensaver uitschakelen door op een willekeurige toets te drukken. De screensaver wordt automatisch uitgeschakeld als de telefoon zich buiten het bereik van het netwerk bevindt.

• *Displaycontrast* om het contrast van het display te wijzigen. Druk op  $\mathbb Q$  om het contrastniveau te verlagen of op $\triangleright$  om het contrastniveau te verhogen en druk op **OK**.

## <span id="page-109-0"></span>**Tooninstellingen**

U kunt de tooninstellingen en instellingen voor het trilsignaal in het geselecteerde profiel wijzigen. Deze instellingen kunt u ook wijzigen in het menu *Profielen* (zie pagina [100](#page-99-0)).

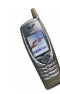

**Dit menu openen:** druk vanuit de standby-modus op **Menu** en selecteer achtereenvolgens *Instellingen* en *Tooninstellingen*. Selecteer

• *Oproepsignaal* om aan te geven hoe u wilt worden gewaarschuwd wanneer een spraakoproep binnenkomt. U kunt de volgende opties kiezen: *Bellen*, *Oplopend*, *1 x bellen*, *1 x piepen* en *Stil*.

Als u bijvoorbeeld *Stil* selecteert, klinkt geen signaal wanneer een oproep binnenkomt.

- *Type beltoon* om de toon te selecteren die moet klinken als een oproep binnenkomt. Als u een beltoon uit het menu *Galerij* wilt selecteren, selecteert u *Galerij openen* in de lijst met tonen.
- *Beltoonvolume* om het volume voor de beltonen en waarschuwingstonen in te stellen.
- *Trilsignaal* om de telefoon in te stellen op trillen wanneer u een spraakoproep of tekstbericht ontvangt. Het trilsignaal werkt niet wanneer de telefoon is aangesloten op een lader, bureaulader of carkit.
- *Berichtensignaaltoon* om de toon te selecteren die moet klinken als een bericht binnenkomt. Als u de toon wilt selecteren in de lijst met beltonen, selecteert u *Beltoon* en kiest u de gewenste toon.
- *Toetsenvolume* om het volume voor toetsgeluiden te selecteren.
- *Waarschuwingstonen* om waarschuwingstonen in te stellen, bijvoorbeeld wanneer de capaciteit van de batterij laag is.
- *Waarschuwen bij* om in te stellen dat de telefoon alleen overgaat wanneer oproepen worden ontvangen van de telefoonnummers die behoren tot een

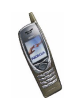

geselecteerde bellergroep. Ga naar de gewenste bellergroep of naar *Elke oproep* en druk op **Markeer**. U kunt verschillende groepen selecteren. Nadat u een keuze hebt gemaakt, drukt u op **OK** en op **Ja**.

Zie [Bellergroepen](#page-97-0) op pagina [98](#page-97-0) als u een lid aan een bellergroep wilt toevoegen.

#### **Nieuwe tonen aan de telefoon toevoegen**

Informeer bij de netwerkexploitant of serviceprovider naar de beschikbaarheid van tonen via tekstberichten (SMS), multimediaberichten (MMS) of browserdiensten. De tonen worden opgeslagen in het menu *Galerij*.

U kunt zelf beltonen samenstellen met de toepassing Nokia Sound Converter of Nokia PC Composer in het pakket Nokia PC Suite (zie pagina [163\)](#page-162-0).

# **Toebehoreninstellingen**

U kunt instellingen definiëren die standaard moeten worden gebruikt wanneer een compatibele hoofdtelefoon (zoals de HDB-4 of HDW-2), carkit (zoals de CARK112 of CARK126) of mobiel hoorapparaat (zoals de LPS-4) op de telefoon is aangesloten. Dit menu wordt alleen weergegeven als de telefoon ten minste één keer op een van deze toebehoren is aangesloten.

**Dit menu openen:** druk vanuit de standby-modus op **Menu** en selecteer achtereenvolgens *Instellingen* en *Toebehoreninstellingen*.

Selecteer *Hoofdtelefoon*, *Handsfree* of *Hoorapparaat*, al naar gelang de toebehoren die is aangesloten of aangesloten geweest. Selecteer

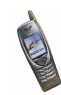

- *Standaard profiel* om het profiel te selecteren dat automatisch moet worden geactiveerd wanneer de geselecteerde toebehoren op de telefoon wordt aangesloten. U kunt een ander profiel selecteren terwijl een toebehoren is aangesloten.
- *Automatisch opnemen* om inkomende gesprekken binnen vijf seconden automatisch te beantwoorden. Als de optie *Oproepsignaal* is ingesteld op *1 x piepen* of *Stil*, is Automatisch opnemen niet actief.
- *Verlichting* om de displayverlichting permanent in te schakelen (*Aan*) om de verlichting na het indrukken van een toets gedurende 15 seconden in te schakelen (*Automatisch*). Deze optie is uitsluitend beschikbaar als *Handsfree* is geselecteerd.

# **Beveiligingsinstellingen**

**Dit menu openen:** druk vanuit de standby-modus op **Menu** en selecteer achtereenvolgens *Instellingen* en *Beveiligingsinstellingen*.

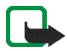

**Opmerking:** Wanneer beveiligingsfuncties zijn ingeschakeld die oproepen beperken (zoals Oproepen blokkeren, Besloten gebruikersgroepen en Vaste nummers), kunnen in sommige netwerken nog wel bepaalde alarmnummers gekozen worden (bijvoorbeeld 112 of een ander officieel alarmnummer).

Selecteer

- *Code gebruiken* om de telefoon op het gebruik van de UPIN- of PIN-code in te stellen.
- *PIN-code vragen* (of *UPIN-code vragen*, afhankelijk van de instelling *Code gebruiken*) om in te stellen dat de PIN-code van de SIM-kaart (of de UPIN-code

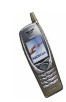

Copyright © 2003 Nokia. All rights reserved. <sup>113</sup>

van de USIM-kaart) wordt gevraagd wanneer de telefoon wordt ingeschakeld. Voor sommige kaarten is het niet mogelijk deze instelling te wijzigen.

- *Oproepen blokkeren* om de uitgaande en inkomende oproepen op de telefoon te beperken (netwerkdienst). Selecteer de gewenste beperkingsoptie en schakel deze in (*Activeren*) of uit (*Annuleren*), of controleer of een beperkingsoptie is geactiveerd (*Status control.*).
- *Vaste nummers* als u uitgaande oproepen en tekstberichten wilt beperken tot geselecteerde telefoonnummers als dit door uw SIM-kaart wordt ondersteund. Hiervoor hebt u de PIN2-code nodig.

Als u de nummers in de lijst met vaste nummers wilt weergeven, selecteert u *Lijst met nummers*, gaat u naar de gewenste naam en drukt u op **Bekijken**.

Als u de lijst met vaste nummers wilt wijzigen, drukt u op **Opties** en selecteert u de gewenste functie. U kunt een nummer aan de lijst toevoegen, het geselecteerde nummer wijzigen of uit de lijst verwijderen, of alle nummers uit de lijst verwijderen.

Wanneer het gebruik van vaste nummers is ingeschakeld, zijn er alleen GPRSverbindingen mogelijk voor het verzenden tekstberichten. In dat geval moeten het telefoonnummer van de ontvanger en het nummer van het berichtencentrum in de lijst met vaste nummers worden opgenomen.

• *Beperkte groep gebruikers* om oproepen te beperken tot oproepen naar en van een bepaalde groep mensen (netwerkdienst). Als u *Standaard* selecteert, wordt de groep gebruikt die u bent overeengekomen met de netwerkexploitant. Neem contact op met uw netwerkexploitant of serviceprovider voor meer informatie.

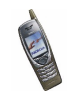

• *Beveiligingsniveau* om te definiëren wanneer de telefoon naar de beveiligingscode moet vragen.

Als u *Telefoon* selecteert, wordt de beveiligingscode gevraagd zodra een nieuwe SIM-kaart in de telefoon wordt geplaatst.

Als u *Geheugen* selecteert, wordt de beveiligingscode gevraagd als het gebruikte geheugen *SIM-kaart* is en u het geheugen wilt wijzigen in *Telefoon* of *Telefoon en SIM*, of als u namen en nummers van het ene telefoonboek naar het andere wilt kopiëren. Zie ook *Actief geheugen* onder [Instellingen voor het](#page-86-0)  [telefoonboek selecteren](#page-86-0) op pagina [87](#page-86-0).

Als u deze instelling wijzigt, worden de nummers in de menu's *Gemiste oproepen*, *Ontvangen oproepen* en *Laatst gekozen nummers* gewist.

• *Toegangscodes* als u de beveiligingscode, de PIN-code, de PIN2-code, het blokkeerwachtwoord of de UPIN-code wilt wijzigen. De codes kunnen uitsluitend uit de cijfers 0 tot en met 9 bestaan.

### **Fabrieksinstellingen terugzetten**

In dit menu kunt u een aantal menu-instellingen op de oorspronkelijke waarden terugzetten.

Druk vanuit de standby-modus op **Menu** en selecteer *Instellingen* en *Fabrieksinstellingen terugzetten*. Toets de beveiligingscode in en druk op **OK**. Met deze functie wordt geen informatie verwijderd die u in de telefoon hebt opgeslagen of naar de telefoon hebt gedownload.

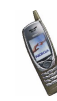

# ■ **Camera (menu 6)**

In dit menu kunt u de camera starten en de instellingen van de camera aanpassen.

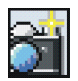

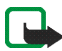

**Opmerking:** U kunt deze functie alleen gebruiken als de telefoon is ingeschakeld. Schakel de telefoon niet in als het gebruik van mobiele telefoons verboden is of als dit storing of gevaar zou kunnen opleveren.

**Dit menu openen:** druk vanuit de standby-modus op **Menu** en selecteer *Camera*.

## **Een foto maken of een videoclip opnemen**

U kunt de camera gebruiken vanuit dit menu of op de wijze die wordt beschreven op pagina [34](#page-33-0).

Als u de camera wilt gebruiken vanuit dit menu, selecteert u de gewenste cameramodus (*Standaardfoto*, *Portretfoto*, *Nachtmodus* of *Video*), opent u de lenssluiter en maakt u de foto of videoclip. Zie pagina [34](#page-33-0) voor meer informatie.

Foto's en videoclips worden opgeslagen in het gedeeld geheugen (zie pagina [21](#page-20-0)). Als er niet voldoende geheugen beschikbaar is om de camera te gebruiken, verwijdert u een aantal oude foto's of andere bestanden uit het menu *Galerij* (zie pagina [117](#page-116-0)).

## **De camera-instellingen wijzigen**

Open het menu *Camera*, selecteer *Instellingen* en selecteer

• *Standaardmodus* om de cameramodus te selecteren die standaard moet worden gebruikt wanneer u de camera start door de lenssluiter te openen.

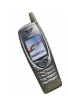

- • *Kwaliteit afbeelding* om te selecteren met welke compressie een foto moet worden opgeslagen. Selecteer *Hoog*, *Normaal* of *Gering*. *Hoog* biedt de beste beeldkwaliteit maar verbruikt ook meer geheugen. *Normaal* en *Gering* bieden een lagere beeldkwaliteit maar nemen minder geheugen in beslag.
- *Lengte videoclip* om de maximale lengte in te stellen voor videoclips die met de camera worden opgenomen. Als u *Standaard* selecteert, is de maximale lengte 15 seconden.
- *Camerageluiden* om de geluiden voor de sluiter en de zelfontspanner in of uit te schakelen. Het sluitergeluid is de toon die klinkt als u een foto maakt. Het zelfontspannergeluid is de toon die klinkt als de zelfontspanner actief is.
- *Standaard titel* om een standaardtitel voor foto's en videoclips te definiëren. Als u de standaardtitel wilt gebruiken, selecteert u *Automatisch*. Als u zelf een titel wilt definiëren, selecteert u *Mijn titel*.

# <span id="page-116-0"></span>■ **Galerij (menu 7)**

In dit menu kunt u de afbeeldingen, foto's, opnamen, tonen en videoclips beheren die in de telefoon zijn opgeslagen. Deze bestanden zijn ingedeeld in mappen.

De galerij maakt gebruik van het gedeeld geheugen (zie pagina [21](#page-20-0)).

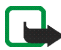

**Opmerking:** U kunt deze functie alleen gebruiken als de telefoon is ingeschakeld. Schakel de telefoon niet in als het gebruik van mobiele telefoons verboden is of als dit storing of gevaar zou kunnen opleveren.

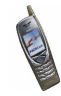

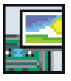

**Dit menu openen:** druk op **Menu** vanuit de standby-modus en selecteer *Galerij*, of druk op **Gallerij** vanuit de standby-modus. Een lijst met mappen wordt weergegeven.

- 1. Ga naar de gewenste map in deze lijst.
- 2. Druk op **Openen** om de geselecteerde map, bijvoorbeeld *Afbeeldingn*, te openen of druk op **Opties** en selecteer
	- *Map toevoegen* om een nieuwe map te maken. Toets een naam in voor de map en druk op **OK**.
	- *Map verwijderen* om de geselecteerde map te verwijderen. U kunt geen standaardmappen verwijderen.
	- *Verplaatsen* om de geselecteerde map te verplaatsen. Ga naar de plaats waar de geselecteerde map moet komen, druk op **Opties** en selecteer *Hierheen verpl.*. U kunt geen standaardmappen verplaatsen.
	- *Map hernoemen* om de naam van de geselecteerde map te wijzigen. U kunt geen standaardmappen hernoemen.
	- *Gegevens* om informatie over de geselecteerde map weer te geven.
	- *Type weergave* om de weergave van de mappen en hun inhoud te definiëren. De optie *Raster* is handig voor afbeeldingen en videoclips.
	- *Sorteren* om de mappen te sorteren op naam, datum, indeling of grootte.
	- *Galerijdownloads* om videoclips, afbeeldingen en tonen te downloaden van een browserdienst (netwerkdienst). Selecteer *Graf. downloads* of *Beltonendownlds*. De lijst met bookmarks wordt weergegeven. Selecteer

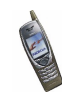

*Meer bookmarks* om de bookmarks in het menu *Diensten* weer te geven (zie pagina [157](#page-156-0)).

Selecteer de bookmark van de browserpagina die u wilt openen. Als de verbinding niet tot stand kan worden gebracht, wijzigt u de actieve set verbindingsinstellingen in het menu *Diensten* (zie [Verbinding maken met](#page-152-0)  [een browserdienst](#page-152-0) op pagina [153\)](#page-152-0). Ga terug naar het menu *Galerij* en probeer opnieuw verbinding te maken met de pagina.

Informeer bij de netwerkexploitant en/of serviceprovider naar de beschikbaarheid en tarieven van de verschillende browserdiensten.

Installeer alleen software van bronnen die u vertrouwt.

- *Gebr.rechtenlijst* om een lijst weer te geven met beschikbare gebruiksrechten. Ga naar het gewenste bestand en druk op **Opties**. Selecteer *Gegevens* als u de gebruiksrechten wilt weergeven. Zie [Gebruiksrechten](#page-121-0) op pagina [122](#page-121-0).
- 3. Als u in stap 2 een map hebt geopend, selecteert u het bestand dat u wilt openen of afspelen en drukt u op **Openen**.

Druk anders op **Opties** en selecteer

- *Verwijderen* om het geselecteerde bestand te verwijderen.
- *Verzenden* om het bestand in een multimediabericht (netwerkdienst) of via een infrarood- of Bluetooth-verbinding naar een compatibel apparaat te zenden. Zie pagina [67](#page-66-0) voor meer informatie over het opstellen van multimediaberichten.

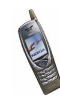

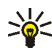

**Tip:** Als u het bestand in een multimediabericht wilt verzenden, kunt u ook op drukken in plaats van de functie *Verzenden* te gebruiken.

- *Inst. als achtergr.* om het geselecteerde bestand in te stellen als achtergrond. Zie ook *Achtergrond* op pagina [108](#page-107-0).
- *Inst. als beltoon* om het geselecteerde geluid te gebruiken als beltoon voor het actieve profiel. Zie ook [Profielen \(menu 4\)](#page-99-0) op pagina [100](#page-99-0).
- *Afbeelding bew.* om tekst, een kader of een pictogram aan de geselecteerde afbeelding toe te voegen. Druk op **Opties** en selecteer *Tekst invoegen*, *Kader invoegen* of *Pictogram invoeg.*.

Als u *Kader invoegen* of *Pictogram invoeg.* hebt gekozen, gaat u naar de gewenste afbeelding, drukt u op **Opties** en selecteert u *Invoegen*. Verplaats de afbeelding met de bladertoetsen en druk op **OK** om de wijziging te bevestigen of druk op **Terug** om het kader of pictogram te wijzigen.

Druk op **Opslaan**, wijzig de naam van de afbeelding, druk op **OK**, ga naar de gewenste map, druk op **Opties** en selecteer *Opslaan* als u de gewijzigde afbeelding wilt opslaan in GIF-indeling.

- *Verplaatsen* om het bestand te verplaatsen naar de gewenste map. Ga naar de plaats waar het geselecteerde bestand moet komen, druk op **Opties** en selecteer *Hierheen verpl.*.
- *Naam wijzigen* om de naam van het bestand te wijzigen.
- *Gegevens* om bijvoorbeeld de grootte en de indeling van het bestand weer te geven.

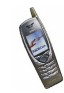

- *Alle verwijderen* om alle bestanden uit de geselecteerde map te verwijderen.
- *In volgorde zien* om alle items in de geselecteerde map één voor één weer te geven of af te spelen.
- 4. Als u in stap 3 een bestand hebt geopend, drukt u op **Spelen** om een geluidsclip of videoclip af te spelen, of drukt u op **Zoom** om de afbeelding groter weer te geven. U kunt door de afbeelding schuiven met  $\mathbb{Q} \triangleright \ \text{mod}$  en  $\text{and}$ .

Als u op **Opties** drukt, zijn de volgende mogelijkheden beschikbaar: *Contrast instellen*, *Audio onderdruk.*/*Audio vrijgeven*, *Rechten bijw.*. Selecteer

- *Contrast instellen* om het contrast van een afbeelding of videoclip te wijzigen.
- *Audio onderdruk.*/*Audio vrijgeven* om het geluid bij een videoclip in of uit te schakelen.
- *Rechten bijw.* om de gebruiksrechten van het geselecteerde bestand bij te werken. Deze optie wordt alleen weergegeven als de gebruiksrechten van het bestand bijgewerkt kunnen worden.

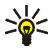

**Tip:** Als u in stap 3 een bestand hebt geopend door op **Openen** te drukken, kunt u door de bestanden in de geselecteerde map bladeren met  $\sqrt{\sqrt{ }}$  of

 $\curvearrowright$ .

Sommige afbeeldingen, beltonen en andere content zijn beschermd door auteursrecht en mogen niet worden gekopieerd, gewijzigd, overgebracht of doorgestuurd.

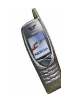

# <span id="page-121-0"></span>**Gebruiksrechten**

Uw telefoon ondersteunt gebruiksrechten ter bescherming van opgehaalde content. Content, zoals een beltoon, kan beschermd zijn en onderworpen aan bepaalde gebruiksregels, bijvoorbeeld een beperking in het aantal te gebruiken keren.

De gebruiksregels zijn vastgelegd in de gebruiksrechten bij de content die samen met de content worden geleverd of onafhankelijk daarvan, afhankelijk van de serviceprovider. Het is mogelijk dat u deze rechten kunt bijwerken.

Controleer altijd de leveringsvoorwaarden van content en gebruiksrechten voordat u tot aanschaf overgaat, omdat er van een tarief of andere vergoeding sprake kan zijn.

# ■ **Organiser (menu 8)**

Dit menu bevat een alarmklok, agenda, takenlijst en elektronische portefeuille.

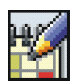

**Dit menu openen:** druk vanuit de standby-modus op **Menu** en selecteer *Organiser*.

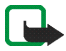

**Opmerking:** U kunt de functies in het menu *Organiser* alleen gebruiken als de telefoon is ingeschakeld. Schakel de telefoon niet in als het gebruik van mobiele telefoons verboden is of als dit storing of gevaar zou kunnen opleveren.

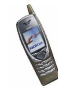

# **Alarmklok**

U kunt instellen dat de telefoon op het gewenste tijdstip een waarschuwingssignaal geeft. De alarmklok werkt ook als de telefoon is uitgeschakeld, mits de batterij voldoende is opgeladen.

**Dit menu openen:** druk vanuit de standby-modus op **Menu** en selecteer achtereenvolgens *Organiser* en *Alarmklok*.

Als u de alarmklok wilt zetten, selecteert u *Tijd alarm instellen*, toetst u de tijd voor de waarschuwingstoon in en drukt u op **OK**. Selecteer *Aan* om de alarmtijd te wijzigen.

U kunt een geluid voor de waarschuwingstoon instellen door *Alarmgeluid* en het gewenste geluid te selecteren. *Standaard* is de beltoon die voor het actieve profiel is geselecteerd in het menu *Profielen* is (zie pagina [100\)](#page-99-0).

#### **Als het alarmtijdstip is aangebroken**

Er klinkt een waarschuwingstoon, de tekst *Alarm!* knippert en het alarmtijdstip wordt in het display weergegeven.

Druk op **Stop** om het alarm te stoppen. Als u het signaal een minuut lang laat klinken of als u op **Snooze** drukt, wordt het signaal ongeveer tien minuten onderbroken en begint het daarna opnieuw.

Als het ingestelde tijdstip wordt bereikt terwijl de telefoon is uitgeschakeld, wordt de telefoon automatisch ingeschakeld en klinkt een waarschuwingssignaal. Als u op **Stop** drukt, wordt u gevraagd of de telefoon moet worden geactiveerd voor oproepen (*Telefoon inschakelen?*). Druk op **Nee** als u de telefoon wilt uitschakelen of op **Ja** als u de telefoon wilt gebruiken om te bellen en gebeld te worden.

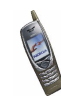

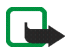

**Opmerking:** Druk niet op **Ja** als het gebruik van mobiele telefoons verboden is of als dit storing of gevaar zou kunnen opleveren.

## **Agenda**

In de agenda kunt u herinneringsnotities, telefoontjes die u moet plegen, vergaderingen en verjaardagen bijhouden.

De agenda maakt gebruik van het gedeeld geheugen (zie pagina [21](#page-20-0)).

**Dit menu openen:** druk vanuit de standby-modus op **Menu** en selecteer achtereenvolgens *Organiser* en *Agenda*. De maandweergave wordt geopend. U kunt met de bladertoetsen door de dagen, weken en maanden bladeren.

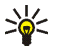

Tip: U kunt de agenda snel openen door in de standby-modus op D te drukken.

### **De verschillende agendaweergaven gebruiken**

• **Maandweergave:** deze weergave toont de weken van de maand. De huidige dag is gemarkeerd met een kader. Als voor de betreffende dag notities zijn ingesteld, wordt de dag vetgedrukt weergegeven. Als u de notities voor een bepaalde dag wilt bekijken ('dagweergave'), gaat u naar de gewenste dag en drukt u op **Bekijken**.

In de maandweergave kunt u op **Opties** drukken voor de volgende mogelijkheden: *Notitie maken*, *Ga naar datum*, *Instellingen*, *Naar takenlijst*. Selecteer

- •*Notitie maken* om een notitie voor de geselecteerde dag te maken.
- •*Ga naar datum* om naar de gewenste dag in de agenda te gaan.

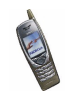

- *Instellingen* om de datum en tijd in te stellen, de datum- en tijdnotatie in te stellen, het scheidingsteken (bijvoorbeeld -) te selecteren of de eerste dag van de week in te stellen (*Week begint op*). Met *Autom. verwijd.* kunt u instellen dat oude notities na een bepaald tijdsinterval automatisch moeten worden verwijderd. De herhalingsnotities voor bijvoorbeeld verjaardagen worden hierdoor niet verwijderd.
- **Dagweergave:** in deze weergave kunt u de notities voor geselecteerde dag weergeven. Druk op **Bekijken** om de geselecteerde notitie te openen ('notitieweergave'). Als er geen notities voor de dag zijn, kunt u op **Toevoeg.** drukken om een nieuwe notitie te maken.

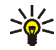

 **Tip:** Als u de notities voor de vorige of de volgende dag wilt bekijken, drukt u op  $\triangle$  of  $\triangleright$ .

In de dagweergave kunt u op **Opties** drukken voor de volgende mogelijkheden: *Notitie maken*, *Verwijderen*, *Bewerken*, *Verplaatsen*, *Herhalen*, *Ga naar datum*, *Notitie verzenden*, *Kopiëren*, *Instellingen*, *Naar takenlijst*. Selecteer

- *Herhalen* om het interval in te stellen waarmee de notie moet worden herhaald, bijvoorbeeld *Elke week*.
- *Notitie verzenden* om de notitie naar een compatibel apparaat te zenden via infrarood of een Bluetooth-verbinding, of om de notitie als agendanotitie in te stellen of als tekstbericht te verzenden.
- *Verplaatsen* of *Kopiëren* om de notitie naar een andere dag te verplaatsen of kopiëren.

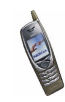

- *Naar takenlijst* om het menu *Taken* te openen waar u een taak kunt maken en naar de agenda kopiëren. Zie ook [Taken](#page-127-0) op pagina [128](#page-127-0).
- **Notitieweergave:** in deze weergave wordt de notitie weergegeven die u hebt geopend in de dagweergave. Als u een waarschuwingstoon voor de notitie hebt ingesteld, wordt  $\blacktriangleright$  boven aan de notitie weergegeven.

U kunt door de notities voor een bepaalde dag bladeren door op  $\triangleleft$  of  $\triangleright$  te drukken. Druk op **Bewerk** om de weergegeven notitie te wijzigen.

In de notitieweergave kunt u op **Opties** drukken voor de volgende mogelijkheden: *Verwijderen*, *Verplaatsen*, *Herhalen*, *Notitie verzenden*, *Kopiëren*, *Instellingen*, *Naar takenlijst*.

#### **Een agendanotitie toevoegen**

U kunt een nieuwe notitie maken in de maand- of dagweergave. Zie [Tekst](#page-45-0)  [intoetsen](#page-45-0) op pagina [46](#page-45-0) voor het intoetsen van letters en cijfers.

Ga in de maandweergave naar de gewenste dag, druk op **Opties** en selecteer *Notitie maken*. Druk vanuit de dagweergave op **Toevoeg.** als er geen notities voor die dag zijn, of druk op **Opties** en selecteer *Notitie maken*.

Selecteer een van de volgende notitietypen:

• *Vergadering*: toets het onderwerp voor de vergadering in en druk op **Opslaan**. Toets vervolgens de locatie voor de vergadering in en druk op **Opslaan**. Toets de begintijd voor de vergadering in en druk op **OK**. Toets de eindtijd in en druk op **OK**.

Als u een waarschuwingstoon voor de notitie wilt instellen, selecteert u *Met geluid* of *Stil* (geen waarschuwingstoon) en stelt u de tijd voor het signaal in.

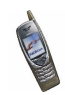

Copyright © 2003 Nokia. All rights reserved. 126

- *Herinnering*: toets de notitie in en druk op **Opslaan**. Als u een waarschuwingstoon voor de notitie wilt instellen, selecteert u *Alarm aan* en stelt u de tijd voor het signaal in.
- *Oproep*: toets het telefoonnummer in, druk op **Opslaan**, toets de naam in en druk opnieuw op **Opslaan**. OF als u naar de naam en het nummer wilt zoeken in het telefoonboek, drukt u op **Opties**, kiest u *Zoeken* en selecteert u de gewenste naam.

Toets vervolgens de tijd voor de oproep in en druk op **OK**.

Als u een waarschuwingstoon voor de notitie wilt instellen, selecteert u *Met geluid* of *Stil* (geen waarschuwingstoon) en stelt u de tijd voor het signaal in.

• *Verjaardag*: toets de naam in en druk op **Opslaan**. OF als u naar de naam wilt zoeken in het telefoonboek, drukt u op **Opties**, kiest u *Zoeken*, selecteert u de gewenste naam, wijzigt u deze desgewenst en drukt u op **Opslaan**.

Toets het geboortejaar in en druk op **OK**.

Als u een waarschuwingstoon voor de notitie wilt instellen, selecteert u *Met geluid* of *Stil* (geen waarschuwingstoon) en stelt u de tijd voor het signaal in.

• *Memo*: toets het onderwerp voor de memo in en druk op **Opslaan**. Toets de einddatum voor de memo in en druk op **OK**.

Als u een waarschuwingstoon voor de notitie wilt instellen, selecteert u *Met geluid* of *Stil* (geen waarschuwingstoon) en stelt u de tijd voor het signaal in.

#### **Notitiemelding**

Er klinkt een signaal en de notitie wordt weergegeven. Wanneer een notitie van het type *Oproep* wordt weergegeven, kunt u het weergegeven nummer kiezen

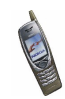

door op  $\sum$  te drukken. Als u de waarschuwingstoon wilt uitschakelen en de notitie wilt bekijken, drukt u op **Bekijken**. Als u de waarschuwingstoon wilt uitschakelen zonder de notitie te bekijken, drukt u op **Uit**.

### <span id="page-127-0"></span>**Taken**

In de takenlijst kunt u notities opslaan voor taken die u moet uitvoeren. U kunt de taken op verschillende manieren beheren.

De takenlijst maakt gebruik van het gedeeld geheugen (zie pagina [21](#page-20-0)).

**Dit menu openen:** druk vanuit de standby-modus op **Menu** en selecteer achtereenvolgens *Organiser* en *Taken*. De lijst met de huidige taken in volgorde van prioriteit wordt weergegeven.

- Als u een nieuwe taak wilt toevoegen, drukt u op **Toevoeg.** als de takenlijst leeg is, of drukt u op **Opties** en selecteert u *Toevoegen* als er al taken aanwezig zijn. Toets het onderwerp voor de taak in en druk op **Opslaan**. Selecteer de prioriteit van de taak, bijvoorbeeld *Hoog*.
- Als u vanuit de takenlijst op **Opties** drukt, kunt u een nieuwe taak toevoegen, de taken sorteren op deadline, de agenda openen om bijvoorbeeld een notitie toe te voegen, of alle notities verwijderen die als voltooid zijn gemarkeerd.

U kunt de geselecteerde taak verwijderen, naar een compatibele telefoon zenden of opslaan in de agenda (zonder deadline en waarschuwingstoon).

• Als u een taak wilt weergeven, gaat u naar de gewenste taak in de lijst en drukt u op **Bekijken**. Druk op **Bewerk** als u de weergegeven taak wilt wijzigen.

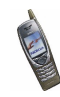

Als u de overige functies voor de weergegeven taak wilt gebruiken, drukt u op **Opties** en selecteert u de gewenste functie. U kunt een deadline en een waarschuwingstoon voor de taak instellen. Verder kunt u de taak markeren als voltooid of niet voltooid, de taak verwijderen, de prioriteit wijzigen, de taak naar een compatibel apparaat zenden, de agenda openen of de taak in de agenda opslaan.

### **Portefeuille**

In het menu *Portefeuille* kunt u vertrouwelijke informatie opslaan, bijvoorbeeld creditcardnummers, en aankopen via de telefoon betalen bij browserdiensten die deze mogelijkheid ondersteunen.

**Dit menu openen:** druk vanuit de standby-modus op **Menu** en selecteer achtereenvolgens *Organiser* en *Portefeuille*. U kunt de portefeuille ook openen door op **Opties** te drukken en *Overige opties* en *Gebr. info port.* te selecteren terwijl u browserdiensten raadpleegt (zie pagina [154](#page-153-0)).

Wanneer u de portefeuille de eerste keer probeert te openen, moet u een eigen portefeuillecode maken. Toets de code in bij *Code portefeuille maken:* en druk op **OK**. Toets de code opnieuw in bij *Portefeuillecode verifiëren:*. De code wordt gevraagd wanneer u de portefeuille opent als de instelling *Codeverzoek* is ingeschakeld.

Als u de inhoud van de portefeuille en de bijbehorende portefeuillecode wilt verwijderen, toetst u in de standby-modus de reeks \*#7370925538# in en voert u de beveiligingscode van de telefoon in.

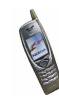

### **Gegevens van persoonlijke kaarten opslaan en wijzigen**

Voordat u de portefeuille kunt gebruiken, moet u eerst uw creditcardnummer en andere voor betalingen benodigde gegevens invoeren. Deze informatie is gegroepeerd in instellingsgroepen, ofwel kaarten.

Voor het opslaan van informatie over een kaart selecteert u *Kaarten* in het menu *Portefeuille*. Selecteer de gewenste kaart, druk op **Opties** en selecteer *Bekijken*. Selecteer

- •*Kaartgegevens* om bijvoorbeeld het creditcardnummer op te slaan.
- *Geg. gebruiker* om de gebruikersnaam en het wachtwoord op te slaan.
- *Adresgegevens* om uw adresgegevens op te slaan.
- *Factuurgegevens* om de adresgegevens op te slaan als het factuuradres afwijkt van het leveradres, bijvoorbeeld voor een creditcard van het bedrijf.
- *Ontvangstinfo* om de telefoonnummers en e-mailadressen op te slaan waarheen de serviceprovider een ontvangstbewijs van uw aankoop moet zenden.

Als u een kaart wilt kopiëren, wissen of hernoemen, selecteert u *Kaarten* in het menu *Portefeuille*. Selecteer de gewenste kaart, druk op **Opties** en selecteer de betreffende functie.

#### **Persoonlijke notities**

U kunt ook persoonlijke notities in de portefeuille opslaan.

Selecteer *Persoonl. notitie* in het menu *Portefeuille*. De lijst met aanwezige notities wordt weergegeven (als er notities zijn).

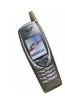

- Als u een persoonlijke notitie wilt toevoegen, drukt u op **Toevoeg.** als de lijst met notities leeg is, of drukt u op **Opties** en selecteert u *Notitie toevoegen* als er al notities aanwezig zijn. Toets de notitie en de titel daarvoor in.
- Als de lijst notities bevat, kunt u op **Opties** drukken en de geselecteerde notitie verwijderen of wijzigen, een nieuwe notitie toevoegen, de notities sorteren op naam of datum, of alle notities verwijderen.
- U kunt een notitie in de lijst weergeven door op **Bekijken** te drukken. Als de notitie wordt weergegeven, drukt u op **Bewerk** om de notitie te wijzigen, of druk op **Opties** en selecteer de betreffende functie om de notitie te verzenden als tekstbericht, te kopiëren naar de agenda, een nummer uit de notitie op te halen (*Nr. gebruiken*) of de notitie te verwijderen.

### **Instellingen voor de portefeuille**

Selecteer *Instellingen* in het menu *Portefeuille*. Selecteer

- *Codeverzoek* om het verzoek om de portefeuillecode in of uit te schakelen.
- *Code wijzigen* om de portefeuillecode te wijzigen.

#### **Aankopen betalen vanuit de portefeuille**

- 1. Ga naar een browserdienst die de portefeuillefunctie ondersteunt en kies het artikel dat u wilt aanschaffen. Zie ook [Verbinding maken met een](#page-152-0)  [browserdienst](#page-152-0) op pagina [153](#page-152-0).
- 2. Lees de instructies op de browserdienst aandachtig door.
- 3. Druk op **Opties** en selecteer *Gebr. info port.* om de aankoop te betalen.
- 4. Selecteer de kaart waarmee u wilt betalen.

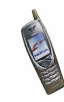

5. Als het on line formulier automatisch wilt laten invullen met de portefeuillegegevens, drukt u op **Invullen**. Deze selectieknop wordt alleen weergegeven als de dienst de Electronic Commerce Modeling Language-norm ondersteunt.

U kunt het formulier ook handmatig invullen door de velden van de kaart één voor één te selecteren.

- 6. Bevestig de aankoop. Het formulier wordt ingezonden.
- 7. Druk op **Opties** en selecteer *Portef. sluiten* om de portefeuille te sluiten.

Maak na gebruik van de portefeuille de cache leeg (zie pagina [160](#page-159-0)).

# ■ **Spelletjes (menu 9)**

De telefoon is uitgerust met een aantal Java-spelletjes die u kunt spelen. Met de functie *Spel.downloads* in dit menu kunt u ook nieuwe spelletjes downloaden.

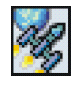

Zie [Toepassingen \(menu 10\)](#page-133-0) op pagina [134](#page-133-0) voor meer informatie over de Javaversie die door de telefoon wordt ondersteund. De spelletjes maken gebruik van het gedeeld geheugen (zie pagina [21](#page-20-0)).

**Dit menu openen:** druk vanuit de standby-modus op **Menu** en selecteer *Spelletjes*.

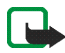

**Opmerking:** U kunt deze functie alleen gebruiken als de telefoon is ingeschakeld. Schakel de telefoon niet in als het gebruik van mobiele telefoons verboden is of als dit storing of gevaar zou kunnen opleveren.

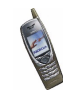

# **De instellingen voor spelletjes wijzigen**

Open het menu *Spelletjes* en selecteer *Instellingen* om geluiden, verlichting en trilling (*Trillen*) voor de spelletjes in te stellen.

Wanneer de functie *Trilsignaal* in het menu *Tooninstellingen* (zie pagina [110](#page-109-0)) uitgeschakeld is, trilt de telefoon ook niet als *Trillen* is ingesteld.

# **Een spelletje starten**

Open het menu *Spelletjes* en kies *Selecteer spel*. Ga naar het gewenste spelletje of de gewenste set in de lijst met spelletjes. Druk op Openen of **our set spelletje** te starten of de set te openen.

Als u een set hebt geopend, bladert u naar het gewenste spelletjes en start u dit door op Openen of **the drukken**.

Zie [Overige opties die voor elke toepassing of set toepassingen beschikbaar zijn](#page-134-0) op pagina [135](#page-134-0) voor de overige functies die beschikbaar zijn als u op **Opties** drukt in de lijst met spelletjes.

# <span id="page-132-0"></span>**Een spelletje downloaden**

Open het menu *Spelletjes* en selecteer *Spel.downloads*. De lijst met bookmarks wordt weergegeven. Selecteer *Meer bookmarks* om de bookmarks in het menu *Diensten* weer te geven (zie pagina [157](#page-156-0)).

Selecteer de bookmark van de pagina die u wilt openen. Als de verbinding niet tot stand kan worden gebracht, wijzigt u de actieve set verbindingsinstellingen in het

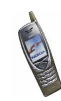

menu *Diensten*. Ga terug naar het menu *Spelletjes* en probeer opnieuw verbinding te maken met de pagina.

Volg de aanwijzingen van de betreffende browserdienst.

Informeer bij de netwerkexploitant en/of serviceprovider naar de beschikbaarheid en tarieven van de verschillende browserdiensten.

Wanneer u een spelletje downloadt, wordt het mogelijk opgeslagen in het menu *Toepassingen* in plaats van het menu *Spelletjes*.

Installeer alleen software van bronnen die u vertrouwt.

### **De geheugenstatus controleren**

Selecteer *Geheugen* in het menu *Spelletjes* om de hoeveelheid beschikbaar geheugen voor Java-spelletjes weer te geven. Zie ook [De geheugenstatus](#page-136-0)  [controleren](#page-136-0) op pagina [137](#page-136-0).

# <span id="page-133-0"></span>■ **Toepassingen (menu 10)**

Vanuit dit menu kunt u Java-toepassingen die in de telefoon zijn geïnstalleerd, gebruiken en beheren. De telefoon ondersteunt Java 2 Micro Edition (J2METM), een versie van Java-technologie die speciaal ontworpen is voor kleine consumentenelektronica.

Verschillende serviceproviders bieden Java-toepassingen. Voordat u een Javatoepassing kunt gebruiken, moet u deze naar de telefoon downloaden. Javatoepassingen maken gebruik van het gedeeld geheugen (zie pagina [21](#page-20-0)).

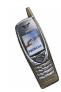

**Dit menu openen:** druk vanuit de standby-modus op **Menu** en selecteer *Toepassingen*.

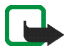

**Opmerking:** U kunt deze functie alleen gebruiken als de telefoon is ingeschakeld. Schakel de telefoon niet in als het gebruik van mobiele telefoons verboden is of als dit storing of gevaar zou kunnen opleveren.

### **Een toepassing starten**

- 1. Open het menu *Toepassingen*, selecteer *Toepassing select.* en selecteer de toepassing of set toepassingen die u wilt gebruiken.
- 2. Druk op Openen of **O** om de toepassing te starten of de set te openen.

Als u een set hebt geopend, bladert u naar de gewenste toepassing en start u deze door op **Openen** of **the drukken**.

#### <span id="page-134-0"></span>**Overige opties die voor elke toepassing of set toepassingen beschikbaar zijn**

Als u op **Opties** drukt in de lijst met toepassingen, hebt u de volgende mogelijkheden. Selecteer

- *Verwijderen* om de geselecteerde toepassing of set toepassingen van de telefoon verwijderen.
- *Webtoegang* om in te stellen dat de toepassing uw toestemming moet vragen om verbinding te maken met netwerk (*Eerst vragen*). Als u *Toegestaan* selecteert, wordt geen toestemming gevraagd en kan de toepassing automatisch verbinding maken met het netwerk. Als u *Niet toegestaan* selecteert, wordt de verbinding niet toegestaan.

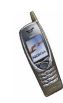

- *Versiecontrole* om te controleren of een nieuwe versie van de toepassing beschikbaar is om via de browserpagina te downloaden (netwerkdienst).
- *Webpagina* om een browserpagina te openen die betrekking heeft op de toepassing. Deze optie wordt alleen weergegeven als de toepassing het IPadres van de site bevat.
- *Verbinden via* om op te geven dat bepaalde dienstinstellingen moeten worden gebruikt als de toepassing deze nodig heeft. Standaard worden de dienstinstellingen voor de browser gebruikt.
- *Details* om meer informatie over de toepassing weer te geven.

### **Een Java-toepassing downloaden**

U kunt op verschillende manieren nieuwe Java-toepassingen downloaden:

• Open het menu *Toepassingen* en selecteer *Toep.downloads*. De lijst met bookmarks wordt weergegeven. Selecteer *Meer bookmarks* om de bookmarks in het menu *Diensten* weer te geven (zie pagina [157\)](#page-156-0).

Selecteer de bookmark van de pagina die u wilt openen. Als de verbinding niet tot stand kan worden gebracht, wijzigt u de actieve set verbindingsinstellingen in het menu *Diensten*. Ga terug naar het menu *Toepassingen* en probeer opnieuw verbinding te maken met de pagina.

Volg de aanwijzingen van de betreffende browserdienst.

Informeer bij de netwerkexploitant en/of serviceprovider naar de beschikbaarheid en tarieven van de verschillende browserdiensten.

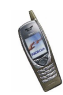

- Druk op **Menu** vanuit de standby-modus en selecteer *Diensten* om de browserpagina te openen waarvan u de gewenste Java-toepassing kunt downloaden. Zie [Browsen door de pagina's van een dienst](#page-153-0) op pagina [154](#page-153-0).
- Gebruik de functie *Spel.downloads* in het menu *Spelletjes* (zie [Een spelletje](#page-132-0)  [downloaden](#page-132-0) op pagina [133\)](#page-132-0).
- Gebruik de Nokia Application Installer in het softwarepakket Nokia PC Suite om nieuwe toepassingen van een compatibele pc naar de telefoon over te brengen.

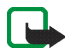

Nokia staat niet garant voor toepassingen van sites die niet van Nokia zijn. Als u van deze sites content wilt downloaden, moet u net zoals voor andere sites maatregelen treffen om de veiligheid of inhoud van de site te garanderen.

Wanneer u een spelletje of toepassing downloadt, wordt dit item mogelijk opgeslagen in het menu *Spelletjes* in plaats van het menu *Toepassingen*.

# <span id="page-136-0"></span>**De geheugenstatus controleren**

Selecteer *Geheugen* in het menu *Toepassingen* om de hoeveelheid beschikbaar geheugen voor Java-toepassingen weer te geven.

# ■ **Extra's (menu 11)**

In dit menu hebt u de beschikking over een rekenmachine, een timerfunctie, een stopwatch en spraakopdrachten.

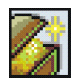

**Dit menu openen:** druk vanuit de standby-modus op **Menu** en selecteer *Extra's*.

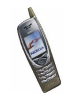

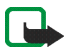

**Opmerking:** U kunt de functies in het menu *Extra's* alleen gebruiken als de telefoon is ingeschakeld. Schakel de telefoon niet in als het gebruik van mobiele telefoons verboden is of als dit storing of gevaar zou kunnen opleveren.

## **Rekenmachine**

De telefoon bevat een rekenmachine die tevens kan worden gebruikt voor het omrekenen van valuta.

De nauwkeurigheid van deze calculator is beperkt en met name in lange delingen kunnen afrondingsfouten optreden.

**Dit menu openen:** druk vanuit de standby-modus op **Menu** en selecteer achtereenvolgens *Extra's* en *Rekenmachine*.

- 1. Wanneer '0' in het display wordt weergegeven, toetst u het eerste getal voor de berekening in. Druk op  $\sqrt{4}$  voor een decimaalteken.
- 2. Druk op **Opties** en selecteer *Optellen*, *Aftrekken*, *Vermenigvuldigen*, *Delen*, *Kwadraat*, *Wortel* of *Teken wijzigen*.

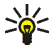

**Tip:** U kunt ook eenmaal op  $\underbrace{ \ast \ast \ }$ drukken voor optellen, tweemaal voor

- aftrekken, driemaal voor vermenigvuldigen of viermaal voor delen.
- 3. Toets het tweede getal in, als dat voor de berekening nodig is.
- 4. Druk op **Uitkomst** voor het resultaat.
- 5. Houd **Wis** ingedrukt voor een nieuwe berekening.

### **Valuta's omrekenen**

1. Als u de wisselkoers wilt opslaan, drukt u op **Opties** en selecteert u *Wisselkoers*. Selecteer een van de twee opties die worden weergegeven. Toets de

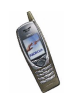

wisselkoers in (druk op  $\overline{w^*}$  voor een decimaalteken) en druk op OK. De wisselkoers wordt voor de valutaconversies gebruikt totdat u de koers wijzigt.

2. Toets het bedrag in, druk op **Opties** en selecteer *In eigen valuta* of *In vreemde valuta* om de valuta om te rekenen.

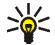

 **Tip:** U kunt ook valuta omrekenen in de standby-modus. Toets het bedrag in dat u wilt omrekenen, druk op **Opties** en selecteer *In eigen valuta* of *In vreemde valuta*.

# **Spraakopdrachten**

U kunt bepaalde menuopties activeren door een opdracht in te spreken. De spraakopdracht kan bijvoorbeeld de naam van een optie zijn.

**Dit menu openen:** druk vanuit de standby-modus op **Menu** en selecteer achtereenvolgens *Extra's* en *Spraakopdrachten*.

**Voordat u spraakopdrachten gebruikt:** lees eerst [Opmerkingen bij het gebruik](#page-93-0)  van spraa[kgestuurde nummerkeuze](#page-93-0) op pagina [94](#page-93-0).

#### **Een spraakopdracht toevoegen aan een menuoptie**

Open het menu *Spraakopdrachten* en open de map (bijvoorbeeld *Profielen*) met de gewenste optie (bijvoorbeeld *Stil*). Ga naar de gewenste optie en druk op **Toevoeg.**. Druk op **Starten** en spreek de woorden die u als spraakopdracht wilt opnemen, duidelijk uit.

Als voor de optie al een spraakopdracht aanwezig is, wordt de indicator  $\mathfrak D$ weergegeven.

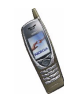

Alle spraakopdrachten worden verwijderd als u een andere SIM-kaart in de telefoon plaatst en nieuwe spraakopdrachten opslaat.

### **Een spraakopdracht gebruiken**

Houd de rechterselectietoets  $\left(\sqrt{\phantom{a}}\right)$  of de spraaktoets  $\left(\sqrt{\phantom{a}}\right)$  ingedrukt in de standby-modus totdat u een korte toon hoort. Spreek de opdracht duidelijk uit terwijl u de telefoon in de normale positie tegen uw oor houdt. De opdracht wordt herhaald en de betreffende opdracht wordt uitgevoerd.

Zie ook [Bellen met behulp van een spraaklabel](#page-94-0) op pagina [95](#page-94-0).

### **Een spraakopdracht afspelen, wijzigen of wissen**

Open het menu *Spraakopdrachten* en ga naar de gewenste optie.

Druk op **Afspelen** als u de opdracht wilt beluisteren. Druk op **Opties** en selecteer *Wijzigen* of *Verwijderen* om de opdracht te wijzigen of verwijderen.

# **Timerfunctie**

U kunt instellen dat na een bepaald tijdsinterval een waarschuwingstoon moet klinken.

**Dit menu openen:** druk vanuit de standby-modus op **Menu** en selecteer achtereenvolgens *Extra's* en *Timerfunctie*.

Toets de tijd (in uren en minuten) in waarna de waarschuwingstoon moet klinken en druk op **OK**. Desgewenst kunt u een tekstnotitie intoetsen die moet worden weergegeven als het tijdstip voor de waarschuwingstoon is aangebroken. Druk op **OK** om de timerfunctie te starten. Als de timer actief is, wordt  $\mathbf{E}$  weergegeven in de standby-modus.

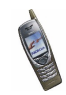

• Als u de timertijd wilt wijzigen, opent u het menu *Timerfunctie* en selecteert u *Tijd wijzigen*. Als u de timer wilt stoppen, selecteert u *Timer stoppen*.

Als het timertijdstip is aangebroken als de telefoon zich in de standby-modus bevindt, klinkt een waarschuwingstoon en knippert de bijbehorende tekst als deze is ingesteld of wordt *Tijd timer verstreken* weergegeven. U kunt de waarschuwingstoon met een druk op een willekeurige toets onderbreken. Als geen toets wordt ingedrukt, stopt het signaal automatisch binnen 30 seconden. Als u het bericht wilt verwijderen, drukt u op **OK**.

### **Stopwatch**

Met de stopwatch kunt u de tijd opnemen en tussentijden en rondetijden opnemen, bijvoorbeeld tijdens het sporten.

**Dit menu openen:** druk vanuit de standby-modus op **Menu** en selecteer achtereenvolgens *Extra's* en *Stopwatch*.

### **Tussentijden of rondetijden opnemen**

Open het menu *Stopwatch*, selecteer *Tussentijden* of *Rondetijden* en druk op **Starten**. Druk op **Interval** om een tussentijd op te nemen, op **Ronde** om een rondetijd op te nemen of op **Stop** om de tijdsopname te stoppen. U kunt bladeren door de tussentijden of rondetijden die onder de totaaltijd worden weergegeven.

Als de tijdsopname is gestopt, kunt u op **Opslaan** drukken om de rondetijden of tussentijden als tijdset op te slaan. Als u de tijd opnieuw wilt instellen of de tijdsopname wilt voortzetten, drukt u op **Opties** en selecteert u *Opnieuw instellen* of *Starten*.

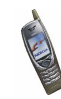

#### **Tijdsopname op de achtergrond instellen**

Als u andere functies wilt gebruiken terwijl de stopwatch actief is, drukt u op  $\mathcal{P}$ . Als de stopwatch actief is, wordt  $\bf G$  weergegeven in de standby-modus. Als u de timertijd wilt weergeven, opent u het menu *Stopwatch* en selecteert u *Doorgaan*.

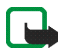

**Opmerking:** De functie Stopwatch maakt gebruik van de batterij. Hierdoor wordt de spreektijd van de telefoon bekort. Laat deze functie niet actief op de achtergrond terwijl u andere functies van de telefoon gebruikt.

#### **Eerder opgenomen tijden weergeven en verwijderen**

Open het menu*Stopwatch* en selecteer

- *Laatste tonen* om de laatst gemeten tijdset weer te geven.
- *Tijden bekijken* om een opgeslagen tijdset weer te geven.
- *Tijden verwijder.* om de opgeslagen tijdsets te wissen. Als u alle tijdsets wilt wissen, selecteert u *Alle verwijderen* en drukt u op **Ja**. Als u de tijdsets één voor één wilt verwijderen, selecteert u *Een voor een*, gaat u naar de tijdset die u wilt verwijderen en drukt u op **Verwijd.** en **Ja**.

# ■ **Connectiviteit (menu 12)**

Vanuit dit menu kunt u de telefoon verbinden met een compatibel apparaat via een Bluetooth-verbinding of een infraroodverbinding. Hier kunt u ook de instellingen definiëren voor GPRS-inbelverbindingen.

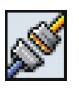

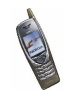

Zie [USB-poort voor snelle lokale verbindingen](#page-20-1) op pagina [21](#page-20-1), [Aansluitingen](#page-24-0) op pagina [25](#page-24-0) en [Nokia PC Suite](#page-162-0) op pagina [163](#page-162-0) voor meer informatie over het gebruik van de USB-poort van de telefoon.

Zie [GPRS en HSCSD voor snelle gegevensoverdracht](#page-18-0) op pagina [19](#page-18-0) voor algemene informatie over GPRS.

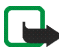

**Opmerking:** U kunt de functies in het menu *Connectiviteit* alleen gebruiken als de telefoon is ingeschakeld. Schakel de telefoon niet in als het gebruik van mobiele telefoons verboden is of als dit storing of gevaar zou kunnen opleveren.

## **Draadloze technologie via Bluetooth**

De telefoon ondersteunt de Bluetooth-technologie, waarmee u draadloos verbinding kunt maken tussen de telefoon en een compatibel Bluetooth-apparaat. De apparaten moeten zich binnen een straal van 10 meter van elkaar bevinden. In dit menu kunt u Bluetooth-verbindingen instellen en beheren.

**Dit menu openen:** druk vanuit de standby-modus op **Menu** en selecteer achtereenvolgens *Connectiviteit* en *Bluetooth*.

Bluetooth-apparaten maken gebruik van radiogolven en de telefoon en het andere Bluetooth-apparaat hoeven zich dus niet in elkaars gezichtsveld te bevinden. De Bluetooth-verbinding kan echter wel storing ondervinden van obstakels zoals een muur of andere elektronische apparatuur.

Raadpleeg uw Nokia-leverancier en de documentatie bij het apparaat voor de compatibiliteit van uw telefoon met een ander Bluetooth-apparaat.

In sommige landen gelden beperkingen voor het gebruik van Bluetoothapparaten. Vraag dit na bij de bevoegde instanties in uw land.

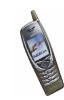

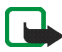

**Opmerking:** Bluetooth maakt gebruik van de batterij. Hierdoor wordt de spreektijd van de telefoon bekort. Laat deze functie niet actief op de achtergrond terwijl u andere functies van de telefoon gebruikt.

#### **Een Bluetooth-verbinding instellen**

1. Activeer de Bluetooth-functie: open het menu*Bluetooth* en selecteer achtereenvolgens *Bluetooth* en *Aan*.

Als de Bluetooth-functie actief is, wordt (O) bovenaan in het display weergegeven.

- Als u de Bluetooth-functie voor het eerst activeert, wordt gevraagd naar de Bluetooth-apparaatnaam van de telefoon. Accepteer de standaardnaam of wijzig deze. Dit is de naam die aan andere Bluetooth-gebruikers wordt weergegeven.
- 2. Selecteer *Zoeken naar audiotoebehoren* in het menu *Bluetooth* om te zoeken naar compatibele Bluetooth-apparaten, bijvoorbeeld de hoofdtelefoon HDW-2. De gevonden apparaten worden in een lijst weergegeven.
- 3. Selecteer het apparaat dat u met de telefoon wilt verbinden.
- 4. Toets het Bluetooth-wachtwoord van het apparaat in om de apparaten op elkaar af te stemmen ('paren') en verbind het apparaat met de telefoon.

Paren wil zeggen dat u een verbinding met een compatibel Bluetoothapparaat maakt door het wachtwoord van het apparaat in te voeren wanneer u voor het eerst verbinding maakt. Nokia-toebehoren hebben een vast wachtwoord dat bij de toebehoren wordt geleverd.

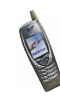
Als de verbinding tot stand is gebracht, wordt *Verbonden met* met de naam van het apparaat weergegeven.

5. Start de bewerking met het apparaat.

Als u wilt controleren welk Bluetooth-apparaat momenteel op de telefoon is aangesloten, selecteert u *Actief apparaat bekijken* in het menu *Bluetooth*. Als u de verbinding met het geselecteerde apparaat wilt sluiten, drukt u op **Verbreek verb.**.

## **De Bluetooth-functie uitschakelen**

Als u de Bluetooth-functie gedurende langere tijd niet gebruikt, kunt de functie uitschakelen om energie te besparen. Open het menu*Bluetooth* en selecteer achtereenvolgens *Bluetooth* en *Uit*.

## **De gepaarde apparaten weergeven**

U kunt controleren welke Bluetooth-apparaten momenteel met de telefoon zijn gepaard. Open het menu *Bluetooth*, selecteer *Gepaarde apparaten bekijken* en ga naar het gewenste apparaat.

Als u de paring met het geselecteerde apparaat wilt verwijderen, drukt u op **Verwijd.**.

Als u op **Opties** drukt, hebt u de volgende mogelijkheden, afhankelijk van de status van het apparaat en de Bluetooth-verbinding. Selecteer

- *Verbinden* om verbinding te maken met het geselecteerde apparaat.
- *Korte naam toewijzen* om het geselecteerde apparaat een korte naam te geven (die alleen voor u zichtbaar is).

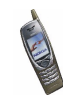

• *Verzoek autorisatie verbinding* om aan te geven of de telefoon automatisch verbinding moet maken met het geselecteerde apparaat (*Nee*) of pas nu uw toestemming (*Ja*).

### **Instellingen Bluetooth**

U kunt definiëren hoe uw telefoon aan andere Bluetooth-apparaten wordt weergegeven. Open het menu *Bluetooth*, selecteer *Instellingen Bluetooth* en selecteer

- *Waarneembaarheid mijn telefoon* om de manier waarop de telefoon zichtbaar is voor andere Bluetooth-apparaten te wijzigen. Selecteer *Waarneembaar* om de telefoon weer te geven (standaardinstelling) aan alle andere Bluetoothapparaten *Verborgen* om de telefoon alleen weer te geven aan de gepaarde apparaten.
- *Naam van mijn telefoon* om de Bluetooth-apparaatnaam te wijzigen die aan gebruikers van andere Bluetooth-apparaten wordt weergegeven.

## **Infrarood**

De telefoon is uitgerust met een infraroodpoort die u kunt gebruiken om de telefoon te verbinden met een ander IrDA-compatibel apparaat. Via de infraroodverbinding kunt u bijvoorbeeld visitekaartjes en agendanotities uitwisselen.

**De infraroodpoort activeren:** druk vanuit de standby-modus op **Menu** en selecteer achtereenvolgens *Connectiviteit* en *Infrarood*.

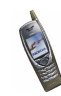

Richt de infraroodstraal niet op iemands ogen en zorg ervoor dat de infraroodstraal geen storing in andere infraroodapparaten kan veroorzaken. Dit apparaat is een laserproduct van Klasse 1.

### **Gegevens verzenden en ontvangen via infrarood**

• Zorg ervoor dat de infraroodpoorten van uw telefoon en het andere apparaat op elkaar gericht zijn en dat er zich geen obstakels tussen deze apparaten bevinden.

De aanbevolen afstand tussen beide apparaten bedraagt maximaal één meter.

- Voor het ontvangen van gegevens activeert u de infraroodpoort van de telefoon door vanuit de standby-modus op **Menu** te drukken en *Connectiviteit* en *Infrarood* te selecteren. De gebruiker van het zendende apparaat kan nu beginnen met de overdracht van gegevens.
- Als u gegevens vanaf de telefoon wilt verzenden, selecteert u eerst de functie van waaruit u gegevens via de infraroodverbinding wilt verzenden.

Als u bijvoorbeeld een agendanotitie wilt verzenden terwijl u deze weergeeft in het menu *Agenda*, drukt u op **Opties** en selecteert u achtereenvolgens *Notitie verzenden* en *Via infrarood*.

Als de datatransmissie niet binnen twee minuten na het activeren van de infraroodpoort wordt gestart, wordt de verbinding verbroken en moet u opnieuw beginnen.

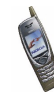

**De status van de infraroodverbinding controleren**

- $\bullet~$  Als  $\mathbf{p}\cdot\mathbf{p}$  onafgebroken wordt weergegeven, is de infraroodverbinding actief en is de telefoon gereed voor het verzenden of ontvangen van gegevens via de infraroodpoort.
- $\bullet$  Wanneer  $\blacktriangleright$  in knippert, wordt geprobeerd verbinding te maken met het andere apparaat of is de infraroodverbinding verbroken.

## **GPRS**

In dit menu kunt u opgeven wanneer de telefoon verbinding moet maken met het GPRS-netwerk (netwerkdienst). Verder kunt u hier de GPRS-instellingen definiëren om de telefoon als modem bij een pc te gebruiken (netwerkdienst).

**Dit menu openen:** druk vanuit de standby-modus op **Menu** en selecteer achtereenvolgens *Connectiviteit* en *GPRS*.

## **GPRS-verbindingsmodus selecteren**

Open het menu*GPRS* en selecteer achtereenvolgens *GPRS-verbinding* en *Altijd online* of *Wanneer nodig*.

- Als u *Altijd online* selecteert, wordt de telefoon automatisch geregistreerd bij een GPRS-netwerk wanneer u het toestel inschakelt. Ook wanneer u de telefoon niet gebruikt, blijft deze toch bij het GPRS-netwerk geregistreerd. Als *Altijd online* is geselecteerd en de GPRS-dienst beschikbaar is, wordt **in** in het display weergegeven.
- Als u *Wanneer nodig* selecteert, wordt de telefoon alleen bij het GPRS-netwerk geregistreerd wanneer u via de GPRS-verbinding toegang krijgt tot een dienst,

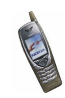

zoals een browserdienst. Na afloop van de verbinding blijft de telefoon niet bij het GPRS-netwerk geregistreerd.

Als u *Wanneer nodig* selecteert, kan het tot stand brengen van een GPRSverbinding langer duren dan wanneer *Altijd online* is geselecteerd.

## **GPRS-modeminstellingen**

U kunt de telefoon als modem voor GPRS-verbindingen gebruiken als de telefoon op een compatibele pc is aangesloten via infrarood, Bluetooth of een kabelverbinding (netwerkdienst). Zie ook [Pc-verbinding](#page-162-0) op pagina [163](#page-162-0).

De instellingen voor GPRS-verbindingen voor de pc definiëren: Open het menu*GPRS* en selecteer achtereenvolgens *GPRS-modeminstellingen* en *Actief toegangspunt* of *Actieve toegangspunt bewerken*. Selecteer

- *Actief toegangspunt* om een toegangspunt te activeren. Ga naar het gewenste toegangspunt en druk op **Activeer**. Het toegangspunt is een server waarmee de telefoon contact zoekt voor een internetverbinding.
- *Actieve toegangspunt bewerken* om de instellingen voor het toegangspunt te wijzigen. Selecteer
	- *Alias voor toegangspunt* om een aliasnaam voor het actieve toegangspunt te maken. Toets de naam in en druk op **OK**.
	- *GPRS-toegangspunt* om het toegangspunt te definiëren dat nodig is voor GPRS-verbindingen. Toets de naam van het toegangspunt in en druk op **OK**. Neem contact op met de netwerkexploitant of serviceprovider voor de naam van het toegangspunt.

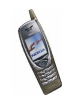

Als de naam van het toegangspunt zowel in de telefoon als in de Nokia Modem Options op de pc is ingesteld, wordt de naam gebruikt die is gedefinieerd in de Nokia Modem Options.

## ■ **Diensten (menu 13)**

Dit menu bevat een browser waarmee u toegang kunt krijgen tot verschillende diensten. Dit kunnen bijvoorbeeld diensten zijn voor weerberichten, nieuws of vluchttijden.

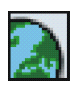

**Dit menu openen:** druk vanuit de standby-modus op **Menu** en selecteer *Diensten*.

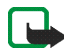

**Opmerking:** U kunt deze functie alleen gebruiken als de telefoon is ingeschakeld. Schakel de telefoon niet in als het gebruik van mobiele telefoons verboden is of als dit storing of gevaar zou kunnen opleveren.

Informeer bij uw netwerkexploitant en/of serviceprovider naar de beschikbaarheid en tarieven van deze browserdiensten. Zij verstrekken u ook de instructies voor het gebruik van hun diensten.

Met de browser van de telefoon kunt u diensten weergeven die op hun pagina's gebruikmaken van WML (Wireless Mark-Up Language) of xHTML (extensible HyperText Markup Language).

## **Basisstappen voor het activeren en gebruiken van browserdiensten**

1. Sla de instellingen op die nodig zijn voor toegang tot de gewenste dienst. Zie [De telefoon instellen voor een browserdienst](#page-150-0) hieronder.

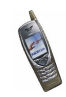

- 2. Maak verbinding met de betreffende dienst (zie pagina [153](#page-152-0)).
- 3. Blader door de pagina's van de dienst (zie pagina [154](#page-153-0)).
- 4. Beëindig de verbinding met de dienst als u klaar bent. Zie pagina [156](#page-155-0).

## <span id="page-150-0"></span>**De telefoon instellen voor een browserdienst**

U kunt de dienstinstellingen als OTA-bericht (over-the-air) ontvangen van de netwerkexploitant of serviceprovider die de gewenste dienst aanbiedt. Neem contact op met de netwerkexploitant of serviceprovider voor meer informatie.

U kunt de instellingen ook handmatig intoetsen of instellingen definiëren en wijzigen met Nokia PC Suite. Neem contact op met uw netwerkexploitant of serviceprovider voor de juiste instellingen. Mogelijk zijn de instellingen ook beschikbaar op de website van de netwerkexploitant of serviceprovider.

## **Als bericht ontvangen dienstinstellingen opslaan**

• Als u de ontvangen instellingen wilt opslaan, drukt u op **Opties** en selecteert u *Opslaan*.

Als er bij *Actieve dienstinstellingen* nog geen instellingen zijn opgeslagen, worden de nieuwe instellingen opgeslagen onder de eerste vrije verbindingsset.

Als instellingen zijn opgeslagen als *Actieve dienstinstellingen*, wordt *Opgeslagen dienstinstellingen activeren?* weergegeven. U kunt de opgeslagen instellingen activeren door op **Ja** te drukken. Als u de instellingen alleen maar wilt opslaan, drukt u op **Nee**.

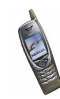

- Als u de ontvangen instellingen wilt negeren, drukt u op **Opties** en selecteert u *Wegdoen*.
- Als u de ontvangen instellingen eerst wilt weergeven, drukt u op **Opties** en selecteert u *Bekijken*. Als u de instellingen wilt opslaan, drukt u op **Opslaan**.

### **De dienstinstellingen handmatig intoetsen**

1. Open het menu *Diensten* en selecteer achtereenvolgens *Instellingen*, *Instellingen verbinding* en *Actieve dienstinstellingen*.

U moet de verbindingsset activeren waarin u de dienstinstellingen wilt opslaan. Een verbindingsset is een verzameling instellingen die nodig zijn om verbinding te maken met een bepaalde dienst.

- 2. Ga naar de set die u wilt activeren en druk op **Activeer**.
- 3. Selecteer *Actieve dienstinst. bewerken*.

Selecteer de instellingen één voor één en toets alle vereiste instellingen in op basis van de richtlijnen die u van de netwerkexploitant of serviceprovider hebt ontvangen.

- *Naam set instellingen*: Toets een nieuwe naam in voor de verbindingset en druk op **OK**.
- *Homepage*: toets het homepage-adres van de gewenste browserdienst in, druk op voor een punt en druk op **OK**.
- *Proxy's*: Selecteer *Inschakelen* of *Uitschakelen*. Als u de proxies inschakelt, kunt u de instellingen *Primaire proxy* en *Secundaire proxy* bewerken.
- *Instellingen drager*: definieer de volgende instellingen:

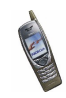

- *GPRS-toegangspunt*: Toets de naam van het toegangspunt in en druk op **OK**. De naam van een toegangspunt is nodig om een verbinding met een GPRS-netwerk tot stand te brengen.
- *Verificatietype*: Selecteer *Beveiligd* of *Normaal*.
- *Login-type*: Selecteer *Handmatig* of *Automatisch*.

Als u *Automatisch* selecteert, wordt de instelling gebruikt die u voor *Wachtwoord* hebt gedefinieerd.

- *Gebruikersnaam*: Toets de gebruikersnaam in en druk op **OK**.
- *Wachtwoord*: Toets het wachtwoord in en druk op **OK**. Deze instelling wordt alleen weergegeven als de optie *Login-type* is ingesteld op *Automatisch*.

## <span id="page-152-0"></span>**Verbinding maken met een browserdienst**

1. Activeer de instellingen van de dienst die u wilt gebruiken:

Open het menu *Diensten* en selecteer achtereenvolgens *Instellingen* en *Actieve dienstinstellingen*. Ga naar de gewenste set en druk op **Activeer**.

Als u dezelfde browserdienst als de laatste keer wilt gebruiken, kunt u deze stap overslaan.

- 2. U kunt op een van de volgende manieren verbinding maken:
	- Open de homepage van de dienst: open het menu *Diensten* en selecteer *Home*.

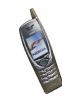

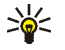

Tip: U kunt homepage snel openen door op **the drukken** in de standby-modus.

• Selecteer de bookmark van de dienst: open het menu *Diensten*, selecteer *Bookmarks* en selecteer een bookmark.

Als de bookmark niet werkt met de huidige dienstinstellingen, activeert u een andere set dienstinstellingen en probeert u het nogmaals.

• Toets het adres van de dienst in: ga naar het menu *Diensten*, selecteer *Ga naar adres*, toets het adres in (druk op \\*+\voor speciale tekens) en druk op **OK**.

Het prefix http:// wordt automatisch vóór het adres toegevoegd. Dit hoeft u dus niet in te toetsen.

## <span id="page-153-0"></span>**Browsen door de pagina's van een dienst**

Nadat u verbinding met de dienst hebt gemaakt, kunt u door de pagina's van de dienst browsen.

De functies van de telefoontoetsen kunnen per browserdienst verschillen. Volg de aanwijzingen in het display.

Als tijdens een GPRS-verbinding een oproep binnenkomt of als u belt, wordt weergegeven om aan te geven dat de GPRS-verbinding onderbroken is (alleen in GSM-netwerken).

## **De toetsen van de telefoon gebruiken tijdens het browsen**

• Gebruik de bladertoetsen  $\searrow$  of  $\triangle$  om door de pagina te bladeren.

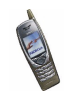

• Als u een gemarkeerd item wilt selecteren, bijvoorbeeld een koppeling die als onderstreepte tekst wordt weergegeven, drukt u op **Select**. of op  $\sum$ .

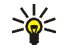

**Tip:** De functie van de middelste selectietoets is afhankelijk van het item dat u op de pagina hebt geselecteerd.

- Voor het intoetsen van letters en cijfers gebruikt u de toetsen  $\textcircled{\tiny{I\!\!\!P}}$   $\textcircled{\tiny{I\!\!\!P}}$ . U kunt een speciaal teken toevoegen door te drukken op  $\sqrt{a}$ . naar het gewenste teken te gaan en op Gebruik of op  $\overline{\text{S}}$  te drukken.
- De volgende opties kunnen beschikbaar zijn tijdens het browsen. Druk op **Opties** en selecteer de gewenste mogelijkheid. Mogelijk biedt uw serviceprovider nog andere opties.

*Home*: terugkeren naar de homepage van de serviceprovider.

*Snelkoppelingen*: een nieuwe lijst openen met opties die bijvoorbeeld specifiek bij de pagina horen.

*Bookmarks*: de lijst met eerder opgeslagen bookmarks openen (zie pagina [157](#page-156-0)).

*Bookmark toev.*: de pagina opslaan als bookmark.

*Download links*: de lijst weergeven met bookmarks van content die u kunt downloaden.

*Overige opties*: een lijst met de overige opties weergeven. Deze lijst kan onder meer de volgende opties bevatten: *Gebruik gegev.* (om bijvoorbeeld een telefoonnummer op de pagina te kopiëren), *Ga naar adres*, *Dienstinbox* (zie pagina [159\)](#page-158-0), *Weergave-instell.* (zie pagina [156](#page-155-1)), *Beveiliging* (omvat bijvoorbeeld cookies en certificaten), *Cache wissen* (zie pagina [160](#page-159-0)) en portefeuillefuncties.

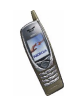

*Opnieuw laden*: de huidige pagina opnieuw laden en bijwerken. *Afsluiten*: Zie [Een browserverbinding verbreken](#page-155-0) op pagina [156](#page-155-0).

## <span id="page-155-0"></span>**Een browserverbinding verbreken**

Druk op **Opties** en selecteer *Afsluiten* om te stoppen met browsen. Als *Browser afsluiten?* wordt weergegeven, drukt u op **Ja**. U kunt ook tweemaal op drukken.

De verbinding met de dienst wordt verbroken.

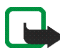

**Opmerking:** De opgevraagde gegevens of diensten worden opgeslagen in de cache van de telefoon. Een cache is een buffergeheugen waarin gegevens tijdelijk worden opgeslagen. Als u gebruik hebt gemaakt of geprobeerd hebt gebruik te maken van vertrouwelijke informatie waarvoor u een wachtwoord moet opgeven (bijvoorbeeld uw bankrekening), kunt u de cache van de telefoon na gebruik beter legen.

## <span id="page-155-1"></span>**Weergave-instellingen**

- 1. Druk tijdens het browsen op **Opties** en selecteer *Overige opties* en *Weergaveinstell.*, of selecteer achtereenvolgens *Instellingen* en *Weergaveinstellingen* in het menu *Diensten*.
- 2. Selecteer
	- *Tekstterugloop* als u wilt dat de tekst doorloopt naar de volgende regel wanneer niet alle tekst op één regel past.

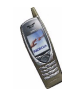

- *Afbeeldingen tonen* om de afbeeldingen op browserpagina's weer te geven of te verbergen. Dit kan het browsen op pagina's met veel afbeeldingen versnellen.
- *Lettergrootte* om de lettergrootte in te stellen van de tekstweergave op browserpagina's.
- *Waarschuwingen* om in te stellen dat een waarschuwing moet worden gegeven als de verbinding of opgehaalde items niet beveiligd zijn.

## **Instellingen voor cookies**

U kunt de telefoon instellen op het toestaan of verbieden van cookies.

Een cookie bestaat uit gegevens die een dienst opslaat in het cachegeheugen in de telefoon. Een cookie kan bijvoorbeeld uw gebruikersgegevens bevatten. Cookies worden verwijderd als u het cachegeheugen leegmaakt (zie pagina [160](#page-159-0)).

- 1. Druk tijdens het browsen op **Opties** en selecteer *Overige opties*, *Beveiliging* en *Cookie-instellingen*, of selecteer achtereenvolgens *Instellingen* en *Cookieinstellingen* in het menu *Diensten*.
- 2. Selecteer *Cookies* en *Toestaan* of *Weigeren*.

## <span id="page-156-0"></span>**Bookmarks**

U kunt adressen van pagina's opslaan als bookmark. De bookmarks worden opgeslagen in het gedeelde geheugen (zie pagina [21\)](#page-20-0).

1. Druk tijdens het browsen op **Opties** en selecteer *Bookmarks*, of selecteer *Bookmarks* in het menu *Diensten*.

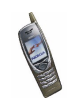

2. Ga naar de gewenste bookmark en druk op Select. (of op \\) om verbinding te maken met de pagina die aan de bookmark is gekoppeld, of druk op **Opties** voor de volgende mogelijkheden:

*Bekijken*, *Bewerken* of *Verwijderen* om de geselecteerde bookmark weer te geven, te wijzigen of te verwijderen.

*Verzenden* en selecteer *Als bookmark* om de geselecteerde bookmark rechtstreeks naar een compatibel apparaat te sturen, of selecteer *Als tekstbericht* om de bookmark als tekstbericht te verzenden.

*Nieuw bookmark* om een nieuwe bookmark te maken zonder verbinding te maken met de bijbehorende pagina. Toets het adres en de naam van de pagina in en druk op **OK**.

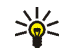

**Tip:** U kunt de volledige naam of het volledige adres van een bookmark in de lijst met bookmarks weergeven door $\sqrt{4}$  ingedrukt te houden.

In de telefoon zijn mogelijk een aantal bookmarks voorgeïnstalleerd voor sites die niet met Nokia verbonden zijn. Deze sites worden niet door Nokia gegarandeerd of ondersteund. Als u deze sites wilt bezoeken, moet u net zoals voor andere internetsites maatregelen treffen om de veiligheid of inhoud van de site te garanderen.

### **Een bookmark ontvangen**

Wanneer u een bookmark hebt ontvangen als OTA-bericht (over-the-air), drukt u op **Opslaan** om de bookmark toe te voegen aan de lijst met bookmarks. U kunt ook op **Opties** drukken en *Bekijken* selecteren om de naam en het adres van de bookmark weer te geven of *Wegdoen* selecteren om de bookmark te verwijderen.

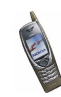

## <span id="page-158-0"></span>**Dienstinbox**

De telefoon kan dienstberichten (push-berichten) ontvangen die door de serviceprovider worden gezonden. Deze berichten kunnen bijvoorbeeld nieuwskoppen bevatten en het adres van een browserdienst die het nieuws aanbiedt.

Een ontvangen dienstbericht weergeven:

1. **Als geen verbinding actief is**

Wanneer een opmerking over een nieuw dienstbericht wordt weergegeven, drukt u op **Bekijken** om het bericht direct te bekijken of op **Uit** om het bericht later te bekijken.

Als u het bericht op een later tijdstip wilt lezen, drukt u vanuit de standbymodus op **Menu** en selecteert u achtereenvolgens *Diensten* en *Dienstinbox*. Open het gewenste bericht.

### **Als een verbinding actief is**

Druk op **Opties**, selecteer *Overige opties* en *Dienstinbox* en ga naar het gewenste bericht.

- 2. Druk op **Downldn** of **Opties**.
	- Als u op **Downldn** (of op **)** drukt, wordt de content gedownload die in het dienstbericht wordt vermeld.
	- Als u op **Opties** drukt, kunt u *Details* selecteren voor meer informatie over het dienstbericht of *Verwijderen* om het bericht te verwijderen.

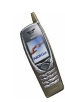

## **Instellingen dienstinbox**

Druk op **Menu** en selecteer achtereenvolgens *Diensten*, *Instellingen* en *Instellingen dienstinbox*. Selecteer

- • *Dienstberichten* om het ontvangen van dienstberichten toe te staan of te weigeren.
- *Automatisch verbinden* om de browser automatisch te activeren wanneer een dienstbericht wordt ontvangen.

## <span id="page-159-0"></span>**Het cachegeheugen leegmaken**

Het cachegeheugen leegmaken:

- Als geen verbinding actief is: druk vanuit de standby-modus op **Menu** en selecteer *Diensten* en *Cache wissen*.
- Als een verbinding actief is: druk op **Opties** en selecteer achtereenvolgens *Overige opties* en *Cache wissen*.

## **Beveiligingsfuncties voor browserverbindingen**

Voor sommige diensten, zoals bankdiensten, zijn beveiligingsfuncties vereist. Voor dergelijke verbindingen hebt u beveiligingscertifcaten nodig. Neem contact op met uw serviceprovider voor meer informatie.

## **Certificaten**

Er zijn twee soorten certificaten: servercertificaten en autorisatiecertificaten.

• **Servercertificaten**

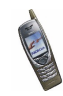

Een servercertificaat wordt gebruikt om een verbinding met verbeterde beveiliging tot stand te brengen met de serviceprovider. De telefoon ontvangt het servercertificaat van de serviceprovider voordat de verbinding tot stand wordt gebracht. De geldigheid van het certificaat wordt vervolgens gecontroleerd aan de hand van de autorisatiecertificaten die in de telefoon zijn opgeslagen. Servercertificaten worden niet opgeslagen. In het display van de telefoon verschijnt een melding als de identiteit van de internetserver niet kan worden geverifieerd, als het certificaat van de internetserver niet authentiek is of als u niet het juiste autorisatiecertificaat in de telefoon gebruikt.

Als tijdens een verbinding het beveiligingspictogram  $\blacksquare$  wordt weergegeven, wil dit zeggen dat de datatransmissie tussen de telefoon en de internetserver gecodeerd is.

Het beveiligingspictogram geeft echter niet aan dat de datatransmissie tussen de internetserver en de contentserver veilig is. Het is de taak van de serviceprovider om de datatransmissie tussen de internetserver en de contentserver te beveiligen.

• **Autorisatiecertificaten**

Autorisatiecertificaten worden door sommige browserdiensten, zoals bankdiensten, gebruikt voor het controleren van de geldigheid van andere certificaten. Autorisatiecertificaten kunnen worden opgehaald van een browserdienst als de dienst het gebruik van autorisatiecertificaten ondersteunt. Als u het certificaat opslaat, wordt het toegevoegd aan de lijst met certificaten in de telefoon.

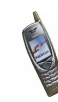

## ■ **Favorieten (menu 14)**

In dit menu kunt u dezelfde functies activeren als die welke in de standby-modus beschikbaar zijn door op **Favor.** te drukken.

**Dit menu openen:** druk vanuit de standby-modus op **Menu** en selecteer *Favorieten*.

Zie [Favorieten](#page-101-0) op pagina [102](#page-101-0) als u functies uit de lijst wilt verwijderen of meer functies aan de lijst wilt toevoegen.

## ■ **SIM-diensten (menu 15)**

Naast de functies die in de telefoon zelf beschikbaar zijn, kan uw SIMkaart extra diensten bieden die u kunt activeren via menu 15. Dit menu wordt uitsluitend weergegeven als dit door de SIM-kaart wordt ondersteund. De naam en de inhoud van het menu zijn afhankelijk van de beschikbare diensten.

**Opmerking:** Raadpleeg de leverancier van uw SIM-kaart (bijvoorbeeld uw netwerkexploitant, serviceprovider of andere leverancier) voor informatie over de beschikbare SIM-diensten, de tarieven en het gebruik van deze SIM-diensten.

U kunt de telefoon zo instellen dat de bevestigingsberichten worden weergegeven die tussen uw telefoon en het netwerk worden uitgewisseld bij gebruik van een SIM-dienst. Selecteer de optie *Vragen* van de instelling *SIM-dienstacties bevestigen* (zie pagina [108](#page-107-0)).

Voor het activeren van SIM-diensten moet u mogelijk een tekstbericht verzenden of een betaalde telefonische oproep maken.

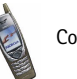

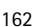

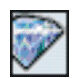

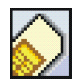

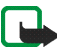

# <span id="page-162-0"></span>**6. Pc-verbinding**

Als de telefoon via infrarood, een Bluetooth-verbinding of de USB-kabel DKU-2 met een compatibele pc is verbonden, kunt u verschillende internetdiensten, zoals toegang tot het World Wide Web (WWW), en e-maildiensten gebruiken. U kunt de telefoon gebruiken in combinatie met een scala aan toepassingen voor pcconnectiviteit en gegevenscommunicatie.

Met het softwarepakket Nokia PC Suite kunt u bijvoorbeeld de inhoud van het telefoonboek en de agendanotities synchroniseren tussen de telefoon en de pc, nieuwe beltonen maken en de foto's en videoclips beheren die u hebt vastgelegd met de camera in de telefoon.

Meer informatie en bestanden die u kunt downloaden vindt u op de Nokiawebsite www.nokia.com/support/phones/6650.

## ■ **Nokia PC Suite**

Het softwarepakket Nokia PC Suite wordt geleverd op de cd-rom die in het verkooppakket is opgenomen.

Installeer Nokia PC Suite op een compatibele pc en verbind de telefoon met de pc via infrarood, een Bluetooth-verbinding of de USB-kabel DKU-2 (afzonderlijk leverbaar).

Nokia PC Suite bevat de hieronder vermelde toepassingen. Raadpleeg de on line Help voor meer informatie over elke toepassing.

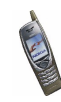

- **Nokia Application Installer** om Java-toepassingen vanaf de pc op de telefoon te installeren.
- **Nokia Multimedia Player** om de multimediabestanden van de telefoon (geluiden, videoclips en afbeeldingen) weer te geven. U kunt ook afspeellijsten met uw favoriete multimediabestanden maken.
- **Nokia Image Converter** om afbeeldingen te wijzigen en naar een compatibele mobiele telefoon te zenden als achtergrond, afbeelding bij contacten of MMSafbeelding.
- **Nokia Sound Converter** om General MIDI-beltonen om te zetten naar polyfone beltonen voor de telefoon.
- **Nokia Content Copier** om gegevens van de telefoon naar een compatibele pc of Nokia-telefoon te kopiëren, bijvoorbeeld om een reservekopie van de gegevens te maken.
- **Nokia Settings Manager** om uw bookmarks en dienstinstellingen te beheren.
- **Nokia Phone Editor** om tekstberichten te verzenden en de telefoonboek- en berichtinstellingen op de telefoon te wijzigen.
- **Nokia Phone Browser** om de inhoud van het menu *Galerij* op de pc weer te geven en om andere toepassingen uit Nokia PC Suite te openen.
- **Nokia PC Sync** om het telefoonboek en de agendanotities te synchroniseren tussen de telefoon en een compatibele pc.
- **Nokia 6650 modem drivers**, modemstuurprogramma's waarmee u de telefoon als modem kunt gebruiken.

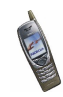

- **Nokia Modem Options** om instellingen voor HSCSD- en GPRS-verbindingen te definiëren.
- **Nokia Connection Manager** om het verbindingstype tussen de pc en de telefoon te selecteren.

Sommige afbeeldingen, beltonen en andere content zijn beschermd door auteursrecht en mogen niet worden gekopieerd, gewijzigd, overgebracht of doorgestuurd.

## ■ **De telefoon gebruiken als modem**

Raadpleeg de documentatie bij Nokia PC Suite voor informatie over het aansluiten van de telefoon op een compatibele pc. Raadpleeg de documentatie bij de toepassing voor meer informatie over het gebruik van toepassingen voor gegevenscommunicatie.

Als een pc-verbinding actief is, wordt het gebruik van de telefoon om te bellen en oproepen te beantwoorden afgeraden omdat dit de werking kan storen.

U krijgt betere prestaties als u de telefoon tijdens gegevenstransmissies met het toetsenblok naar beneden op een stevige ondergrond plaatst. Beweeg de telefoon niet en houd deze tijdens een dataoproep niet in uw hand.

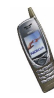

# **7. Informatie over de batterij**

## ■ **De batterij opladen en ontladen**

De telefoon werkt met een oplaadbare batterij.

De capaciteit van een nieuwe batterij wordt pas optimaal benut nadat de batterij twee of drie keer volledig is opgeladen en ontladen.

De batterij kan honderden keren worden opgeladen en ontladen, maar na verloop van tijd treedt slijtage op. Wanneer de gebruiksduur (gesprekstijd en standby-tijd) aanzienlijk korter is dan normaal, is het beter een nieuwe batterij te kopen.

Gebruik alleen batterijen die zijn goedgekeurd door de fabrikant van de telefoon en laad de batterijen alleen op met de laadapparaten die zijn goedgekeurd door de fabrikant. Maak de lader los wanneer deze niet wordt gebruikt. Laat de batterij nooit langer dan een week in een laadapparaat zitten, omdat de gebruiksduur van de batterij kan afnemen wanneer deze wordt overladen. Als een volledig opgeladen batterij niet wordt gebruikt, wordt deze na verloop van tijd automatisch ontladen.

Extreme temperaturen zijn van invloed op de oplaadcapaciteit van de batterij.

Gebruik de batterij alleen voor het doel waarvoor deze bestemd is.

Gebruik nooit een beschadigde oplader of batterij.

Let op dat u geen kortsluiting veroorzaakt in de batterij. Dit kan bijvoorbeeld gebeuren wanneer u een reservebatterij in een tas of jaszak hebt tezamen met een metalen voorwerp (zoals een munt, paperclip of pen) dat in direct contact komt met de poolklemmen van de batterij (de metalen strips aan de achterzijde). Kortsluiting veroorzaakt schade aan de batterij of aan het voorwerp.

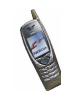

De capaciteit en de levensduur van batterijen nemen af wanneer u deze in extreem warme of koude temperaturen bewaart (zoals in een afgesloten auto in de zomer of in de vrieskou). Probeer ervoor te zorgen dat de omgevingstemperatuur van de batterij altijd tussen de 15°C en 25°C ligt. Een telefoon met een extreem warme of koude batterij kan gedurende bepaalde tijd onbruikbaar zijn, zelfs wanneer de batterij volledig is opgeladen. De prestaties van batterijen zijn beduidend minder in temperaturen onder de 0C.

Gooi batterijen nooit in vuur!

Gebruikte batterijen moeten worden aangeboden voor hergebruik of op de voorgeschreven manier worden verwerkt en mogen niet bij het gewone huisvuil worden aangeboden.

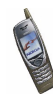

# **VERZORGING EN ONDERHOUD**

Uw telefoon is een geavanceerd apparaat, dat met zorg is ontworpen en geproduceerd. Ga er zorgvuldig mee om. De tips hieronder kunnen u helpen om aanspraak te blijven maken op de geldende garantie en vele jaren plezier te hebben van dit product.

- Houd de telefoon en alle onderdelen en accessoires buiten het bereik van kleine kinderen.
- Houd de telefoon droog. Neerslag, vocht en vloeistoffen bevatten mineralen die corrosie van elektronische schakelingen veroorzaken.
- Gebruik of bewaar de telefoon niet op stoffige of vuile plaatsen. De bewegende onderdelen kunnen worden beschadigd.
- Bewaar de telefoon niet op plaatsen waar het heet is. Hoge temperaturen kunnen de levensduur van elektronische apparaten bekorten, batterijen beschadigen en bepaalde kunststoffen doen smelten of vervormen.
- Bewaar de telefoon niet op plaatsen waar het koud is. Wanneer de telefoon weer opwarmt (tot de normale temperatuur), kan binnenin vocht ontstaan, waardoor elektronische schakelingen beschadigd kunnen raken.
- Probeer het apparaat niet open te maken. Ondeskundige behandeling kan het apparaat beschadigen.
- Laat de telefoon niet vallen en probeer stoten en schudden te voorkomen. Een ruwe behandeling kan de elektronische schakelingen beschadigen.
- Gebruik geen agressieve chemicaliën, oplosmiddelen of reinigingsmiddelen om de telefoon schoon te maken.
- Verf de telefoon niet. Verf kan de bewegende onderdelen blokkeren en de werking belemmeren.

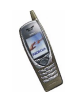

Copyright © 2003 Nokia. All rights reserved. 168

- Maak de lenzen schoon met een zachte, schone, droge doek.
- Gebruik alleen de meegeleverde antenne of eventueel een goedgekeurde antenne ter vervanging. Niet-goedgekeurde antennes, aanpassingen of accessoires kunnen de telefoon beschadigen en kunnen in strijd zijn met de regels met betrekking tot radioapparaten.

Alle bovenstaande tips gelden voor de telefoon, de batterij, oplader en andere accessoires. Neem contact op met het dichtstbijzijnde bevoegde servicepunt als een van deze onderdelen niet goed werkt. Het personeel zal u helpen en indien nodig zorgen voor onderhoud of reparatie.

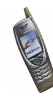

# **BELANGRIJKE VEILIGHEIDSINFORMATIE**

## ■ **Verkeersveiligheid**

Gebruik geen telefoon terwijl u een auto bestuurt. Bewaar de telefoon altijd in de houder; leg de telefoon niet op de passagiersstoel of op een plaats waar de telefoon los kan raken bij een botsing of wanneer u plotseling moet remmen.

Verkeersveiligheid heeft altijd voorrang!

#### ■**Gebruiksomgeving**

Houd u aan speciale voorschriften die in een bepaald gebied van kracht zijn en schakel de telefoon altijd uit op plaatsen waar het verboden is deze te gebruiken of waar het gebruik ervan interferentie of gevaar kan veroorzaken.

Maak alleen normaal gebruik van de telefoon.

Teneinde te voldoen aan de richtlijnen voor blootstelling aan radiofrequentiesignalen, dient u alleen door Nokia goedgekeurde toebehoren te gebruiken. Gebruik altijd een door Nokia goedgekeurd draagtasje wanneer u de telefoon hebt ingeschakeld en op het lichaam draagt.

Bepaalde delen van de telefoon zijn magnetisch. Metalen voorwerpen kunnen worden aangetrokken door de telefoon. Personen met een gehoorapparaat moeten de telefoon niet tegen het oor met het gehoorapparaat houden. Klik de telefoon altijd goed vast in de houder. De hoofdtelefoon kan worden aangetrokken door metalen voorwerpen. Houd creditcards en andere magnetische opslagmedia uit de buurt van de telefoon, omdat de gegevens op deze media kunnen worden gewist.

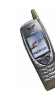

## ■ **Elektronische apparaten**

De meeste elektronische apparatuur is beschermd tegen radiofrequentiesignalen (RFsignalen). Het kan echter zijn dat bepaalde elektronische apparaten niet beschermd zijn tegen de RF-signalen van de draadloze telefoon.

### **Pacemakers**

Fabrikanten van pacemakers adviseren dat er minimaal 20 cm afstand moet worden gehouden tussen een draadloze handtelefoon en een pacemaker om mogelijke storing van de pacemaker te voorkomen. Deze aanbevelingen komen overeen met het onafhankelijke onderzoek en de aanbevelingen van Wireless Technology Research. Voor mensen met een pacemaker geldt het volgende:

- Houd de telefoon op meer dan 20 cm afstand van uw pacemaker als de telefoon is ingeschakeld.
- Draag de telefoon niet in een borstzak.
- Houd de telefoon bij het oor aan de andere zijde van het lichaam dan waar uw pacemaker zich bevindt, om de kans op storing te minimaliseren.
- Als u denkt dat er storing plaatsvindt, moet u de telefoon onmiddellijk uitschakelen.

#### **Gehoorapparaten**

Sommige digitale draadloze telefoons kunnen storing in bepaalde gehoorapparaten veroorzaken. Als u last hebt van dergelijke storing, kunt u contact opnemen met uw serviceprovider.

### **Andere medische apparatuur**

Het gebruik van radiozendapparatuur, dus ook van mobiele telefoons, kan storing veroorzaken in het functioneren van onvoldoende beschermde medische apparatuur. Raadpleeg een arts of de fabrikant van het medische apparaat om vast te stellen of het

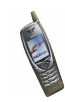

apparaat voldoende is beschermd tegen externe RF-energie of als u vragen hebt. Schakel de telefoon uit in instellingen voor gezondheidszorg wanneer dat voorgeschreven wordt. Ziekenhuizen en andere instellingen voor gezondheidszorg kunnen gebruik maken van apparatuur die gevoelig is voor externe RF-energie.

### **Voertuigen**

RF-signalen kunnen van invloed zijn op elektronische systemen in gemotoriseerde voertuigen die verkeerd geïnstalleerd of onvoldoende beschermd zijn (bijvoorbeeld elektronische systemen voor brandstofinjectie, elektronische antislip-remsystemen (of antiblokkeer-remsystemen), systemen voor elektronische snelheidsregeling, airbagsystemen). Raadpleeg de fabrikant van uw voertuig of een vertegenwoordiger van de fabrikant voor meer informatie. Raadpleeg ook de fabrikant van eventueel in uw auto geïnstalleerde apparatuur.

### **Borden**

Schakel de telefoon uit in gebouwen waar dit door middel van borden wordt gevraagd.

## ■ **Explosiegevaarlijke omgevingen**

Schakel de telefoon uit als u op een plaats met explosiegevaar bent en volg alle aanwijzingen en instructies op. Vonken kunnen op zulke plaatsen een explosie of brand veroorzaken, waardoor er gewonden of zelfs doden kunnen vallen.

Gebruikers wordt geadviseerd om de telefoon uit te schakelen in benzinestations. Gebruikers worden gewezen op de noodzaak om zich te houden aan de beperkingen van het gebruik van radioapparatuur in brandstofopslagplaatsen, chemische fabrieken of op plaatsen waar met explosieven wordt gewerkt.

Plaatsen met explosiegevaar zijn vaak, maar niet altijd, duidelijk gemarkeerd. Dergelijke plaatsen zijn onder andere scheepsruimen, chemische overslag- of opslagplaatsen,

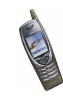

voertuigen die gebruik maken van LPG (onder andere propaan of butaan), gebieden waar de lucht chemicaliën of fijne deeltjes van bijvoorbeeld graan, stof of metaal bevat en andere plaatsen waar u gewoonlijk wordt geadviseerd de motor van uw auto af te zetten.

### ■ **Voertuigen**

De telefoon mag alleen door bevoegd personeel worden onderhouden of in een auto worden gemonteerd. Ondeskundige installatie of reparatie kan gevaar opleveren en de garantie die eventueel van toepassing is doen vervallen.

Controleer regelmatig of de draadloze-telefoonapparatuur in uw auto nog steeds goed is bevestigd en naar behoren functioneert.

Zorg ervoor dat de telefoon, onderdelen ervan of bijbehorende accessoires zich niet in dezelfde ruimte bevinden als brandbare vloeistoffen, gasvormige materialen of explosieven.

Voor auto's met een airbag geldt dat de airbag met zeer veel kracht wordt opgeblazen. Zet geen voorwerpen, dus ook geen geïnstalleerde of draagbare draadloze apparatuur, in de ruimte boven de airbag of waar de airbag wordt opgeblazen. Als draadloze apparatuur niet goed is geïnstalleerd in de auto kan dit ernstige verwondingen veroorzaken als de airbag wordt opgeblazen.

Het is verboden de telefoon in een vliegtuig te gebruiken. Schakel de telefoon uit voordat u een vliegtuig binnengaat. Het gebruik van draadloze telefoons kan gevaarlijk zijn voor de werking van het vliegtuig en kan het draadloze telefoonnetwerk verstoren. Bovendien kan het in strijd zijn met de wet.

Het negeren van deze voorschriften kan ertoe leiden dat de overtreder het gebruik van telefoondiensten (tijdelijk) wordt ontzegd en/of dat gerechtelijke stappen worden ondernomen.

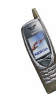

### ■ **Alarmnummer kiezen**

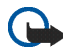

**Belangrijk:** Zoals alle draadloze telefoons maakt ook deze telefoon gebruik van radiosignalen, draadloze netwerken en kabelnetwerken en door de gebruiker geprogrammeerde functies. Hierdoor kunnen verbindingen niet onder alle omstandigheden worden gegarandeerd. Het is daarom van groot belang dat u nooit alleen vertrouwt op een draadloze telefoon voor het tot stand brengen van essentiële communicatie (bijvoorbeeld bij medische noodgevallen).

Het is mogelijk dat in sommige draadloze telefoonnetwerken of wanneer bepaalde netwerkdiensten en/of telefoonfuncties in gebruik zijn, geen alarmnummers kunnen worden gebeld. Neem voor meer informatie contact op met uw serviceprovider.

#### **Een alarmnummer kiezen:**

1. Schakel de telefoon in als dat nog niet is gebeurd. Controleer of de ontvangst van het signaal sterk genoeg is.

In sommige netwerken kan een geldige, correct geplaatste SIM-kaart noodzakelijk zijn.

- 2. Druk zo vaak als nodig is op  $\sqrt{2}$  (bijvoorbeeld om een gesprek te beëindigen, een menu af te sluiten, enzovoort) om het scherm leeg te maken en de telefoon gereed te maken voor een oproep.
- 3. Toets het alarmnummer in voor het gebied waar u zich bevindt (bijvoorbeeld 112 of een ander officieel alarmnummer). Alarmnummers verschillen van land tot land.
- 4. Druk op de toets  $\sum$ .

Als u bepaalde functies gebruikt, is het mogelijk dat u deze functies moet uitschakelen voordat u een alarmnummer kunt kiezen. Voor meer informatie hierover raadpleegt u deze handleiding of neemt u contact op met uw netwerkoperator.

Vergeet niet bij het bellen van een alarmnummer alle noodzakelijke informatie zo nauwkeurig mogelijk te omschrijven. Uw draadloze telefoon is mogelijk het enige

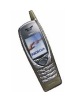

communicatiemiddel op de plaats van een ongeluk; verbreek de verbinding niet voordat u daarvoor toestemming hebt gekregen.

## ■ **Informatie over certificatie (SAR)**

#### DIT TYPE TELEFOON VOLDOET AAN DE EISEN DIE DE EUROPESE UNIE HANTEERT VOOR BLOOTSTELLING AAN RADIOGOLVEN.

Deze mobiele telefoon is een radiozender en -ontvanger. Het apparaat is ontworpen en geproduceerd in overeenstemming met de limieten voor blootstelling aan radiofrequentiesignalen (RF-signalen) die worden aanbevolen door de raad van de Europese Unie. Deze beperkingen maken deel uit van uitgebreide richtlijnen en definiëren het toegestane niveau voor RF-energie voor de algemene bevolking. Deze richtlijnen zijn ontwikkeld door onafhankelijke wetenschappelijke organisaties door middel van periodieke en grondige evaluaties van wetenschappelijke studies. In deze beperkingen is een grote veiligheidsmarge ingebouwd om de veiligheid van alle personen te kunnen waarborgen, ongeacht de leeftijd of gezondheidstoestand.

De standaard voor blootstelling aan mobiele telefoons wordt uitgedrukt in de maateenheid SAR (Specific Absorbtion Rate). De raad van de Europese Unie beveelt een SAR-limiet van 2,0W/kg aan.\* Bij tests voor SAR worden de standaardposities gebruikt. De telefoon gebruikt tijdens de tests in alle frequentiebanden het hoogst toegestane energieniveau. Doordat de SAR wordt bepaald op het hoogst toegestane energieniveau, kan het werkelijke SAR-niveau van de telefoon tijdens gebruik sterk lager liggen dan de maximumwaarde. Dit komt doordat de telefoon is ontworpen voor gebruik bij verschillende energieniveaus, zodat niet meer energie wordt gebruikt dan nodig is om verbinding te maken met het netwerk. Over het algemeen geldt dat hoe dichter u zich bij een zendmast bevindt, hoe minder energie er wordt gebruikt.

Voordat een telefoon op de markt komt, moet eerst worden aangetoond dat deze voldoet aan de Europese R&TTE-richtlijn. Deze richtlijn bevat één essentiële vereiste en dat is de

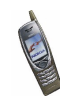

bescherming van de gezondheid en de veiligheid van de gebruiker en alle andere personen. De hoogste SAR-waarde die voor dit telefoonmodel is bereikt tijdens tests voor gebruik naast het oor is 0,64 W/kg. Hoewel er verschillen kunnen zijn tussen de SAR-niveaus van verschillende telefoons en bij verschillende posities, voldoen deze allemaal aan de eisen van de Europese Unie op het gebied van blootstelling aan radiogolven.

Dit product voldoet aan de richtlijnen voor blootstelling aan RF-signalen wanneer het op normale wijze tegen het oor wordt gehouden of wanneer het zich op een afstand van minimaal 1,5 cm van het lichaam bevindt. Wanneer het product op het lichaam wordt gedragen in een etui, riemclip of houder, moeten deze hulpmiddelen geen metaal bevatten en moet het product zich op een afstand van minimaal 1,5 cm van het lichaam bevinden.

\*De SAR-limiet die voor mobiele telefoons voor het publiek wordt gehanteerd, is 2,0 watt/ kilogram (W/kg) evenredig verdeeld over tien gram weefsel. In de limiet is een aanzienlijke veiligheidsmarge ingebouwd, voor extra bescherming en om eventuele meetvariaties te ondervangen. SAR-waarden kunnen variëren, afhankelijk van nationale rapportage-eisen en de netwerkband. Meer informatie over SAR in andere regio's kunt u vinden onder Product information op de website van Nokia op www.nokia.com.

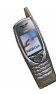

## **BEPERKTE GARANTIE VAN DE FABRIKANT GEDEELTE REGIO EUROPA EN AFRIKA**

Deze beperkte garantie zal van toepassing zijn in een gedeelte van de Regio Europa en Afrika van Nokia Mobile Phones tenzij een lokale garantie bestaat. Nokia Corporation, Nokia Mobile Phones ("Nokia") garandeert dat dit Nokia-product ("Product") op het ogenblik van zijn originele aankoop vrij is van defecten in materialen, ontwerp en afwerking onder voorbehoud van de volgende bepalingen en voorwaarden:

- 1. Deze beperkte garantie wordt gegeven aan de eindgebruiker van het Product ("Klant"). Zij wordt gegeven noch met uitsluiting noch met beperking van (i) enige imperatieve wettelijke rechten van de Klant of (ii) enige rechten van de Klant tegen de verkoper/concessionaris van het Product.
- 2. De garantieperiode bedraagt twaalf (12) maanden vanaf de datum waarop de eerste Klant het Product heeft gekocht. In geval van een navolgende aankoop of andere wijziging van eigenaar/gebruiker, zal de garantieperiode voortduren voor het resterende gedeelte van de periode van twaalf (12) maanden en voor het overige onaangetast blijven. Deze beperkte garantie is slechts geldig en afdwingbaar in de volgende landen: Bosnië, Bulgarije, Cyprus, Estland, elke lidstaat van de Europese Unie, Hongarije, IJsland, Israël, Kroatië, Letland, Litouwen, Macedonië, Malta, Noorwegen, Polen, Roemenië, Slovenië, de republiek Slowakije, de republiek Tsjechië, Turkije en Zwitserland.
- 3. Gedurende de garantieperiode zullen Nokia of haar goedgekeurde dienstenleverancier het gebrekkige Product ofwel herstellen ofwel vervangen (naar volledig vrije keuze van Nokia). Nokia zal het herstelde Product of een ander Product aan de klant terugbezorgen in goede staat. Alle onderdelen of andere uitrustingen waarvoor vervangingen werden voorzien zullen het eigendom van Nokia worden.
- 4. Een hersteld of vervangen Product zal geen verlengde of vernieuwde garantieperiode toegekend worden.
- 5. Deze beperkte garantie dekt niet beschilderde bedekkingen of andere vergelijkbare gepersonaliseerde onderdelen. In alle gevallen waarin ontgrendeling of vergrendeling van de SIM-vergrendeling van een operator vereist is, zal Nokia in eerste instantie de Klant verwijzen naar de betreffende operator voor ontgrendeling of vergrendeling van de SIMvergrendeling van de operator alvorens het Product te herstellen of te vervangen.
- 6. Deze beperkte garantie is niet van toepassing op beschadigingen veroorzaakt door normale slijtage en gebruik. Deze beperkte garantie zal ook niet van toepassing zijn indien:

(i) het gebrek werd veroorzaakt door het feit dat het Product werd onderworpen aan: gebruik in tegenstrijd met de eigenaars- of gebruikshandleiding, ruwe behandeling, blootstelling aan vocht, vochtigheid of extreme thermische of milieu-omstandigheden of snelle veranderingen in zulke omstandigheden, corrosie, oxidatie, niet-toegestane wijzigingen of verbindingen, niet-toegestane openingen of herstellingen, herstellingen met gebruik van niet-toegestane vervangingsonderdelen, verkeerd gebruik, onbehoorlijke installatie, ongelukken, overmacht, morsen van voedsel of vloeistoffen, invloed van chemische producten of andere feiten waarover

Nokia redelijkerwijze geen controle heeft (met inbegrip van maar niet beperkt tot gebreken in verbruikbare onderdelen, zoals batterijen die van nature slechts een beperkte levensduur hebben, en het afbreken van of schade aan antennes) tenzij het gebrek rechtstreeks veroorzaakt werd door gebreken in materialen, ontwerp of afwerking;

(ii) Nokia of haar goedgekeurde dienstenleverancier geen kennisgeving van het gebrek ontving vanwege de klant binnen de dertig (30) dagen na het voordoen van het gebrek binnen de garantieperiode;

(iii) het Product niet aan Nokia of haar goedgekeurde dienstenleverancier terugbezorgd werd binnen de dertig (30) dagen na het voordoen van het gebrek binnen de garantieperiode;

(iv) het serienummer, de bijkomende datumcode of het IMEI-nummer werd verwijderd, uitgewist, beschadigd, gewijzigd of onleesbaar is;

(v) het gebrek veroorzaakt is door een gebrekkige werking van het cellulaire netwerk;

(vi) het gebrek veroorzaakt is door het feit dat het Product gebruikt werd met of verbonden was aan een bijkomend onderdeel dat niet vervaardigd en geleverd werd door Nokia of gebruikt op een andere dan de voorbestemde wijze;

(vii) het defect veroorzaakt is door het feit dat de batterij het voorwerp werd van een kortsluiting of dat de verbindingsstukken van het batterij-omhulsel of cellen gebroken waren of een bewijs vertonen van geknoei of dat de batterij gebruikt was in andere toestellen dan die waarvoor zij voorgeschreven is; of (viii) de software van het Product moet opgewaardeerd worden tengevolge van wijzigingen in de parameters van het cellulaire netwerk.

- 7. Om beroep te doen op de beperkte garantie moet de klant voorleggen ofwel (i) een leesbare en niet gewijzigde originele garantiekaart welke duidelijk de naam en het adres van de verkoper, de datum en plaats van aankoop, het producttype en het IMEI- of ander serienummer vermeldt ofwel (ii) een leesbaar en niet gewijzigd origineel aankoopbewijs hetwelk dezelfde informatie bevat, indien zulk aankoopbewijs voorgelegd wordt aan de verkoper/concessionaris van het Product.
- 8. Deze beperkte garantie is het enige en exclusieve verhaal van de Klant tegen Nokia en de enige en uitsluitende aansprakelijkheid van Nokia tegenover de Klant voor gebreken aan of een slechte werking van het Product. Deze beperkte garantie vervangt alle andere garanties en aansprakelijkheden, zowel mondelinge, schriftelijke, (niet dwingende) wettelijke, contractuele, onrechtmatige en andere. Nokia is niet aansprakelijk voor enige onrechtstreekse, bijkomstige of indirecte schade, kosten of uitgaven. Nokia is ook niet aansprakelijk voor enige rechtstreekse schade, kosten of uitgaven, indien de Klant een rechtspersoon is.
- 9. Enige wijziging of verandering van deze beperkte garantie vereist de voorafgaande schriftelijke goedkeuring van Nokia.

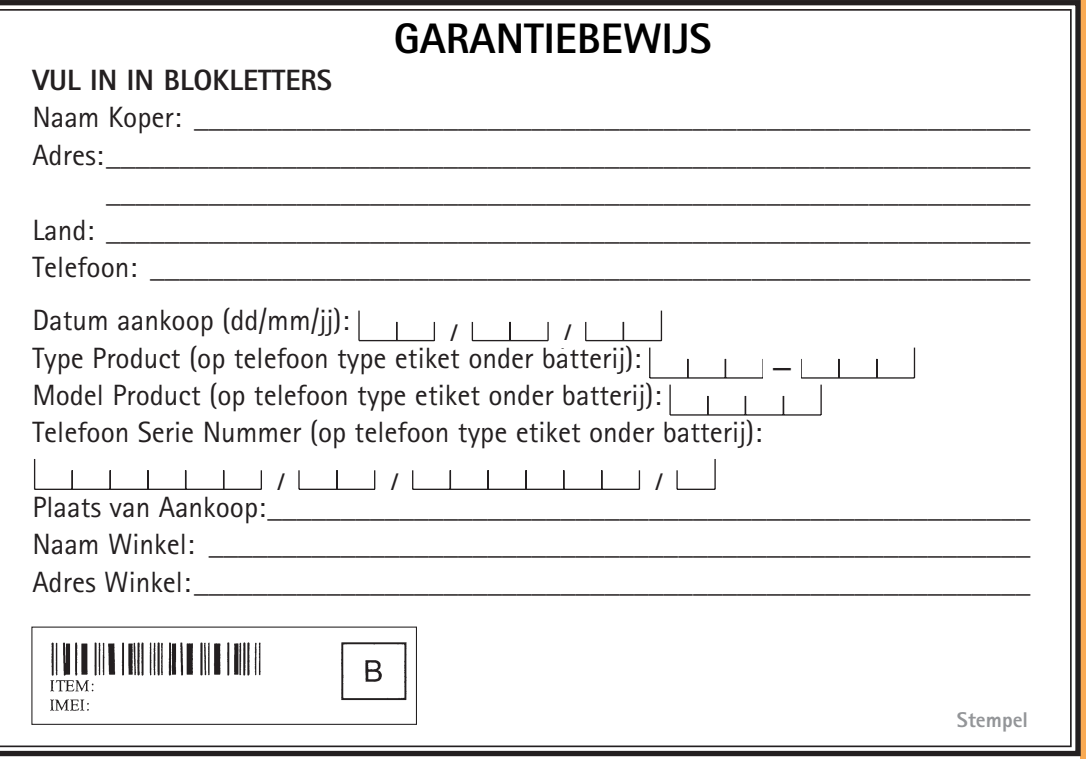